# Simple Step<sup>®</sup> Product Manual

Version: 4.0.2

Simple Step Motion Control Made Simple!®

Simple Step LLC

12 West Owassa Turnpike Newton, New Jersey, 07860 Phone: (973) 948-2938 Fax: (973) 948-0182

http://www.simplestep.com email: info@simplestep.com This page intentionally left blank

# TABLE OF CONTENTS

| Preface                                                                | 7  |
|------------------------------------------------------------------------|----|
| Copyright and Trademarks                                               | 7  |
| References                                                             | 7  |
| Contact Information                                                    | 8  |
| Organization of this Manual                                            | 9  |
| Glossary                                                               |    |
| List of Figures                                                        |    |
| List of Tables                                                         |    |
| Chapter 1: Introduction                                                |    |
| Background                                                             |    |
| The Simple Step Design                                                 |    |
| The Simple Step Product Line                                           |    |
| Overview                                                               |    |
| Features                                                               |    |
| Summary of Product Features                                            |    |
| Chapter 2: Theory                                                      |    |
| Stepper Motor Basics                                                   |    |
| Stepper Motor Dasies                                                   |    |
| Control of Voltage and Current to the Motor                            |    |
| Cooling of Motor Drivers                                               |    |
| Short Circuit Protection                                               |    |
| Microstepping Motor Current Control                                    |    |
| Slow Current Decay Mode                                                |    |
| Mixed Current Decay Mode                                               |    |
| -                                                                      |    |
| Fast Current Decay Mode                                                |    |
| Acceleration and Deceleration Algorithms                               |    |
| Maximum Travel Distance                                                |    |
| Control of Stepper Motor Shaft Travel Direction                        |    |
| Quadrature Encoder Interface Boards                                    |    |
| Simple Step Product Versions and Their Features                        |    |
| Overview                                                               |    |
| Differences Between Product Versions                                   |    |
| Summary of Command Changes                                             |    |
| New Motor Time Calculations (Firmware version 105 to 108)              |    |
| Old Motor Time Calculations (Firmware version 101 to 104)              |    |
| SPS Calculations and Conversion Formulas (Firmware version 101 to 104) |    |
| Chapter 3: Setting Up a Simple Step Controller Board                   |    |
| Power Requirements                                                     |    |
| Connecting a Simple Step Controller Board to a Power Supply            |    |
| Setting Maximum Current Limits for Hardware Current Limiting Boards    |    |
| Configuring SSCBGecko, SSXYGecko, and SSXYZGecko Boards                |    |
| The G210 Unit Only                                                     |    |
| All G2xx Drivers                                                       |    |
| All G3xx Drivers                                                       |    |
| Installing the SSWin Application on the Host                           |    |
| Connecting the Simple Step Controller Board to the Host                |    |
| Setting the Simple Step Controller Board Network Address               |    |
| Starting SSWin                                                         | 46 |

| Troubleshooting                                                           | 47  |
|---------------------------------------------------------------------------|-----|
| Entering Commands                                                         |     |
| Setting Idle Current Limits for Hardware Current Limiting Boards          | 49  |
| Setting Current Limits for Software Current Limiting Boards               |     |
| Connecting a Motor to the Board                                           |     |
| The Home Sensor                                                           |     |
| Recommended Home Sensors                                                  | 52  |
| Testing the Home Sensor                                                   | 53  |
| The Limit Sensor                                                          |     |
| Setting Beginning Velocity, End Velocity, and Slope                       |     |
| Increasing Torque at Startup                                              |     |
| Powering up in the Old Motion Control State                               |     |
| Creating a Simple Test Program with SSWin                                 |     |
| User I/O                                                                  |     |
| General Purpose Inputs/Outputs                                            |     |
| Connecting a Quadrature Encoder Board                                     |     |
| Chapter 4: Power Setting Commands                                         |     |
| Command Format Used in Examples                                           |     |
| Hardware Settable Current Limit Boards                                    |     |
| Set Motor Power Mode (P)                                                  |     |
| Software Settable Current Limit Boards                                    |     |
| SSCBHC Board                                                              |     |
| Chapter 5: Standard Commands                                              |     |
| Chapter 6: RTOS Commands                                                  |     |
| The Real Time Operating System (RTOS)                                     |     |
| Restricted RTOS commands                                                  |     |
| Chapter 7: Quadrature Encoder Board Commands                              |     |
| SSXYQE and SSQE Boards                                                    |     |
| SSQE and SSQE-B Boards Only                                               |     |
| SSQE-B Board Only                                                         |     |
| SSQE-D Doald Only<br>SSQE-ADDON, SSCBQE-ADDON, SSXYQE and ARM Boards Only |     |
| Closed Loop Feedback Control                                              |     |
| Examples Using SSQE-ADDON and SSCBQE-ADDON Control Modes                  |     |
| Chapter 8: Communication Commands                                         |     |
| Chapter 9: IEEPROM Commands                                               |     |
| Changes to IEEPROM                                                        |     |
| Process on power up                                                       |     |
| Simple Step ActiveX DLL COM+1.0.                                          |     |
| Chapter 10: Additional Commands for ARM Boards                            |     |
| Programming ARM Power-up Configuration Parameters                         |     |
| Setting the Main Configuration Registers                                  |     |
| Displaying the Main Configuration Register Values                         |     |
| Storing Main Configuration Register Values in Memory                      |     |
| Setting the Motor Configuration Registers                                 |     |
| Displaying Motor Configuration Register Values                            |     |
| Storing Motor Configuration Register Values in Memory                     |     |
| Displaying the ARM Board Revision and Serial Number                       |     |
| Motor Control for the TMC246 Driver                                       |     |
|                                                                           |     |
| Displaying the SSNEMA17 Motor Status<br>Chapter 11: ADC Commands          |     |
|                                                                           |     |
| Typical ADC Read sequence                                                 | 143 |

| С | hapter 12: Troubleshooting                                                  | 147 |
|---|-----------------------------------------------------------------------------|-----|
|   | Make the Connection                                                         | 147 |
|   | Verify the Communication Settings                                           | 148 |
|   | Debug the Connection                                                        |     |
|   | Mac Users                                                                   |     |
| А | opendix A: Recommended Power Supplies and Connectors                        | 153 |
|   | opendix B: Board Pinouts                                                    |     |
|   | opendix C: Board Connector Locations                                        |     |
|   | SSCB Board Connector Locations                                              |     |
|   | SSCBGecko Board Connector Locations                                         |     |
|   | SSMicro Board Connector Locations                                           |     |
|   | SSMicro77 Board Connector Locations                                         |     |
|   | SSCBHC Board Connector Locations                                            |     |
|   | SSXYMicro Board Connector Locations                                         |     |
|   | SSXYMicro77 Board Connector Locations                                       |     |
|   | SSXYGecko Board Connector Locations                                         |     |
|   | SSXYQE Board Connector Locations                                            |     |
|   | SSXYZMicro Board Connector Locations                                        |     |
|   | SSXYZMicro77 Board Connector Locations                                      |     |
|   | SSXYZGecko Board Connector Locations                                        |     |
|   | SSXYZ Board Connector Locations                                             |     |
|   | SSQE Board Connector Locations                                              |     |
|   | SSADC-ADDON Board Connector Locations                                       |     |
|   | SSCBADC-ADDON Board Connector Locations                                     |     |
|   | SSQE-ADDON Board Connector Locations                                        |     |
|   | SSCBQE-ADDON Board Connector Locations                                      |     |
|   | SSNEMA17 Board Connector Locations                                          |     |
| ۸ | opendix D: Mechanical Drawings                                              |     |
| A | SSCB Board Mounting Hole Outline                                            |     |
|   | SSCB Board Mounting Hole Outline                                            |     |
|   | SSMicro Board Mounting Hole Outline                                         |     |
|   | SSMicro Board Mounting Hole Outline                                         |     |
|   | SSCBHC Board Mounting Hole Outline                                          |     |
|   | SSCBRC Board Mounting Hole Outline                                          |     |
|   | SSX1 Micro Board Mounting Hole Outline                                      |     |
|   | SSXYMicror / Board Mounting Hole Outline                                    |     |
|   | SSX1 Gecko Board Mounting Hole Outline                                      |     |
|   |                                                                             |     |
|   | SSXYZMicro Board Mounting Hole Outline                                      |     |
|   | SSXYZMicro77 Board Mounting Hole Outline                                    |     |
|   | SSXYZGecko Board Mounting Hole Outline                                      |     |
|   | SSXYZ Board Mounting Hole Outline                                           |     |
|   | SSQE Board Mounting Hole Outline<br>SSADC-ADDON Board Mounting Hole Outline |     |
|   |                                                                             |     |
|   | SSCBADC-ADDON Board Mounting Hole Outline                                   |     |
|   | SSQE-ADDON Board Mounting Hole Outline                                      |     |
|   | SSCBQE-ADDON Board Mounting Hole Outline                                    |     |
| ^ | SSNEMA17 Board Mounting Hole Outline                                        |     |
| А | ppendix E: Bulkhead Cable Harness Assembly                                  |     |
|   | Instructions to Create a 1-Axis Motor Cable with Bulkhead Connector         |     |
|   | Parts List                                                                  |     |
|   | Internal Home Sensor Cable                                                  |     |
|   | Internal MOSFET/Limit Cable                                                 | 198 |

| Ground Straps                                               | 199 |
|-------------------------------------------------------------|-----|
| Internal Motor Harness                                      |     |
| External Motor Harness                                      | 201 |
| Home Sensor Cable                                           |     |
| External MOSFET/Limit Input Cable                           |     |
| Completing the Cable Assembly                               |     |
| Appendix F: Command Formats                                 |     |
| Board Type Prefix Characters                                |     |
| Board Addresses                                             |     |
| Simultaneous Movement and Global Commands                   |     |
| Board Status Characters                                     |     |
| Appendix G: Request For Board Capabilities: The (v) Command | 211 |
| Board Response                                              | 211 |
| Appendix H: Command Summary                                 |     |
| Index                                                       |     |
|                                                             |     |

# PREFACE

This Chapter describes the organization of the manual and contains a glossary of terms referenced in the manual.

# **Copyright and Trademarks**

© 2010 Simple Step L.L.C. All rights reserved.

All brand and product names appearing in this manual are trademarks of their respective holders.

Simple Step and Motion Control made Simple! are registered trademarks of Simple Step L.L.C.

SSWin is a trademark of Simple Step L.L.C

### References

- Allegro MicroSystems, Inc. 115 Northeast Cutoff, Box 15036 115 Northeast Cutoff, Box 15036 Worcester, Massachusetts 01615-0036 (508) 853-5000, http://www.allegromicro.com/
- U.S. Digital Corporation, 3800 NE 68th Street, Suite A3, Vancouver, WA 98661-1353 USA, Phone: (360) 696-246, Sales: (800) 736-0194, Fax: (360) 696-2469, http://www.usdigital.com

# **Contact Information**

#### **Office Hours**

Monday - Thursday: 9:30am to 7:30pm (EST)

Friday: 10:00am to 7:30pm (EST)

#### Telephone/Fax

Phone: 1-973-948-2938

Fax: +01+973+948+0182

#### **Misc. Information**

Established: 1997

D&B: 92-700-8029

Sic Code: 3625

Harmonized Code: 8537.10.9060

#### **Postal address**

12 West Owassa Turnpike

Newton, New Jersey 07860

#### Website

http://www.simplestep.com

#### **Electronic mail**

Information: info@simplestep.com

Support: support@simplestep.com

Sales: sales@simplestep.com

# **Organization of this Manual**

| Chapter 1  | Describes Simple Step LLC and the Simple Step Product Line.                                                |
|------------|----------------------------------------------------------------------------------------------------|
| Chapter 2  | Describes the theory of stepper motors and stepper motor controller boards.                                |
| Chapter 3  | Contains step-by-step procedures for connecting and programming Simple Step controller boards.             |
| Chapter 4  | Provides an overview of controller board commands. Describes the power setting command.                    |
| Chapter 5  | Describes standard commands that apply to all boards except the SSXYQE, SSQE, and QE and ADC ADDON boards. |
| Chapter 6  | Describes the real-time operating system and related commands.                                             |
| Chapter 7  | Contains standard commands that apply to all quadrature encoder boards: SSXYQE, SSQE, and QE-ADDON.        |
| Chapter 8  | Describes commands that set transmission options for communication between the board and the host.         |
| Chapter 9  | Describes how to program the IEEPROM.                                                                      |
| Chapter 10 | Describes commands for the ADC-ADDON board.                                                                |
| Chapter 11 | Provides troubleshooting tips.                                                                             |
| Appendix A | Lists recommended power supplies and connectors.                                                           |
| Appendix B | Provides board pinout diagrams.                                                                            |
| Appendix C | Provides board connector location diagrams.                                                                |
| Appendix D | Provides mechanical drawings with board dimensions and board mounting hole locations.                      |
| Appendix E | Provides instructions to create a bulkhead cable harness assembly.                                         |
| Appendix F | Describes the command format and lists prefix characters and address settings.                             |
| Appendix G | Describes the board's response to a request for board capability information (the 'v' command).            |
| Appendix H | Provides a summary of all commands.                                                                        |

# Glossary

| В                          | Beginning velocity.                                                                                                    |
|----------------------------|----------------------------------------------------------------------------------------------------|
| CPR (N)                    | The number of cycles per revolution.                                                                                                    |
| CR                         | Carriage return (0xD) or Enter key.                                                                                                    |
| Cycle error                | The difference between the actual shaft position and the position indicated by the encoder cycle count. An indication of cycle uniformity. The difference between an observed shaft angle which gives rise to one electrical cycle, and the nominal angular increment of 1/N of a revolution. |
| DAC                        | Digital to analog converter.                                                                                                    |
| E                          | End velocity.                                                                                                    |
| Index (CH I.)              | The index output goes high once per revolution, coincident with the low states of channels A and B, nominally $1/4$ of one cycle (90°e).                                                                                                    |
| One Cycle (C)              | 360 electrical degrees (°e). Each cycle can be decoded into<br>1 or 4 codes, referred to as X1 or X4 resolution<br>multiplication.                                                                                                    |
| One Electrical Degree (°e) | 1/360 of one cycle.                                                                                                    |
| One Shaft Rotation         | 360 mechanical degrees, N cycles.                                                                                                    |
| Position error             | See cycle error.                                                                                                    |
| Quadrature (Z)             | The phase lag or lead between channels A and B in electrical degrees, nominally 90°e.                                                                                                    |
| RTOS                       | Real time operating system. Developed for the University of Arizona to allow the Simple Step Controller Board to communicate and run commands while the motors are moving.                                                                                                    |
| S                          | Slope.                                                                                                    |
| SPS                        | Steps per second.                                                                                                    |
| Symmetry                   | A measure of the relationship between (X) and (Y) in electrical degrees, nominally 180°e.                                                                                                    |
| VPFD                       | Power-fail deselect voltage.                                                                                                    |

# List of Figures

| Figure 1 SSCB Single-Axis Motion Control Board                              | 18  |
|-----------------------------------------------------------------------------|-----|
| Figure 2 SSQE Quadrature Encoder Add-on Board                               | 18  |
| Figure 3 Load Current Paths                                                 | 26  |
| Figure 4 Current-Decay Waveforms                                            | 26  |
| Figure 5 Current Decay Modes                                                | 27  |
| Figure 6 Sample Motor Connection                                            |     |
| Figure 7 Timing Diagram                                                     | 30  |
| Figure 8 Location of the J1 Connector and Power LED (SSMicro Board Example) | 36  |
| Figure 9 Location of the J1 Connector and TEST point (SSCB Board Example)   | 37  |
| Figure 10 G210 Unit                                                         |     |
| Figure 11 Gecko G2xxx JP1                                                   |     |
| Figure 12 DB9 to J2 Communications Connection                               |     |
| Figure 13 Simple Step for Windows Main Screen                               | 46  |
| Figure 14 Configuration Dialog Box                                          | 47  |
| Figure 15 Terminal and Network Scanning Dialog Box                          |     |
| Figure 16 Home Sensor Hookup                                                |     |
| Figure 17 Open Dialog Box                                                   | 57  |
| Figure 18 SSWin Definition Editor Dialog Box                                |     |
| Figure 19 Please Select Command Dialog Box                                  |     |
| Figure 20 SSCB Command Dialog Box                                           |     |
| Figure 21 Sample Program Entry                                              |     |
| Figure 22 HyperTerminal Main Window                                         |     |
| Figure 23 Connect To Tab                                                    |     |
| Figure 24 Port Settings Tab Dialog Box                                      |     |
| Figure 25 Settings Tab                                                      |     |
| Figure 26 ASCII Sending Settings                                            |     |
| Figure 27 SSCB Board Connector Locations                                    |     |
| Figure 28 SSCBGecko Board Connector Locations                               |     |
| Figure 29 SSMicro Board Connector Locations                                 |     |
| Figure 30 SSMicro77Board Connector Locations                                |     |
| Figure 31 SSCBHC Board Connector Locations                                  |     |
| Figure 32 SSXYMicro Board Connector Locations                               |     |
| Figure 33 SSMicro77 Board Connector Locations                               |     |
| Figure 34 SSXYGecko Board Connector Locations                               |     |
| Figure 35 SSXYQE Board Connector Locations                                  |     |
| Figure 36 SSXYZMicro Board Connector Locations                              |     |
| Figure 37 SSXYZMicro77 Board Connector Locations                            |     |
| Figure 38 SSXYZGekco Board Connector Locations                              |     |
| Figure 39 SSXYZ Board Connector Locations                                   |     |
| Figure 40 SSQE Board Connector Locations.                                   |     |
| Figure 41 SSADC-ADDON Board Connector Locations                             |     |
| Figure 42 SSCBADC-ADDON Board Connector Locations                           |     |
| Figure 43 SSQE-ADDON Board Connector Locations                              | 177 |

| Figure 44 SSCBQE-ADDON Board Connector Locations    | 177 |
|-----------------------------------------------------|-----|
| Figure 45 SSNEMA17-B Board Connector Locations      | 178 |
| Figure 46 SSCB Board Mounting Hole Outline          | 179 |
| Figure 47 SSCBGecko Board Mounting Hole Outline     |     |
| Figure 48 SSMicro Board Mounting Hole Outline       | 181 |
| Figure 49 SSMicro77Board Mounting Hole Outline      |     |
| Figure 50 SSCBHC Board Mounting Hole Outline        |     |
| Figure 51 SSXYMicro Board Mounting Hole Outline     |     |
| Figure 52 SSMicro77 Board Mounting Hole Outline     | 185 |
| Figure 53 SSXYGecko Board Mounting Hole Outline     |     |
| Figure 54 SSXYQE Board Mounting Hole Outline        |     |
| Figure 55 SSXYZMicro Board Mounting Hole Outline    |     |
| Figure 56 SSXYZMicro77 Board Mounting Hole Outline  |     |
| Figure 57 SSXYZGekco Board Mounting Hole Outline    | 190 |
| Figure 58 SSXYZ Board Mounting Hole Outline         | 191 |
| Figure 59 SSQE Board Mounting Hole Outline          | 192 |
| Figure 60 SSADC-ADDON Board Mounting Hole Outline   | 193 |
| Figure 61 SSCBADC-ADDON Board Mounting Hole Outline | 193 |
| Figure 62 SSQE-ADDON Board Mounting Hole Outline    | 194 |
| Figure 63 SSCBQE-ADDON Board Mounting Hole Outline  | 194 |
| Figure 64 SSNEMA17 Board Mounting Hole Outline      | 195 |
| Figure 65 1-Axis Cable Assembly                     |     |

# List of Tables

| Table 1: Power Requirements for Each Simple Step Product                  | 34  |
|---------------------------------------------------------------------------|-----|
| Table 2 Gecko Controller Connector Breakdown                              | 40  |
| Table 3 RS232 Network Connection                                          | 42  |
| Table 4 J2 Connection for RS422/485 Network                               | 43  |
| Table 5 SSXYMicro J18 & J19 Connector for RS232 communications            | 44  |
| Table 6 SSXYMicro J18 & J19 Connector for RS422/485 communications        | 44  |
| Table 7 SSNEMA17-B J1 Connections for RS422/485 Network and Power         | 45  |
| Table 8 SSNEMA17-C J1 Connections for RS422/485 Network and Power         | 45  |
| Table 9 Bipolar Motor Connections                                         | 49  |
| Table 10 Home Sensor Connector Location                                   | 51  |
| Table 11 Home, Limit, MOSFET Connection Breakdown                         | 55  |
| Table 12 SSNEMA17 Home and Limit Connection Breakdown                     | 55  |
| Table 13 User I/O Connector Breakdown for all Boards                      | 60  |
| Table 14 Expansion Connector Breakdown for all Boards                     | 62  |
| Table 15 SSCB and SSCBGecko OP1 Connector Breakdown (Option Switch Input) |     |
| Table 16 General I/O Cross-reference Chart                                |     |
| Table 17 Encoder Sensor Connections                                       |     |
| Table 18 Input Command Breakdown for All Boards                           | 90  |
| Table 19 Output Command Breakdown for All Boards                          |     |
| Table 20 Restricted RTOS Commands while Motor is Moving                   |     |
| Table 21 SSQE Input (J5) / Outout (J6) Connections                        |     |
| Table 22 Encoder Divide Register                                          |     |
| Table 23 BCD Input                                                        |     |
| Table 24 BCD Input Breakdown                                              |     |
| Table 25 ADC Input Connectors                                             |     |
| Table 26 Recommended Power Supplies                                       |     |
| Table 27 Mating Connector Guide Outline - 0.156 Connectors                |     |
| Table 28 Mating Connector Guide Outline - 0.100 Connectors                |     |
| Table 29 Connector Breakdown – SSNEMA17 Boards                            |     |
| Table 30 AMP Series 1 Motor Harness Breakout                              |     |
| Table 31 AMP Series 1 Motor Harness Part Numbers                          |     |
| Table 32 Board Type - Byte 1 in Command Requests                          |     |
| Table 33 Board Address - Byte 2 in Command Requests                       |     |
| Table 34 Status Characters - Byte 3 in Command Responses                  |     |
| Table 35 Parameter options for the (v) Command                            |     |
| Table 36 Board Type in (v) Command Response                               |     |
| Table 37 Board Options #1 in (v) Command Response                         |     |
| Table 38 CPU Type in (v) Command Response                                 |     |
| Table 39 Board Options #2 in (v) Command Response                         |     |
| Table 40 Board Revision Level in (v) Command Response                     |     |
| Table 41 Board Options #3 in (v) Command Response                         |     |
| Table 42 Motor Driver Type in (v) Command Response                        |     |
| Table 43 Board Options #4 in (v) Command Response                         | 216 |

| Table 44 Command Summary |  |
|--------------------------|--|
|--------------------------|--|

This page intentionally left blank.

# **CHAPTER 1: INTRODUCTION**

This chapter provides an overview of Simple Step LLC and its product line.

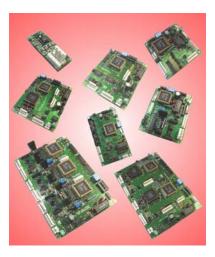

# Background

In 1997, Simple Step LLC introduced a revolutionary new stepper motion controller product line to the motion control industry. The product line is named Simple Step<sup>®</sup>.

Simple Step products have quietly been moving into many new and old motion control applications. Starting with a simple single-axis controller board named the SSCB, the Simple Step product line has grown to large, multi-axis systems.

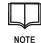

Early versions of Simple Step motor control boards were equipped with 8-bit X2 processors. Later versions (starting in 2003) are equipped with 16-bit Philips XA processors (equivalent to an X3 processor). Finally, a new product line (beginning with the SSNEMA7 motor control board) utilizes Philips 32-bit ARM processors. Refer to pages 31 and 135 for additional information.

The name Simple Step says it all. Unlike other systems that require purchase of separate controllers (translators) and motor drivers, Simple Step provides all of the necessary electronics on a single printed circuit board that is usually smaller than most controller boards alone. Motion commands are delivered to Simple Step products using unique RS232-compatible serial communications, allowing multiple Simple Step products to be used on either a single serial channel or on an industry-standard multi-drop RS422/485.

But don't let the Simple Step name fool you, since the performance is far from simple! The product line includes the following features:

- Proprietary motion algorithms yield smooth and efficient motor motion.
- All products allow both full-step and half-step motion.
- Home and limit inputs on each axis allow controlled motion with built-in safety limits.
- Many motion characteristics are programmable and allow more experienced users to develop custom motion profiles.
- Programming is carried out using simple ASCII commands.

# The Simple Step Design

We designed the Simple Step Product line to create a simple motion control system that has few external components, is easily controlled, and allows multiple boards to be connected without the need to include a computer or programmable logic controller in the system.

We created the Simple Step motion control product line because customers do not need a complicated motion control system when their only requirement is to move a motor from one point to another. As a result, Simple Step products have been used to control a wide range of devices, ranging from simple automated lathes to highly sophisticated systems such as deep-sea robots.

A fundamental difference in the design of our product line is that we use **distributed intelligence** instead of **centralized intelligence**. This means that every axis within the network has its own microprocessor and that all of the axes in the system receive (or hear) a serial stream at exactly the same time. Since all of the axes are simultaneously parsing command strings from the host or user (as is done in high-performance mainframe computers), response times are fast even though the system is being controlled through a serial port.

A second fundamental difference in the design of our product line is that we are providing a **true network system** using RS232 connections. In contrast, most other serial designs employ either a **single-ended** control (one device per serial line) or an RS232 **ring network**.

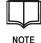

In a ring network, the transmitter line from the host is only connected to the receiver of the first motion control board. The transmitter line from that board is then connected to the receiver of the next motion control board, and the transmitter line from the last motion control board is connected to the receiver of the host. When communicating using a ring network, the host sends a command to the first board and that board forwards the command to the next board if the message is not for that board.

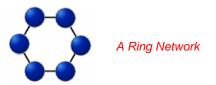

Our use of a true network rather than a ring network avoids two problems inherent to a ring network:

- The communication lag time in a true network is much smaller than the communication lag time in a ring network. For example, it will only take 8 milliseconds for the host to receive a four-character response from any of the boards in a true network of up to 32 boards at 9600 baud.
- If one of the boards in the ring network fails, the entire network ceases to function.

# The Simple Step Product Line

#### **Overview**

The Simple Step product line features a wide variety of stepper motor controller boards, quadrature encoder boards, and analog-to-digital conversion boards.

Stepper motor controller boards range from the SSCB single-axis motion control board, which delivers up to 2 amps per motor winding, to multi-axis microstepping systems such as the SSXYZMicro. Three stand-alone translator boards for use with Gecko drivers and a dual-axis controller board with an integral dual-channel quadrature encoder interface are also available.

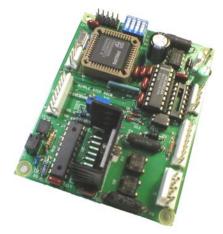

Figure 1 SSCB Single-Axis Motion Control Board

A dual-channel quadrature encoder network interface board (SSQE) and single-channel add-on boards for use with other Simple Step controller boards are also available.

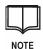

Quadrature encoder devices are used to sense position and rotation by converting motion (such as speed, direction, and shaft angle) into electrical signals.

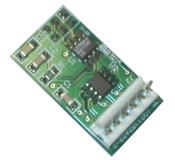

Figure 2 SSQE Quadrature Encoder Add-on Board

Finally, add-on boards for adding analog-to-digital conversion functionality for use with other Simple Step controller boards are also available.

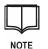

Analog to digital converters convert an analog signal (for example, current, voltage, or electric charge) to a digital (usually binary) code.

#### Features

All Simple Step controller boards come with the following features:

- Operate on a single voltage (can be as low as 7.0VDC to as much as 50.0VDC).
- Translator/indexer and driver are included on a single board (except the Gecko series, which uses an external amplifier to control stepper or DC servo motors).
- Bipolar stepper motion control for all boards except the Gecko series (which can be either bipolar or DC servo)
- Serial network system with address switches (either Simple Step RS232 network or RS422/485), except for SSNEMA17 (which has only RS422/485).
- Each axis has its own 30MHz microprocessor (58.9MHz for the ARM microprocessor).
- Each axis has separately adjustable current limiting (using software or hardware, depending on the board).
- Each axis has dedicated home (infrared with on-board current limiting to 20ma@5VDC) and limit (microswitch) inputs.
- Each axis has software controlled I/O for general use (one to four TTL I/O lines).
- Each axis has software-controlled 0.5 amp, diode clamped MOSFET output (not available on SSNEMA17boards).
- All boards run in a simple ASCII command mode.
- All boards have a power LED.
- All boards come with a 5VDC switcher that is 85% efficient. (SSNEMA17 and SSXYMicro-3A boards have a 3.3VDC switcher and a 1.8VDC LDO regulator).
- Every purchase comes with FREE Simple Step for Windows software.
- Every purchase comes with the FREE Simple Step ActiveX control.
- The baud rate can be changed from 9.6K to 115.2K on all boards after power up is complete.
- All stepper motion controller boards have a minimum software selection of halfstep mode and full-step mode.
- All microstepping motion controller boards can run to 1/16 of a step (except for SSMicro77, SSXYMicro77, and SSXYZMicro77 boards, which can run to 1/8 of a step).
- All motion controller boards have a software-selectable Idle power mode.
- All boards have a speed range from 1 sps (step per second) to 15,000 sps in an S curve format. (All units now have the prescaler option installed, which allows sub-sps speeds).
- All boards include a new and unique linear motion algorithm. Either motion algorithm can be software-specified.
- Minimum 400 character IEEPROM on ALL units, with optional 2-16K IEEPROM.
- All units now have a joystick input via the TTL I/O lines.

# **Summary of Product Features**

| Feature                                                            | SSCB   | SSMicro | SSNEMA<br>17 | SS Micro<br>77 | SSCB<br>Gecko | SSCB<br>HC | SSXYQE | SSXY<br>Micro | SSXY<br>Micro77 | SSXY<br>Gecko | SSXYZ  | SSXYZ<br>Micro | SSXYX<br>Micro77 | SSXYZ<br>Gecko | SSQE     |
|--------------------------------------------------------------------|--------|---------|--------------|----------------|---------------|------------|--------|---------------|-----------------|---------------|--------|----------------|------------------|----------------|----------|
| XA Processor Features                                              | Х      | Х       |              | Х              | Х             | Х          | Х      |               | Х               | Х             | Х      | Х              | Х                | х              | Х        |
| ARM Processor Features                                             |        |         | Х            |                |               |            |        | Х             |                 |               |        |                |                  |                |          |
|                                                                    |        |         |              |                |               |            |        |               |                 |               |        |                |                  |                |          |
| 1 axis                                                             | Х      | Х       | Х            | Х              | Х             | Х          |        |               |                 |               |        |                |                  |                |          |
| 2 axis                                                             |        |         |              |                |               |            | Х      | Х             | Х               | Х             |        |                |                  |                |          |
| 3 axis                                                             |        |         |              |                |               |            |        |               |                 |               | Х      | Х              | Х                | Х              |          |
|                                                                    |        |         |              |                | -             |            |        | _             |                 |               |        |                |                  |                |          |
| 1.5 amps per phase                                                 |        | Х       | Х            |                |               |            |        | Х             |                 |               |        | Х              |                  |                |          |
| 2.0 amps per phase                                                 | Х      |         |              |                |               |            | Х      |               |                 |               | Х      |                |                  |                |          |
| 2.5 amps per phase                                                 |        |         |              | Х              |               |            |        |               | Х               |               |        |                | Х                |                |          |
| 6.25 amps per phase                                                |        |         |              |                |               | Х          |        |               |                 |               |        |                |                  |                |          |
| Socketed Motor Drivers                                             |        |         |              | Х              |               |            |        |               | Х               |               |        |                | Х                |                |          |
| External Motor Driver                                              |        |         |              |                | Х             |            |        |               |                 | Х             |        |                |                  | Х              |          |
|                                                                    |        |         |              |                |               |            |        |               |                 |               |        |                |                  |                |          |
| Half/Full Step Control                                             | Х      |         |              |                |               |            | Х      |               |                 |               | Х      |                |                  |                |          |
| Microstepping to 1/8 step                                          |        |         |              | Х              |               |            |        |               | Х               |               |        |                | Х                |                |          |
| Microstepping to 1/16 step                                         |        | Х       | Х            |                |               | Х          |        |               |                 |               |        | Х              |                  |                |          |
| Microstepping to 1/32 step                                         |        |         |              |                |               |            |        | Х             |                 |               |        |                |                  |                |          |
|                                                                    |        |         |              |                |               |            |        |               |                 |               |        |                |                  |                |          |
| Hardware Setting for Current control                               | Х      |         |              |                |               |            | Х      |               |                 |               | Х      |                |                  |                |          |
| Software Idle Current Control (25% of FULL)                        | x      |         |              |                |               |            | x      |               |                 |               | x      |                |                  |                |          |
| Software Setting for Current control                               |        | Х       | Х            | Х              |               | Х          |        | Х             | Х               |               |        | Х              | Х                |                |          |
| Software Programmable Decay control                                |        | Х       |              | Х              |               |            |        | Х             | Х               |               |        | Х              | Х                |                |          |
| Software Idle Current Control (0-100% of FULL)                     |        | x       | x            | x              |               | x          |        | х             | x               |               |        | x              | x                |                |          |
|                                                                    | 1      | 2       |              | 2              | 1             | 1          | 1      | 2             | 2               | 1             | 1      | 2              | 2                | 1              | <b></b>  |
| MOSFET Control per axis                                            | 1      | 2       |              | 2              | 1             | 1          | 1      | 2             | 2               | 1             | 1      | 2              | 2                |                |          |
| Open Collector Control per axis                                    | 1      | 2       | 1            | 2              | 1             | 1          | 1      | 2             | 2               | 1             | 1      | 2              | 2                | 1              | 8        |
| User TTL Inputs per axis (0-5 VDC)<br>Option Connector (Pin Count) | 3      | 3       | 1            | 3              | 3             | 2          | 2      | 3             | 3               | 2             | 2      | 3              | 3                | 2              | 8        |
|                                                                    | 10     | 6       |              |                | 10            | 6          | 6      | 6             |                 | 6             | 6      | 6              |                  | 6              |          |
| Quadrature Encoder Interface                                       |        |         |              |                |               |            | STD    | STD           |                 |               |        |                |                  |                | X        |
| Optional 2 Chan. Analog to Digital<br>Converter (12 bit)           | x      | x       |              |                | x             | x          | X      | X             |                 | x             | x      | x              |                  | x              |          |
| Optional Quadrature Encoder Interface                              | X      | X       | x            |                | X             | x          | X      | X             |                 | X             | X      | X              |                  | X              | <u> </u> |
| 400 Character IEEPROM (Flash)                                      | X      | X       | ^            | X              | X             | X          | X      | ^             | X               |               | X      | X              | x                | X              | x        |
| Optional 2K Character IEEPROM (Flash)                              | X<br>X | X       |              | X              |               | X<br>X     | X<br>X |               | X<br>X          | X             |        |                | X<br>X           | X              | ×        |
| Optional 4K Character IEEPROM (Flash)                              | X      | X       | <u> </u>     | X              | X<br>X        | X          | X      |               | X               | X<br>X        | X<br>X | X<br>X         | X                | X              |          |
| 1 ( )                                                              |        |         | CTD          |                |               |            |        | CTD           |                 |               |        | <u> </u>       |                  |                |          |
| Optional 8K Character IEEPROM (Flash)                              | X      | Х       | STD          | Х              | Х             | х          | Х      | STD           | Х               | Х             | X      | Х              | X                | Х              |          |
| Optional 16K Character IEEPROM<br>(Flash)                          | х      | х       |              | x              | Х             | х          | x      |               | х               | Х             | x      | х              | х                | х              |          |
| Optional 32-bit Motor Movement                                     | Х      | Х       | STD          | Х              | Х             | Х          | Х      | STD           | Х               | Х             | Х      | Х              | Х                | Х              | STD      |
| Optional RTOS                                                      | X      | Х       | STD          | Х              | Х             | X          | Х      | STD           | Х               | Х             | X      | X              | X                | х              |          |

This page intentionally left blank

# **CHAPTER 2: THEORY**

This chapter describes the theory of stepper motor operation and control with a Simple Step Controller Board.

#### **Stepper Motor Basics**

A stepper motor is a type of permanent magnet motor where the motor shaft moves a predefined fraction of a revolution (measured in degrees) in response to an electronic signal. For example, the shaft of a 1.8-degree stepper motor rotates 1.8 degrees per signal (or step), requiring 200 steps per revolution. The steps per revolution (spr. or resolution of the motor) for a particular stepper motor is determined by the number of coil winding pairs (or **phases**) and the rotor design for that motor.

The resolution of a stepper motor can be increased electronically by driving the motor in fractional steps (changing the mode of operation, or microstepping). For example, operating a 1.8-degree stepper motor in 1/2 step mode causes the motor to rotate 0.9 degrees (rather than 1.8 degrees) per step.

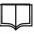

NOTE

Additional modes can be used to further increase the resolution of a stepper motor. For example, operating a 1.8-degree stepper motor in 1/16 step mode causes the motor to rotate only 0.1125 degrees rather than 1.8 degrees per step.

Standard Simple Step Controller Boards (SSCB, SSXYQE, and SSXYZ) support two modes (full step and 1/2 step).

Microstepping Simple Step Controller Boards (SSMicro, SSXYMicro, and SSXYZMicro) support up to six modes (full-step, 1/2 step, 1/4 step, 1/8 step, 1/16, and 1/32 step). The SSMicro-77, SSXYMicro-77, and SSXYZMicro-77 support up to 4 modes (full-step, 1/2 step, 1/4 step, and 1/8 step). The SSNEMA17 support up to 5 modes (full-step, 1/2 step, 1/4 step, 1/8 step, and 1/16 step)

# **Stepper Motor Motion Control**

Motion of a stepper motor shaft during a travel interval is controlled by a motor translator. The translator provides low-power electronic step signals to the motor driver, which provides sufficient electrical power to rotate the motor shaft. One step signal from the translator is required for each step taken by the motor.

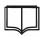

All Simple Step motor controller boards except for the Gecko series

NOTE

include both a motor translator and a motor driver.

The motor drivers supply current to the stepper motor windings, creating a magnetic field and providing the force to move the motor shaft and its connected load. The stepper motor driver circuit is a basic RL (resistor plus inductance) circuit, and acceleration of the motor shaft during the travel interval increases in proportion to the applied voltage.

Current supplied by the motor drivers is controlled so that sufficient force is provided to accelerate the stepper motor shaft at the required rate while preventing the motor from overheating.

### **Control of Voltage and Current to the Motor**

Manufacturers of stepper motors base the maximum voltage and current ratings for a motor upon the resistance of the windings and upon heat dissipation characteristics.

Simple Step Controller Boards utilize **current switching** technology to control motor current, and the voltage that is applied to a stepper motor can be increased substantially over the manufacturers' specifications without damaging the motor.

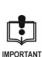

Motor manufactures specify motor voltage. This is not the voltage to run the motor at. It is recommended that all motors be run from 15 to 50 volts (depending on controller and a higher voltage is recommended) when using Simple Step Controller Boards. **Motor current limits must be correctly set before applying power to a stepper motor**. Otherwise, motor damage may occur.

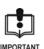

The motor current limits **must** be correctly set before applying power to a stepper motor. Otherwise, motor damage may occur.

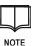

Refer to the appropriate Setting Maximum Current Limits section in Chapter 3 for instructions on setting motor current limits for the Simple Step Controller Board that you are using.

Allowable ranges for motor current settings when using various Simple Step controller boards are summarized below:

| Board                                  | Location of the<br>Current Limiting<br>Adjustment POT | Allowable Current<br>Adjustment Range<br>(amps/phase) | Current Limit<br>Adjustment | Idle Power Setting<br>(amps/phase) | Current Decay<br>Adjustment |
|----------------------------------------|-------------------------------------------------------|-------------------------------------------------------|-----------------------------|------------------------------------|-----------------------------|
| SSCB                                   | R6                                                    | 0.100 to 2.00                                         | Hardware<br>page 37         | 0.025 to 0.500<br>page 67          | None                        |
| SSXYQE                                 | X-R6, Y-R12                                           | 0.100 to 2.00                                         | Hardware<br>page 37         | 0.025 to 0.500<br>page 67          | None                        |
| SSXYZ                                  | X-R6, Y-R12,<br>Z-R-20                                | 0.100 to 2.00                                         | Hardware<br>page 37         | 0.025 to 0.500<br>page 67          | None                        |
| SSMicro<br>SSMicro77                   | N/A<br>(Set by Software)                              | 0.100 to 1.50                                         | Software<br>page 68         | 0 to Set Point<br>page 68          | 0-255<br>page 70            |
| SSMicroMC<br>(SSCB<br>Replacement)     | N/A<br>(Set by Software)                              | 0.100 to 3.125                                        | Software<br>page 68         | 0 to Set Point<br>page 68          | 0-255<br>page 70            |
| SSCBHC                                 | N/A<br>(Set by Software)                              | 0.100 to 6.25                                         | Software<br>page 70         | 0 to Set Point<br>page 70          | None                        |
| SSXYMicro<br>SSXYMicro77               | N/A<br>(Set by Software)                              | 0.100 to 1.50                                         | Software<br>page 70         | 0 to Set Point<br>page 70          | 0-255<br>page 70            |
| SSXYZMicro<br>SSXYZMicro77             | N/A<br>(Set by Software)                              | 0.100 to 1.50                                         | Software page 70            | 0 to Set Point<br>page 68          | 0-255<br>page 70            |
| SSXYZMicroMC<br>(SSXYZ<br>Replacement) | N/A<br>(Set by Software)                              | 0.100 to 3.125                                        | Software<br>page 70         | 0 to Set Point<br>page 68          | 0-255<br>page 70            |
| SSNEMA17                               | N/A<br>(Set by Software)                              | 0.100 to 1.50                                         | Software<br>page 70         | 0 to Set Point page 68             | None                        |
| SSCBGecko                              | Amplifier Setting                                     | 1.00 to 7.00                                          | Hardware<br>page 38         | 0.025 to 0.500<br>page 67          | None                        |

| SSXYGecko  | Amplifier Setting | 1.00 to 7.00 | Hardware<br>page 38 | 0.025 to 0.500<br>page 67 | None |
|------------|-------------------|--------------|---------------------|---------------------------|------|
| SSXYZGecko | Amplifier Setting | 1.00 to 7.00 | Hardware<br>page 38 | 0.025 to 0.500<br>page 67 | None |

### **Cooling of Motor Drivers**

A cooling fan should be used if any of the following are applicable:

- the power setting (parameter #1 of the 'P' command) is greater than 100
- the idle mode (parameter #2 of the 'P' command) is greater than or equal to 50
- the motor is run in a continuous motor movement mode

If a motor driver overheats, miss-stepping will occur and driver damage may occur. If a cooling fan is needed, a 24 to 37 CFM (cubic feet per minute) fan is recommended to be positioned near the board, at the side where the power supply is attached to the board.

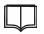

All Simple Step Controller Boards except SSCBHC include thermal shutdown protection for the motor drivers.

NOTE

In most cases, the motor driver will shut down if the junction temperature of the driver reaches 165 °C and remain shut down until the temperature drops below the shutdown value. When the temperature drops by approximately 20 °C, the driver will automatically reactivate.

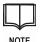

Several tests were performed on an SSMicro board to evaluate the thermal behavior. All tests were run at an ambient temperature of 25 °C, an 'S' of 2, a 'B' of 100, an 'E' of 400, and half-step mode using the 'C+' command over a four hour period.

The test results indicate that fast-decay mode [DAC setting of zero (0)] tends to run the stepper motor drivers at a cooler temperature:

- 1) The power was set to "P100,0,0" and the board was run without a fan. Measured driver temperature was 66.7 °C.
- 2) The power was set to "P100,0,255" and the board was run without a fan. Measured driver temperature was 71.2 °C, a 4.5 °C increase in temperature.
- 3) The maximum current level was increased to "P150,0,0" and the board was run without a fan. Measured driver temperature increased over a four-hour period to 83.3 °C. The driver shut down when the junction temperature reached 165 °C and did not restart until the junction temperature dropped to 150 °C. A 3-inch, 30 CFM AC fan was added to the side where the power supply is attached to the board, and the temperature decreased to 56.8 °C.
- 4) The maximum current level was increased to "P255,0,0" and the board was run without the fan. The driver temperature increased to 160 °C within 15 minutes. After the fan was activated, the driver temperature decreased to 72.1 °C over a four hour period. When the power was changed to "P255,0,255" and the fan was activated, the driver temperature increased to 74.9 °C.

### **Short Circuit Protection**

All Simple Step controller boards except for SSCBHC have short circuit protection on the outputs to the motor. As a result, if the motor connections are shorted to each other, the Simple Step controller board will not be destroyed.

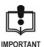

This does NOT mean that you can connect any of the motor lines to either ground or the power supply directly. This will destroy the motor drivers and most likely other devices on the Simple Step Controller Board.

# **Microstepping Motor Current Control**

Pulse width modulation (PWM) technology is used to control current in the Simple Step microstepping board motor drivers. PWM averages the on and off current pulses that are applied to the motor windings and yields a steady current flow.

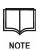

A3957SLA motor drivers are used in SSMicro board. The SSXYMicro-3A and SSXYZMicro-3B motor driver is A3972SBT or A3992SBT. A3977SB motor drivers are used in SSMicro77, SSXYMicro77, and SSXYZMicro77 boards. Both motor drivers are manufactured by Allegro® MicroSystems, Inc. (Refer to page 7 for contact information.)

When PWM is utilized, current applied to the motor windings is switched on and off at a rate that causes inductance of the motor to filter the applied waveform and average the motor current.

During **PWM off-times** (the period when current is switched off), the manner in which current is allowed to decay can be specified to optimize motor performance, reduce audible motor noise, increase step accuracy, and reduce power dissipation:

- Slow current decay (where motor windings are shorted during PWM off-time) yields less current ripple and should always be selected when possible, to minimize core losses and switching noise.
- Fast current decay (where motor voltage is reversed during PWM off-time) may be required when rapid changes of motor current are necessary in half-stepping and microstepping applications.
- **Mixed current decay** (where the decay starts in fast mode then changes to slow mode after a user-defined delay) minimizes ripple without compromising current control.

The **VPFD** parameter (Voltage applied to Percent Fast Decay) specifies the time that is spent in fast current decay. **ITRIP** is the desired load current.

#### **Slow Current Decay Mode**

When VPFD is **3.5V**, the device is in slow current-decay mode (the source drivers are disabled when the load current reaches ITRIP). During the fixed off time, the load inductance causes the current to recirculate through the motor winding, sink driver, ground clamp diode, and sense resistor (Figure 3).

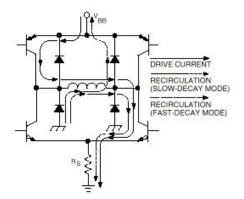

#### Figure 3 Load Current Paths

Slow-decay mode produces low ripple current for a given fixed off time (Figure 4). Low ripple current is desirable because the average current in the motor winding is more nearly equal to the desired reference value, resulting in increased motor performance in microstepping applications. For a given level of ripple current, slow-decay affords the lowest PWM frequency, which reduces heating in the motor and driver IC due to a corresponding decrease in hysteretic core losses and switching losses respectively. Slow-decay also has the advantage in that the PWM load current regulation can follow a more rapidly increasing reference before the PWM frequency drops into the audible range.

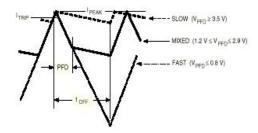

Figure 4 Current-Decay Waveforms

#### **Mixed Current Decay Mode**

If VPFD is between **1.2V** to **2.9V**, the device will be in a mixed current decay mode, allowing the user to achieve good current regulation with a minimum amount of ripple current and motor/driver losses by selecting the minimum percentage of fast decay required for the application.

As in fast current decay mode, mixed decay starts with the sink and source drivers disabled after the load current reaches ITRIP. When the voltage at the RC terminal decays to a value below VPFD, the sink drivers are re-enabled, placing the device in slow current decay mode for the remainder of the fixed off time (Figure 4). The percentage of fast-decay (PFD) is user-determined, either by VPFD or with two external resistors.

#### **Fast Current Decay Mode**

When VPFD is from **0.0V** to **1.8V**, the device is in fast current decay mode (both the sink and source drivers are disabled when the load current reaches ITRIP).

During the fixed off time, the load inductance causes the current to flow from ground to the load supply via the motor winding, ground-clamp and flyback diodes (Figure 3). Because the full motor supply voltage is across the load during fast decay recirculation, the rate of load current decay is rapid, producing a high ripple current for a given fixed off time (Figure 4). This rapid rate of decay allows good current regulation to be maintained at the cost of decreased average current accuracy or increased driver and motor losses.

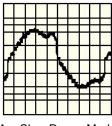

A - Slow Decay Mode

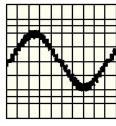

B- Fast Decay Mode

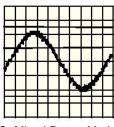

C- Mixed Decay Mode

#### Figure 5 Current Decay Modes

### Acceleration and Deceleration Algorithms

During the travel interval, inertia of the stepper motor shaft, rotor, and load that is linked to the stepper motor shaft prevents the motor shaft from instantaneously reaching its target speed. In a similar manner, momentum of the shaft, rotor, and load prevents the motor shaft from instantaneously stopping at the end of travel. The velocity profile of the motor shaft during a typical travel interval is shown below:

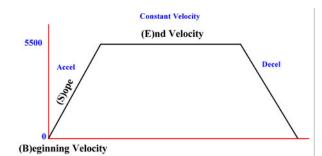

where (B) is the beginning velocity (the startup speed)

- (S) is the slope (increase or decrease in velocity per step)
- (E) is the end velocity (maximum allowable speed)

Simple Step Controller Boards utilize unique acceleration and deceleration algorithms during the travel interval. These algorithms allow step rates in excess of 7,000 steps per second and stop the motor slowly to yield better position accuracy.

Beginning velocity (**B**) and end velocity (**E**) are first used to calculate the total acceleration (**or** deceleration) (**AD**) required during the travel interval:

#### AD = E - B

The acceleration or deceleration **(AD)** is then divided by acceleration/deceleration rate per step **(S)** to obtain the number of acceleration **or** deceleration steps **(**slope steps, or **SS)** needed during the travel interval:

#### SS = AD/S

The number of acceleration or deceleration steps **(SS)** needed during the travel interval is then multiplied by **2** to yield the total number of acceleration **and** deceleration steps **(TADS)** needed during the travel interval:

#### TADS = 2SS

The total number of acceleration **and** deceleration steps **(TADS)** are then subtracted from the total number of steps that are required for the travel interval (total steps to move, or **TSM)**. The result is stored as the constant velocity parameter for the travel interval.

#### Constant Velocity Parameter = TSM - TADS

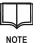

If the total number of required steps for the travel interval (**TSM**) is less than the steps during acceleration and deceleration (**TADS**), the end velocity (**E**) will never be achieved. In this case, the required value for (**S**) can be calculated:

### S = 2(E - B)/TSM

If (S) = 0, then no acceleration or deceleration will occur.

Simple Step Controller Boards are programmed using the (B), (S), and (E) values described above plus (M), which is the desired position for the motor shaft at the end of its travel interval. The processor calculates the amount of travel based on the difference between the current motor position and (M). If (M) is greater than the current position, the motor will be driven in the direction of the limit position. If (M) is less than the current position, the motor will be driven in the direction of the home position.

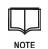

The **home** position is the initial position of the motor shaft. The **limit** position is the limit of motor shaft travel. Sensors may be utilized at both positions.

| $\Box$ |  |
|--------|--|
| •      |  |

Refer to Setting Beginning Velocity, End Velocity, and Slope on page 56.

NOTE

### **Maximum Travel Distance**

Maximum distance of a stepper motor travel interval is determined by the controller board. Most Simple Step Controller Boards allow up to 65,534 steps in one travel interval.

Simple Step Controller Boards are programmed to travel using either the **M** (Move Motor to an absolute position) command or the **R** (Move Motor to a relative position) command. Positioning from **0** to **65534** is allowed for either of these commands. Refer to page 73 for the procedure to enter these commands.

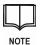

If the 32-bit option was specified when ordering the controller board, up to +/-2,147,483,646 steps are allowed in one travel interval. In this case, positioning from -2,147,483,646 to +2,147,483,646 is allowed for either the **M** or **R** commands.

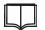

NOTE

Moving the motor to a relative position is performed by resetting the current motor position to a new value and then commanding the motor to move to an absolute position. This erases the internal position counter (except for versions 1.0.6.86 or higher).

If a relative motion command is completed and the user then asks for the current motor position (using the **(m)** command), the position counter will be **0**.

Many users either maintain a 32-bit position counter in their application to keep track of the motor when using relative commands, or they look at the RTOS position register instead.

The RTOS position register is present in all boards, regardless of whether the RTOS option was purchased for the board. RTOS position register is a 32-bit register unsigned long integer type (for firmware version 1.0.6.38) or signed long integer type (for firmware version 1.0.6.39 and above).

# **Control of Stepper Motor Shaft Travel Direction**

The direction that a stepper motor shaft turns is determined by the direction in which power is applied to the motor winding pairs (the **phases**). This can be controlled either by the manner in which the phases are connected to the controller board or by the direction in which power is applied at the controller board.

Stepper motors typically contain two phases, referred to as **A** and **B**. Each phase can have a connector at each end of the winding as shown below (a **bipolar** motor), or it can have an additional connector at the center of the winding (a **unipolar** motor). Connectors for each phase are labeled with the phase notation (for example, **A**, **A**, **B**, and **B**).

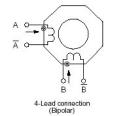

#### Figure 6 Sample Motor Connection

For all Simple Step controller boards except SSCBHC or SSCBGecko:

- A is connected to J5 pin 1
- A is connected to J5 pin 2
- B is connected to J5 pin 3
- **B** is connected to **J5 pin 4**

To run the motor in the opposite direction for all commands, the motor can be connected in reverse or the direction of the N parameter can be changed on power-up.

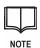

SSCBHC controller boards utilize a terminal block for J5 connections. For these boards, A is connected to J5 pin 1, A is connected to J5 pin 2, B is connected to J5 pin 4, and B is connected to J5 pin 3 (pins 3 and 4 of J5 are swapped compared to the rest of the product line.

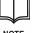

Refer to Connecting a Motor to the Board on page 49 for additional details.

NOTE

### **Quadrature Encoder Interface Boards**

Use of a quadrature encoder allows direct feedback concerning the absolute direction and position of the part of the device that is being repositioned by the stepper motor. The encoder usually consists of a disk or strip with electronically detectable rulings (for example, scribed lines) at regular scaled intervals that create an electronic signal as each ruling passes under a sensor (such as a photocell).

Two detector channels are used. The detectors for the two channels are spaced so that when one ruling is directly under a detector (yielding a maximum signal), adjacent rulings are on either side of the second detector (yielding a maximum signal). This allows the position of the disk (or strip) and the direction of its rotation (or movement) to be instantaneously determined while in motion.

The diagram shown below represents the output from a two-channel quadrature encoder for a rotating shaft. Signals from channel B always precede the signals from channel A when rotation of the shaft is in a clockwise direction, and the reverse is true when rotation of the shaft is in a counterclockwise direction.

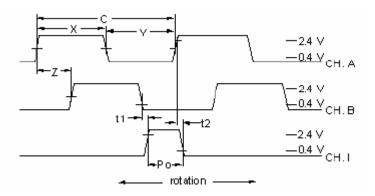

Figure 7 Timing Diagram

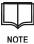

The circuitry and logic that are included on the interface board convert rotary motion into a step pulse in association with an up or down direction line and discern which direction the wheel is moving. These are connected to microprocessor interrupt lines that flag the system to count up or down.

The counting process for each channel is interrupt-driven so that the user can at any time request (even when the wheel is moving) the current quadrature reading. This allows for simultaneous counting and display of both channels.

# Simple Step Product Versions and Their Features

#### **Overview**

Early versions of Simple Step boards (firmware versions 101 to 104) were equipped with 8-bit X2 processors. Latest versions of all boards (firmware versions 105 to 108, starting in 2003) are equipped with 16-bit Philips XA processors (equivalent to an X3 processor).

A new Simple Step product line (beginning with the SSNEMA7 motor control board) utilizes Philips 32-bit ARM processors. Refer to page 135 for additional information.

#### **Differences Between Product Versions**

The primary difference between earlier Simple Step boards (firmware version 101 to 104) and new boards with XA processors is the manner in which motor motion is controlled. Motion control for firmware version 101 to 104 products with and without X2 processors was non-linear, with a top end velocity of approximately 14,000 steps per second (sps). Motion control in current products with firmware version 105 and above is linear over the range of 1 to 20,000 sps.

Calculations for boards with firmware version 105 and above are the same as for older boards, except that acceleration and deceleration is always linear. Motor movement for boards is now linear, and the 'E' and 'B' values run in steps per seconds (sps) with the maximum 'S'lope value expanded from 100 to 200.

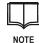

A software switch allows new Simple Step motor control boards to use the old motions (see Powering up in the Old Motion Control State on page 56). This allows backwards compatibility with older software systems that cannot be updated to the new motion system.

Current limits to the time base only allow a speed range from 1 sps to 15,000 sps (up to 30,000 sps in non-RTOS mode) in 1 sps increments. Firmware versions 105.xx and above have the prescaler option installed, allowing the user to prescale the 1 to 15K sps range from 1:1 to 255:1.

New Simple Step motor control boards also have a 400-character IEEPROM, which can be increased by 2K, 4K, 8K, or 16K.

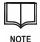

New Simple Step motor control boards also include a software switch for turning the Real Time Operating System (RTOS) on or off. This allows the user to use new Simple Step boards in systems with older non-RTOS software.

#### **Summary of Command Changes**

1. 'E', 'B', and 'S' limits depend upon the processor, version, and whether RTOS is ON or OFF (for firmware version 106 and above):

|         | Simple Step Motor Control Board Processor |                          |                           |                   |  |
|---------|-------------------------------------------|--------------------------|---------------------------|-------------------|--|
| Command | v101 to v104                              | v106 to v108,<br>RTOS ON | v106 to v108,<br>RTOS OFF | v109 and<br>above |  |
| Е       | 1-46250                                   | 1-15000                  | 1-30000                   | 1-40000           |  |
| В       | 0-46000                                   | 1-13000                  | 1-13000                   | 1-2000            |  |
| S       | 1-100                                     | 0-200                    | 0-200                     | 0-200             |  |

Initialization values of 'E', 'B' and 'S' at power-up for all firmware versions 105 and above are as follows: E = 4000, B = 300, and S = 10.

- The continuous command ('C') now allows for speed updates within 1 step time after the <CR> delimiter is received (RTOS only units).
- 3. The software has a 32-bit real-time counter that is updated at all times. This allows the *request current motor position* command ('m') to be requested in signed long integer format. If the board does not have the 32-bit option installed, the lower 16 bits are displayed in ASCII format for an unsigned integer. If the *display the current RTOS position register* command ('opd') is issued, the full 32-bit signed number is returned.
- 4. Relative moves do not destroy the current position counter variable.
- 5. The old RTOS motor movement commands could be stacked 1 deep (RTOS only units). Firmware version 105.xx and above now has an 8 level stack and can switch from one command to the next usually within 1 step time.
- 6. A new option command allows the user to determine the direction of the last motor movement. The board responds to an "oD" command with either a '-' or a '+'. A '-' indicates that the last motor movement was towards home and a '+' indicates that the last motor movement was towards the limit (away from home).
- 7. If the *continuous motion* command ('C) is issued when software limits are active and the slope is zero (0), the board will return a Parameter out of Range Error ('!').
- 8. If the *continuous motion* command ('C') is issued and then an 'E' update is issued, the board will not perform the update if any of the following conditions exist:
  - a. Slope is set to zero (0).
  - b. E and B are the same.
  - c. The motor is currently in the deceleration mode (software limits active and tripped).
  - d. RTOS is not active or installed.

#### New Motor Time Calculations (Firmware version 105 to 108)

Motor movement for firmware version 105 and above is now linear, and the 'E' and 'B' values run in steps per seconds (sps) with the maximum 'S'lope value expanded from 100 to 200. Calculations are the same as for older motion system, except that the acceleration/deceleration is always linear.

Desired time to move the total distance in seconds = TDS

Total amount of steps to move = TS

Programmed rate (E) = PR

TS = 1000 steps

TDS = 3 seconds

PR = TS / TDS

1000 / 3 = 333.333 or 333 sps = PR = E

The above calculation does not take into account the slope, and if the slope is a very long the time it takes to move the total distance will vary.

#### Old Motor Time Calculations (Firmware version 101 to 104)

Timer Resolution =  $0.5425347 \mu sec$  per increment (Standard, and X2 Option =  $0.18084491 \mu sec$ ).

For a constant velocity with no acceleration or deceleration slope, 'B' and 'E' values should be set to the same number. The time values are as follows:

46250 is equal to 69.987  $\mu sec$  (base) per step and a 1 is equal to 25.091039 msec.

46250 x 0.5425347 µsec = 25.092229875 msec

25.02125 msec + 69.987 µsec = 25.16221688 msec

Every increment of the rate value equals 0.5425347 µsec. The formula to calculate other rates is as follows:

Desired time to move the total distance (in seconds) = TDS Total amount of steps to move = TS Programmed rate = PR

TS = 1000 steps TDS = 3 seconds BASE = 0.000069987 TIMER = 0.0000005425347

PR = 46250 - ({[1 / (TS / TDS)] - BASE} / TIMER)

- PR = 46250 ({ [1 / (1000 / 3)] 0.000069987} / 0.0000005425347)
  - = 46250 [(0.003 0.000069987) / 0.0000005425347]
  - = 46250 [(0.002930013) / 0.0000005425347]
  - = 46250 5400.5999616 = 40849.4000384 = 40849

The above calculation does not take into account the slope. If the slope is very long, the time it takes to move the total distance will vary. Since the fastest value is 46,250, which represents 69.987  $\mu$ sec, every decrement of the 46250 increases the step time by 0.5425347  $\mu$ sec. The slowest number that can be given as an input value is 1.

#### SPS Calculations and Conversion Formulas (Firmware version 101 to 104)

Steps per second (sps) = 1 / [(46379 - User Value) \* 0.0000005425347]

User Value = 46379 - [(1 / sps) / 0.0000005425347]

If the special order prescaler option is installed, the calculations change as follows:

PR = 46250 - {[( 1 / ( TS / TDS )][ - BASE ) / (TIMER\*(S+1)]}

where S = the prescale value (0 to 255)

# CHAPTER 3: SETTING UP A SIMPLE STEP CONTROLLER BOARD

This chapter describes procedures for connecting a Simple Step Controller Board to a power supply, installing the SSWin application, connecting the board to the host (PC), and operating the motor from the SSWin software application.

# **Power Requirements**

Simple Step controller boards operate from a single power supply. Power requirements for the various Simple Step products are summarized below:

| Board Type   | Minimum<br>Current<br>(amps) | Maximum<br>Current*<br>(amps) | J1 Input Minimum<br>Voltage<br>(Tolerance) (VDC) | J1 Input Maximum<br>Voltage<br>(Tolerance) (VDC) |
|--------------|------------------------------|-------------------------------|--------------------------------------------------|--------------------------------------------------|
| SSCB         | 0.045                        | 4.60                          | 7.5 (-1.0%)                                      | 45.5 (+1.0%)                                     |
| SSCBGecko    | 0.055                        | 0.50                          | 7.5 (-1.0%)                                      | 59.8 (+1.0%)                                     |
| SSNEMA17     | 0.055                        | 3.25                          | 7.5 (-1.0%)                                      | 25.5 (+1.0%)                                     |
| SSMicro      | 0.055                        | 4.20                          | 7.5 (-1.0%)                                      | 49.5 (+1.0%)                                     |
| SSMicro77    | 0.055                        | 5.60                          | 7.5 (-1.0%)                                      | 37.5 (+1.0%)                                     |
| SSCBHC       | 0.045                        | 13.25                         | 15.0 (-1.0%)                                     | 44.5 (+1.0%)                                     |
| SSXYQE       | 0.125                        | 9.11                          | 7.5 (-1.0%)                                      | 45.5 (+1.0%)                                     |
| SSXYMicro    | 0.125                        | 8.60                          | 15.0 (-1.0%)                                     | 49.5 (+1.0%)                                     |
| SSXYMicro77  | 0.125                        | 10.60                         | 7.5 (-1.0%)                                      | 37.5 (+1.0%)                                     |
| SSXYZMicro   | 0.155                        | 12.06                         | 15.0 (-1.0%)                                     | 49.5 (+1.0%)                                     |
| SSXYZMicro77 | 0.165                        | 15.60                         | 7.5 (-1.0%)                                      | 37.5 (+1.0%)                                     |
| SSXYZ        | 0.125                        | 13.65                         | 7.5 (-1.0%)                                      | 45.5 (+1.0%)                                     |
| SSQE         | 0.035                        | 0.50                          | 7.5 (-1.0%)                                      | 59.8 (+1.0%)                                     |

\* All motors and outputs turned on

Table 1: Power Requirements for Each Simple Step Product

A well-regulated power supply with an allowable voltage tolerance of  $\pm 1\%$  is required. If a power supply with large ripple is used, this will affect overall motor performance. Typical current draw for a board with no motor or output lines activated is approximately 52 mA per axis.

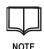

Maximum power supply current depends on the motor used, the current per phase of the motor, the stepping mode currently activated, and the output lines that are switched on.

For example, if a motor uses one ampere per phase, then the power supply must be capable of delivering at least 2.165 amperes when the motor is turned on, is in FULL step mode, is not moving, and all outputs are turned ON. In half-step or higher modes, however, two phases are usually never on at the same time, so the current draw would be approximately one ampere.

Motor parameters (**E**, **B** and **S** values) also impact power requirements. If **B** is 100, **E** is 10,000, and **S** is 10, there is a very fast slope and the major portion of the motor movement will be at the **E** value, and in this case the current draw may only be about 75% of whatever stepping mode the motor is in. If the movements are running most of the time at the **E** value (65% or more), then a 1.5 ampere power supply may be sufficient. Finally, current limiting affects power requirements for a motor that is running. <u>General Purpose Inputs/Outputs</u>

All Simple Step Controller Boards create their own 5 Volt DC logic supply using an onboard switcher allowing the use of just one (1) supply source. The switcher is 88% efficient, minimizing heat dissipation.

# Connecting a Simple Step Controller Board to a Power Supply

1. Obtain a CE-approved power supply that meets requirements outlined in the previous section.

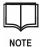

Refer to page 153 for a list of recommended power supplies and connectors.

2. Connect the power supply connector to the J1 connector on the controller board.

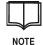

J1 is used as the power input connector in all Simple Step products. **Pin 1** of J1 (designated by an arrow or the number 1 next to the J1 connector) is the plus (+) or positive input terminal and J1, and **Pin 2** of J1 is the negative (-) or ground input terminal.

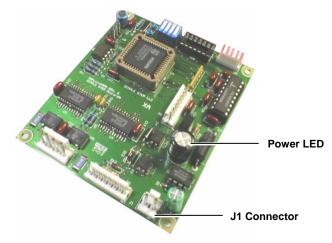

Figure 8 Location of the J1 Connector and Power LED (SSMicro Board Example)

3. Turn on the power supply to check operation. The Power LED on the board should illuminate.

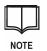

If the power LED on the board does not illuminate, turn off the power supply and check the connections.

4. Turn off the power supply before proceeding.

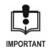

Mating connectors (see page 153) are automatically included with orders of three boards or fewer. These are AMP MTA style connectors. If you do not have the correct tool to insert the wires into the mating connectors, please solder them directly.

Stripping the wires and pushing them into the top of the connector can cause communication errors and can even burn out the motor drivers. The warrantee will be voided if the wires are incorrectly connected.

# Setting Maximum Current Limits for Hardware Current Limiting Boards

The **SSCB**, **SSXYQE**, and **SSXYZ** boards set maximum current limits using hardware control. This is done via a Blue potentiometer with a "TEST" point (a large via hole next to the pot.) next to it.

A DC volt multimeter should be used set to the 5VDC range.

- 1. Connect the black lead of the multimeter to the J1, Pin 2 connector (ground).
- 2. Connect the red lead of the multimeter to the TEST point of that axis.

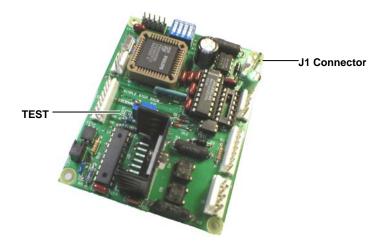

Figure 9 Location of the J1 Connector and TEST point (SSCB Board Example)

With the board powered on, a reading between 0 and 2.00 volts should be displayed. This reading is the direct value of the current per phase that the axis will control the motor to.

3. Set the TEST point by adjusting the potentiometer.

If for example you are using a 0.75 amp per phase motor, then set the TEST point by adjusting the potentiometer so the multimeter reads 0.75 volts DC.

4. Do this for every axis that will have a motor.

# Configuring SSCBGecko, SSXYGecko, and SSXYZGecko Boards

SSCBGecko, SSXYGecko, and SSXYZGecko boards are the only Simple Step motor controller boards that do not include motor drivers.

The controller unit performs a small delay before starting to move the motor to allow the Gecko driver to power up the motor or come out of idle power mode. If the motor stops and another motor move command is being processed, this delay is ignored and the motor is not disabled. The current motor-enable delay for firmware version 1.0.6.08 is set for 1.808449 microseconds.

The J5 (X), J9 (Y), and J13 (Z) connectors are 8-pin, 0.100 center inline connectors that have all the signals to control the complete Gecko drive amplifier line.

### The G210 Unit Only

- 1. Set the "Input Option Header" to "COMMON +5 VOLTS".
- 2. Set the "MULTIPLIER HEADER" to the desired stepping mode.
  - 1 = Full Step (200 steps per revolution for a 1.8 degree stepper)
  - 2 = Half Step (400 steps per revolution for a 1.8 degree stepper)
  - 3 = 5 µsec Step (1000 steps per revolution for a 1.8 degree stepper)
  - 4 = 10 µsec Step (2000 steps per revolution for a 1.8 degree stepper)

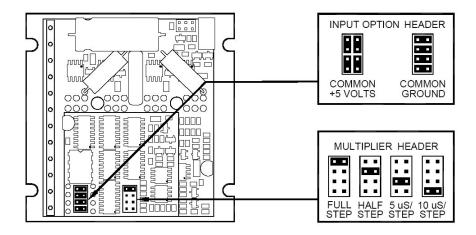

Figure 10 G210 Unit

### **All G2xx Drivers**

- 1. Set the current limiting of the motor per phase correctly.
- 2. Set the "STANDBY CURRENT DISABLE" (JP1) to meet your needs. The G2xxx reduces motor phase current to 33% of the set value when the motor is stopped.

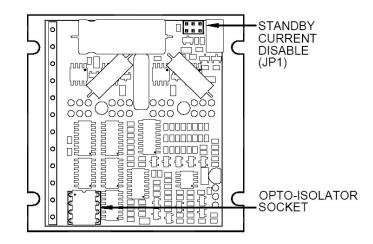

### Figure 11 Gecko G2xxx JP1

- Connect the G2xx terminal to the driver connection J5 (X), J9 (Y), and J13 (Z) connector as follows:
  - a. Pin 2 to the "COMMON" terminal.
  - b. Pin 3 to the "STEP" terminal.
  - c. Pin 4 to the "DIR" terminal.
  - d. Pin 5 to the "DISABLE" terminal.
- 4. Connect the motor according to instructions in the G2xx manual.
- 5. Connect the power supply to both the G2xx and the controller unit.

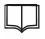

Both units must share a common ground. The controller input (J1) voltage CANNOT exceed +50 VDC.

NOTE

### All G3xx Drivers

Connect the G3xx terminal to the controller J5 (X), J9 (Y), and J13 (Z) connector as follows:

- Pin 2 to the "COMMON" terminal.
- Pin 3 to the "STEP" terminal.
- Pin 4 to the "DIR" terminal.
- Pin 6 to the "ERR/RES" terminal.

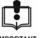

When using the DC servo driver, a P0 (see page 67) command should be the first command sent otherwise proper operation may not be obtained.

IMPORTANT

The ERR/RES terminal is only used with the SSCBGecko Rev. A board. All SSCBGecko Rev. A boards bring this line to +5 VDC to allow the Gecko Driver to function properly.

All other Gecko Driver boards and the SSCBGecko (Revision B and up) control the FAULT and RESET as normal. When the motor is moving, the controller unit checks to see if a "FAULT" condition has occurred. If it has, the controller automatically resets the Gecko amplifier and stops all motor movement.

| Pin # | Description                                  |
|-------|----------------------------------------------|
| 1     | +5 VDC                                       |
| 2     | +5 VDC                                       |
| 3     | Step Pulse (Active LOW)                      |
| 4     | Direction                                    |
| 5     | Motor Enable (LOW=OFF)                       |
| 6     | Fault Input/Reset Output (G3xx drivers only) |
| 7     | DC Ground                                    |
| 8     | DC Ground                                    |

Table 2 Gecko Controller Connector Breakdown

### New G3xx Commands

The G3xx drivers have several new commands and associated status response. Since the FAULT/RESET process share the same line, the controller needs to be given a command on power up reset to tell the Gecko drive to use and also to reset the driver to allow proper motor operation.

pao@GE<CR> Enables the controller to check the G3xx FAULT line condition.

- pao@GD<CR> Disables the FAULT line check.
- *pa*o@g<CR> Resets the Gecko Driver.
- *pa*o@f<CR> Displays the current Gecko Driver Fault line condition (1=OK, 0=FAULT detected).
- *pa*o@o<CR> Turns the motor completely OFF (must reset using the above command to use motor again).

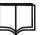

A 'g' status indicates a Fault condition was detected. Use the "pao @g<CR>" command to clear this error.

NOTE

# Installing the SSWin Application on the Host

- 1. Insert the Simple Step LLC CD-ROM into the hosts' CD-ROM drive.
- 2. If the installation does not start automatically:
  - a. Click the Start button located on the bottom left side of the Windows task bar.
  - b. Select Run....
  - c. Type in (or Browse) so that the text line reads "x:\setup.exe" where x is the CD-ROM drive letter.
  - d. Click the OK button to start the setup procedure.
- 3. Follow the prompts presented by the installation wizard.
- 4. Once the installation is completed, remove the CD-ROM from the CD-ROM drive.

# **Connecting the Simple Step Controller Board to the Host**

Communications between the host and the board are performed using either the Simple Step RS232 Network with up to 16 Simple Step Boards or an RS422/RS485 port that allows up to 32 Simple Step Controller Boards on one serial line.

- 1. Connect pin #1 of the J2 connector to digital ground.
- 2. Connect pin #2 of the J2 connector to receive input.
- 3. Connect pin #3 of the J2 connector to transmit output.

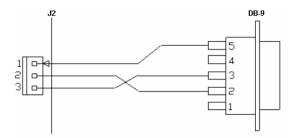

#### Figure 12 DB9 to J2 Communications Connection

| DB-9 | DB-25 | Host Signal     | Board J2<br>Pin | Board Signal    |
|------|-------|-----------------|-----------------|-----------------|
| 5    | 7     | Ground          | 1               | Ground          |
| 2    | 3     | Receive Input   | 2               | Transmit Output |
| 3    | 2     | Transmit Output | 3               | Receive Input   |

### Table 3 RS232 Network Connection

| SS Board<br>J2 Pin | Board Signal |
|--------------------|--------------|
| 1                  | Ground       |

| 2 | Transmit + |
|---|------------|
| 3 | Receive +  |
| 4 | Transmit - |
| 5 | Receive -  |

Table 4 J2 Connection for RS422/485 Network

When connecting multiple boards with one communications line, tie all Pin #1s together, all Pin #2s together, and all Pin #3s together from the communications connector for every board.

| SSXYMicro<br>Board<br>J18 & J19 | RS232 Board Jumper Select Pins |
|---------------------------------|--------------------------------|
| J18                             | 1 & 2                          |
| J19                             | 2 & 4                          |
| J19                             | 1 & 3                          |

Table 5 SSXYMicro J18 & J19 Connector for RS232 communications

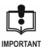

If RS422/485 is NOT being used, please take out J19 shunts on pins 8 & 10 and 7 & 9. If this is not done RS232 signals will be passed to the RS422/485 communications IC which may burn out over time.

| SSXYMicro<br>Board<br>J18 & J19 | RS422/485 Board Jumper Select Pins                   |
|---------------------------------|------------------------------------------------------|
| J18                             | 2&3                                                  |
| J19                             | 4 & 6                                                |
| J19                             | 3&5                                                  |
|                                 |                                                      |
| J19                             | Short 8 & 10 to add 120 ohm resistor on +/- RXD line |
| J19                             | Short 7 & 9 to add 120 ohm resistor on +/- TXD line  |

Table 6 SSXYMicro J18 & J19 Connector for RS422/485 communications

| SSNEMA17<br>Board<br>J1 Pin | SSNEMA17-B Board Signal           | Simple Step P/N 21701<br>Cable Harness |
|-----------------------------|-----------------------------------|----------------------------------------|
| 1                           | +7.0 to 25.0 VDC                  | Red                                    |
| 2                           | +7.0 to 25.0 VDC                  | Red                                    |
| 3                           | Ground (Power and Communications) | Black                                  |
| 4                           | Ground (Power and Communications) | Black                                  |
| 5                           | Transmit +                        | White                                  |
| 6                           | Receive +                         | Brown                                  |
| 7                           | Transmit -                        | Orange                                 |
| 8                           | Receive -                         | Blue                                   |

Table 7 SSNEMA17-B J1 Connections for RS422/485 Network and Power

| SSNEMA17<br>Board<br>J1 Pin | SSNEMA17-C Board Signal | Simple Step P/N 21708<br>Cable Harness |
|-----------------------------|-------------------------|----------------------------------------|
| 1                           | +7.0 to 25.0 VDC        | Red                                    |
| 2                           | +7.0 to 25.0 VDC        | Red                                    |
| 3                           | Power Ground            | Black                                  |
| 4                           | Power Ground            | Black                                  |
| 5                           | Transmit +              | White                                  |
| 6                           | Receive +               | Brown                                  |
| 7                           | Transmit -              | Orange                                 |
| 8                           | Receive -               | Blue                                   |
| 9                           | Communications Ground   | Black                                  |
| 10                          | Not Connected           |                                        |

Table 8 SSNEMA17-C J1 Connections for RS422/485 Network and Power

# Setting the Simple Step Controller Board Network Address

A Simple Step Controller Board address is determined by DIP switch settings (except for firmware version 109 and above, where the address is set using software). Before you power up the board, check the DIP switches to make sure that they are set correctly (see page 207).

When the Simple Step board powers up, it **ONLY checks the switches once during** initialization. If you power up the board, and then change the DIP switches, the board must be powered down and then back up before the new address is recognized. (This also applies to software-entered addresses when using firmware version 109 and above.)

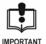

Always make sure that the Network Address Switches (4 position DIP switch on the board marked SW1) are set correctly BEFORE powering up the board.

If there is more than one TYPE of board on the network, make sure that each board of the same type has a unique address.

For example: If you have one SSQE, one SSCB, and three SSXYZ boards on the line, set the SSQE, SSCB, and one SSXYZ board to address zero (0). Set the address of one of the other SSXYZ boards to one (1), and the address of the last SSXYZ board to two (2).

# Starting SSWin

- Select Start > Programs > Simple Step for Windows > SSWin Program from the Windows task bar. A dialog box appears prompting you to power up all boards before proceeding.
- 2. When all boards are powered up, click OK.

The Baud Rate Selection dialog box is displayed.

- Select the baud rate that was programmed at the factory when the board was ordered. If you are unsure of the baud rate, leave the default 57.6K setting and click OK.
- 4. SSWin scans for all Simple Step products on the serial network. Results are displayed on the right hand side of the main screen (e.g. three SSCB Units, addresses 0, 1, and 2 in the example below).

| Comments     Comments       Bur Plogram     Abort       System Messages     Count       Initialization Complete     Count       Disp. Temp. Reg     Debugger       Disp. Temp. Reg     Emalphorize       Disp. Temp. Reg     Single Step       Disp. Temp. Reg     Single Step       Poger Statistics     Count                                                                                                    | 8 C 8 C A C 8 C C D C E C F<br>0 C 1 C 2 C 3 C 4 C 5 C 6 C 7<br>8 C 9 C A C 8 C C D C E C F<br>0 C 1 C 2 C 3 C 4 C 5 C 6 C 7<br>8 C 9 C A C 8 C C D C E C F<br>8 C 9 C A C 8 C C D C E C F<br>8 C 9 C A C 8 C C D C E C F<br>8 C 9 C A C 8 C C D C E C F<br>0 C 1 C 2 C 3 C 4 C 5 C 6 C 7 |                               | SSCB Units                            |
|----------------------------------------------------------------------------------------------------|----------------------------------------------------------------------------------------------------|-------------------------------|---------------------------------------|
| Comments         Bur Program         Abort         System Messages         Initialization Complete         Displays         Disp. Temp. Reg         Disp. Temp. Reg         Breakpoints         Reset Pointer                                                                                                    | 0 ~ 1 ~ 2 ~ 3 ~ 4 ~ 5 ~ 6 ~ 7<br>8 ~ 9 ~ A ~ 8 ~ C ~ D ~ E ~ F<br>9 ~ 1 ~ 2 ~ 3 ~ 4 ~ 5 ~ 6 ~ 7<br>8 ~ 9 ~ A ~ 8 ~ C ~ D ~ E ~ F<br>0 ~ 1 ~ 2 ~ 3 ~ 4 ~ 5 ~ 6 ~ 7<br>8 ~ 9 ~ A ~ 8 ~ C ~ D ~ E ~ F                                                                                        | 1U                            | Count © 0 @ 1 @ 2 C 3 C 4 C 5 C 6 C 7 |
| Bun Program       Abort         System Messages       Court         System Messages       0 0 1 0 2 0 3 0 4 0 5 0 6 0         Minibization Complete       0 0 1 0 2 0 3 0 4 0 5 0 6         Displays       Court       0 0 1 0 2 0 3 0 4 0 5 0 6         Displays       Program Statistics       Single Step                                                                                                    | 8 C 9 C A C 8 C C C D C E C F<br>0 C 1 C 2 C 3 C 4 C 5 C 6 C 7<br>8 C 9 C A C 8 C C D C E C F<br>WYZ units<br>0 C 1 C 2 C 3 C 4 C 5 C 6 C 7<br>8 C 9 C A C 8 C C D C E C F<br>0 C 1 C 2 C 3 C 4 C 5 C 6 C 7                                                                               | Comments                      |                                       |
| Pion Program     Abort       System Messages     nitialization Complete       Displays     Count       Disp. Tenop. Reg     Program Statistics                                                                                                    | 8 C 9 C A C 8 C C C C C C C C<br>0 C 1 C 2 C 3 C 4 C 5 C 6 C 7<br>8 C 9 C A C 8 C C C C C C C<br>WYZ units<br>0 C 1 C 2 C 3 C 4 C 5 C 6 C 7<br>0 C 1 C 2 C 3 C 4 C 5 C 6 C 7                                                                                                    |                               |                                       |
| Profeed Nessages  Addition  SSCENC Units  Count  Count  C                                                                                                    | 0 - 1 - 2 - 3 - 4 - 5 - 6 - 7<br>6 - 9 - A - 5 - 6 - 7<br>6 - 1 - 2 - 3 - 4 - 5 - 6 - 7<br>8 - 9 - A - 8 - 4 - 5 - 6 - 7<br>9 - 1 - 2 - 3 - 4 - 5 - 6 - 7                                                                                                    |                               | Count 0001020304050607                |
| ntialization Complete<br>Displays<br>Disp. Encoders<br>Disp. Temp. Reg<br>Disp. Temp. Reg<br>Disp. Reg<br>Disp. Temp. Reg<br>Disp. Reg<br>Disp. Reg<br>Dis | 8                                                                                                    |                               |                                       |
| Instruction Complete     Image: Single Step       Insp. Encoders     Prog. Debug       Disp. Temp. Reg     Email points       Reset Painter     Count       Count     0 0 1 0 2 0 3 0 4 0 5 0 6       Disp. Temp. Reg     Encoders       Disp. Temp. Reg     Reset Painter                                                                                                    | 8                                                                                                    | ystem Messages                |                                       |
| Image: Statistics     Image: Statistics                                                                                                    | xXxYZ units<br>0 1 1 2 2 3 C 4 C 5 C 6 C 7<br>8 C 9 C A C B C C D C E C F<br>0 C 1 C 2 C 3 C 4 C 5 C 6 C 7                                                                                                    | nitialization Complete        | Count 0001020304050607                |
| Disp. Encodes     Debugger       Disp. Encodes     Prog. Debug       Disp. Temp. Reg     Comm. Debug       Breakpoints     Reset Pointer                                                                                                    | 0 C 1 C 2 C 3 C 4 C 5 C 6 C 7<br>8 C 9 C A C 8 C C D C E C F<br>0 C 1 C 2 C 3 C 4 C 5 C 6 C 7                                                                                                    |                               |                                       |
| Isplays     Debugger       Disp. Encoders     Prog. Debug       Disp. Temp. Reg.     Prog. Debug       Single Step     Comm. Debug       Breakpoints     Reset Pointer                                                                                                    | 8 C 9 C A C 8 C C C D C E C F<br>0 C 1 C 2 C 3 C 4 C 5 C 6 C 7                                                                                                    |                               |                                       |
| heptays<br>Disp. Encoders<br>Disp. Temp. Reg. Program Statistics                                                                                                    | 0 C 1 C 2 C 3 C 4 C 5 C 6 C 7                                                                                                    |                               | Count 0001020304050607                |
| Disp. Encoders         Progr. Debug         Single Step           Disp. Temp. Reg.         Comm. Debug         Reset Pointer           Breakpoints         Reset Pointer         Count           Nogram Statistics         Statistics                                                                                                    |                                                                                                    | )isplays Debunger             | C 8 C 9 C A C B C C C D C E C F       |
| Dip. Temp. Reg.     Comm. Debug       Breakpoints     Count       Count     0 0 1 0 2 0 3 0 4 0 5 0 6       Count     0 8 0 9 0 A 0 5 0 0 0 0 0 0 0 0 0 0 0 0 0 0 0 0                                                                                                    |                                                                                                    |                               | CODE U.S.                             |
| Breakpoints         Reset Pointer           hogram Statistics         C 8 C 9 C A C B C C D C E                                                                                                    | 8 C 9 C A C B C C C D C E C F                                                                                                    | Disp. Temp. Reg. Comm. Debug  |                                       |
|                                                                                                    |                                                                                                    | Breakpoints     Reset Pointer | CBCBCACBCCCDCECF                      |
|                                                                                                    |                                                                                                    |                               |                                       |
| The Average Leve High Hohe Course                                                                                                    |                                                                                                    |                               |                                       |
| ime Average Low High MotorComm                                                                                                    | Motor Comm                                                                                                    | Program Statistics            |                                       |

Figure 13 Simple Step for Windows Main Screen

### Troubleshooting

If no boards were found (all counts are **0**), use the troubleshooting steps below to help determine the cause of the problem.

- 1. Wrong Communication Port is selected.
  - a. Select **File > Configure System** from the SSWin menu bar. The *Configuration Dialog* box is displayed.

| ain Win. TX | D Delay              |
|-------------|----------------------|
|             |                      |
| 50 0        |                      |
| mp Win En   | Win                  |
| 30 30       | 0                    |
|             | mp Win End<br>230 30 |

Figure 14 Configuration Dialog Box

b. Verify the port selection (e.g. Comm Port 1 in the example above).

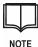

Most PCs use COMM1 but a few may use COMM 2. Neither port may be available on your PC if you are using a standard serial mouse and have a built in modem.

- c. If the COMM port is incorrect, use the drop-down arrow to choose the correct port, click **OK** to save the new setting, and then restart the SSWin application.
- 2. Wrong baud rate was chosen.
  - a. Select **File > Terminal and Network Scanning** from the SSWin menu bar. The *Terminal and Network Scanning Dialog* box is displayed.

| inning Dialog |               |
|---------------|---------------|
|               | A             |
|               |               |
|               |               |
|               |               |
| đ             | anning Dialog |

Figure 15 Terminal and Network Scanning Dialog Box

- b. Click Scan for Boards and wait for the test to complete.
- c. The actual baud rate is displayed. If no results are displayed proceed to step 3 below to check the wiring to the board.

- 3. Wiring is incorrect.
  - a. Unplug the J2 connector from the Simple Step board and short pins #2 and #3 on the cable.
  - b. Click inside the *Simple Step Terminal System* window (Figure 15) and type the letter 'A'.
  - c. If another 'A' appears on the same line, then take out the short and swap pins #2 and #3 (either on the J2 connector or the DB-9 connector).
  - d. Reconnect the J2 connector on the board and click Scan for Boards.

### **Entering Commands**

All commands to Simple Step boards are prefixed with a network address string. Refer to the information on page 207 to find the prefix string needed for your particular Simple Step board.

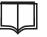

Network addressing can be disabled using the "on" command (see page 121).

NOTE

Every command to a Simple Step board terminates with an Enter (Carriage Return - 0x0D).

1. Start SSWin.

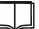

Make sure that the main screen (Figure 13) displays the correct number of boards for your network.

NOTE

- 2. Examine the radio button next to each number and verify that the board addresses are as expected.
- 3. Select **File > Terminal and Network Scanning** from the SSWin menu bar. The *Terminal and Network Scanning Dialog* box is displayed (Figure 15).
- 4. Click inside the Simple Step Terminal System window area and type the command appropriate to your board type (the examples below assume that the board is at address 0):

| Board                              | User Types         | Board Responds |
|------------------------------------|--------------------|----------------|
| SSCB<br>SSCBGecko                  | D0 <enter></enter> | d0>            |
| SSMicro<br>SSMicro77               | U0 <enter></enter> | u0>            |
| SSCBHC                             | H0 <enter></enter> | h0>            |
| All Multi-axis and SSNEMA17 boards | X0 <enter></enter> | x0>            |
| SSQE                               | Q1 <enter></enter> | q1>            |

# Setting Idle Current Limits for Hardware Current Limiting Boards

Maximum current limits for the **SSCB**, **SSXYQE**, and **SSXYZ** boards are set using hardware control (see page 37). The idle current for these boards is set using the 'P'ower command (see page 67). These boards allow three choices for the idle power setting:

- Full OFF
- <sup>1</sup>/<sub>4</sub> of the maximum current limit
- 100% (maximum current limit)

# Setting Current Limits for Software Current Limiting Boards

The maximum current, idle current, and current decay settings for the **SSMicro**, **SSNEMA17**, **SSXYMicro**, **SSXYZMicro**, **SSMicro77**, **SSXYMicro77**, **SSXYZMicro77**, and **SSCBHC** boards are all set using the 'P'ower command. These settings must be entered prior to any motor movement.

Calculate each of these parameters using the instructions on pages 68 and 70, and then submit the 'P'ower command using the SSWin Terminal Mode (see page 48).

# Connecting a Motor to the Board

There are two different types of stepper motors, the old unipolar standard and the newer bipolar standard. Unipolar motors are less efficient than bipolar motors by as much as 50%.

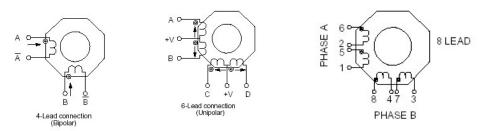

The J5 connector is a 4 pin. 0.156 center header that is used on all boards except for the SSCBHC unit. The SSCBHC unit uses a terminal block.

| Use the information | below when c | connecting a | stepper r | notor to a | Simple Ster | board. |
|---------------------|--------------|--------------|-----------|------------|-------------|--------|
|                     |              |              |           |            |             |        |

| Board Type                 | Phase A                            | Phase A Prime                      | Phase B                            | Phase B Prime                      |
|----------------------------|------------------------------------|------------------------------------|------------------------------------|------------------------------------|
| SSCB                       | J5, Pin 1                          | J5, Pin 2                          | J5, Pin 3                          | J5, Pin 4                          |
| SSMicro<br>SSMicro77       | J5, Pin 1                          | J5, Pin 2                          | J5, Pin 3                          | J5, Pin 4                          |
| SSXYQE                     | J5 (X) / J9 (Y) Pin 1              | J5 (X) / J9 (Y) Pin 2              | J5 (X) / J9 (Y) Pin 3              | J5 (X) / J9 (Y) Pin 4              |
| SSXYZ                      | J5 (X) / J9 (Y) / J13 (Z)<br>Pin 1 | J5 (X) / J9 (Y) / J13 (Z)<br>Pin 2 | J5 (X) / J9 (Y) / J13 (Z)<br>Pin 3 | J5 (X) / J9 (Y) / J13 (Z)<br>Pin 4 |
| SSCBHC                     | J5, Pin 1                          | J5, Pin 2                          | J5, Pin 4                          | J5, Pin 3                          |
|                            |                                    |                                    | Note: Pin 3 & 4 are<br>swapped     |                                    |
| SSXYMicro<br>SSXYMicro77   | J5 (X) / J9 (Y) Pin 1              | J5 (X) / J9 (Y) Pin 2              | J5 (X) / J9 (Y) Pin 3              | J5 (X) / J9 (Y) Pin 4              |
| SSXYZMicro<br>SSXYZMicro77 | J5 (X) / J9 (Y) / J13 (Z)<br>Pin 1 | J5 (X) / J9 (Y) / J13 (Z)<br>Pin 2 | J5 (X) / J9 (Y) / J13 (Z)<br>Pin 3 | J5 (X) / J9 (Y) / J13 (Z)<br>Pin 4 |
| SSNEMA17                   | J3, Pin 1 (White)                  | J3, Pin 2 (Brown)                  | J3, Pin 3 (Orange)                 | J3, Pin 4 (Blue)                   |
| SSCBGecko                  |                                    |                                    |                                    |                                    |
| SSXYGecko                  |                                    | See p                              | age 38                             |                                    |
| SSXYZGecko                 |                                    |                                    |                                    |                                    |

Table 9 Bipolar Motor Connections

Unipolar Connection (Full Copper mode, more torque, less speed):

J5, Pin 1 = A J5, Pin 2 = B J5, Pin 3 = C J5, Pin 4 = D

Unipolar Connection (Half Copper mode, more speed, less torque):

J5, Pin 1 = A J5, Pin 2 = V+ of #1 coil J5, Pin 3 = C J5, Pin 4 = V+ of #2 coil

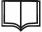

All remaining wires for Unipolar motors connected to the Simple Step boards should be cut and/or taped to prevent accidental shorting to ground or boards.

NOTE

Eight-leaded motors are considered hybrids. They can be wired in many ways (unipolar or bipolar) and in bipolar mode they can be wired either in series or parallel mode. Series mode gives you more torque and parallel mode gives you more speed.

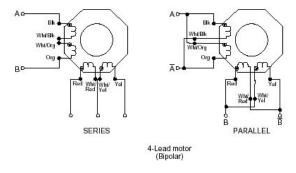

# The Home Sensor

Now that the power, communications, and motor connections are complete, it is time to decide if a home sensor and limit sensor are required.

Most motion applications have a specific start position or "home" position that defines all motion. To allow for homing, the Simple Step Controller Board drives a slotted optical sensor commonly used in motion applications (i.e. Omron's EE-SX1088-W1).

Sensor power drives the LED with an onboard 50ma current limiting resistor. Therefore no external current limiting resistor is needed. This is an active high signal (default) that stops the motor when the home signal is detected.

A simple mechanical switch can also be used. The switch should have the common contact connected to J4 (J8 or J12) pin 7 (J2, Pin 7 for the SSNEMA17), the normally closed contact connected to J4 (J8 or J12) pin 6 (J2, Pin 8 for the SSNEMA17). When home is found, the switch will open the contact indicating "home". Software debouncing is performed on this input. A valid signal is detected when the signal is active for more than 3 µsec (microseconds).

| Board        | Connector Location                          |
|--------------|---------------------------------------------|
| SSCB         | J4, Pin 6                                   |
| SSCBGecko    | J4, Pin 6                                   |
| SSMicro      | J4, Pin 6                                   |
| SSMicro77    | J4, Pin 6                                   |
| SSCBHC       | J4, Pin 6                                   |
| SSNEMA17     | J2, Pin 8 (White)                           |
| SSXYMicro    | (X) J4, Pin 6, (Y) J8, Pin 6                |
| SXYQE        | (X) J4, Pin 6, (Y) J8, Pin 6                |
| SSXYZMicro   | (X) J4, Pin 6 (Y) J8, Pin 6, (Z) J12, Pin 6 |
| SSXYZMicro77 | (X) J4, Pin 6 (Y) J8, Pin 6, (Z) J12, Pin 6 |
| SSXYZ        | (X) J4, Pin 6 (Y) J8, Pin 6, (Z) J12, Pin 6 |

Table 10 Home Sensor Connector Location

### **Recommended Home Sensors**

The following optical sensors are recommended:

- OPB881T55: available from TT electronics' OPTEK Technology
- QVB11334: available from Mouser Electronics Part # 512-QVB11334 or Digi-Key Part # QVB1134QT-ND
- EE-SX1088-W1: available from Digi-Key Part # OR562-ND

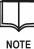

We recommend the EE-SX1088-W1 sensor because it comes with lead wires. The EE-SX1088-W1 sensor is more expensive than the other two sensors, but if the sensor will be wired by hand and not soldered to a PCB, you will save many hours of headaches with the wired version.

An optical sensor can be replaced with another type of sensor. The home sensor input is an active high signal (greater than 2.5 volts). If using a micro-switch for home, connect pin #6 of the Home Connector to the 'C'ommon connection and connect either pins #7 or #8 of the same connector to the 'NC' Normally Closed terminal.

If connecting a limit sensor that is also a micro-switch, connect pin #3 to the 'C'ommon and pin #4 to the 'NO' Normally Open terminal. Current Limiting of pin #5 of the Home Sensor Power is rated to 33ma at 5VDC (20ma at 3.3 VDC for the NEMA17).

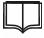

Software version 1.0.4 and higher allows the user to set the input logic level to whatever is needed for the home input (see Null (Zero/Home) Motor (N) on page 76).

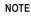

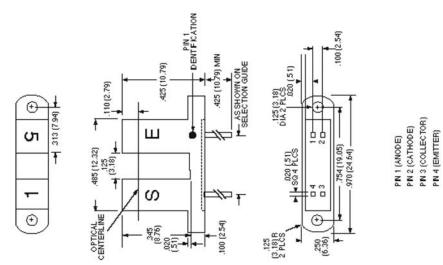

| Home<br>Conn | Home Signal   | ome Signal Sensor<br>Pin |             | Omron Wire |
|--------------|---------------|--------------------------|-------------|------------|
| Pin 5        | LED Power     | 1                        | Anode LED   | Red        |
| Pin 7        | LED Ground    | 2                        | Cathode LED | Black      |
| Pin 6        | Sensor Output | 3                        | Collector   | White      |
| Pin 8        | Sensor Ground | 4                        | Emitter     | Green      |

Figure 16 Home Sensor Hookup

### **Testing the Home Sensor**

First, position the mechanism to the middle of its travel. Using the SSWin Terminal Mode (see page 48), type the *Get Input Port State* command (where *pa* is the prefix string for your board type):

#### pal1<CR> (see page 90)

The system should respond with a lower case prefix character, then the board address followed by a greater than symbol ('>') followed by a 5 digit number (or 10 digit if you have the 32-bit option installed). The last digit of the number tells you the current state (logic level) of the home sensor. If it is a '0', then everything is fine.

If the response is a '1', you may have the sensor already blocked, wired incorrectly, or no power connected to the infrared LED within the sensor. Use a small screwdriver or flat piece of metal (DO NOT USE PAPER or CARDBOARD because the sensor can see through most porous materials) to block the sensor and run the test again. A '1' response should be received (for those using a microswitch for home the states may be reversed, since you will have the Normally Open connection instead of the Normally Closed).

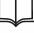

If you need to invert the active signals for the Home and/or Limit sensors, refer to the 'N' command description on page 76.

NOTE

Next you need to determine which direction to move the motor to get it to travel to the home sensor. Using the SSWin Terminal Mode (see page 48), type the *Null Motor* command (where *pa* is the prefix string for your board type):

#### paN+0HLS<CR> (see page 76)

This initializes the motor WITHOUT movement and also tells the system to ignore the home and limit sensors for now.

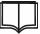

NOTE

On all firmware versions 1.0.4.30 and greater, and if NO Home sensor is present, append an 'H' character to the end of the 'N' command string to disable the home sensor input.

Now set the motor speed for homing. Try setting the motor movement with the following commands:

paE3000<CR> (see page 81)

paB100<CR> (see page 80)

paS3<CR> (see page 82)

This initializes the motor movement with a standard slope.

Now type the Move Motor command:

paM100 (see page 73)

Place your finger on the *Enter* key. Depress the *Enter* key and watch the motor. If the motor moved towards home, then your initialization string is "*pa*N-1". If the motor moves away from home, then your initialization string is "*pa*N+1".

| NO | TF |  |
|----|----|--|

The '1' tells the axis that you are going to initialize the motor, moving it until you reach the home sensor. If NO motor movement is necessary, then change the '1' at the end of the 'N' command string to a zero(0).

The next step is to type in the initialization string for your system:

paN+1<CR> or paN-1<CR>

Watch the motor move towards the home sensor. As soon as the board sees the change of state from the home sensor, the board will stop all motion. If it does not, then turn power off immediately.

Possible problems are:

- The flag on the mechanism is not deep enough into the sensor to block the sensor (for those using microswitches, you may not be pushing the lever down far enough to trigger the switch). You will have to adjust the position of the sensor or bend the lever.
- The sensor ACTIVE state is inverted. If you need to invert the active signals for the Home and and/or Limit sensors, refer to the 'N' command description on page 76.

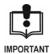

Never disconnect the motor while the motor is moving! This will destroy the motor driver. Never move the motor with NO power applied to the board. For boards that have mating AMP MTA connectors on the board, please solder all connections to the connections. DO NOT just push the wires into the holes. If this is not done properly, the system may not work correctly and may even destroy the motor driver.

# **The Limit Sensor**

A limit sensor is an active low signal (default) that allows the user to stop the motor. Software debouncing is performed. A valid active signal should be longer than 3 µsec (microseconds).

The motor checks this input before every step is performed when the motor is moving away from home or when the 'R'elative command is issued and the optional parameter is set to 'Y'. If a change of state is detected from the limit sensor, the motor routine is aborted. The board calculates its current position and stores it into the current motor position variable. The motor is allowed to travel in the opposite direction, but cannot be moved any further away from home.

Most times the limit is set as the maximum movement allowed before the mechanism is damaged. The majority of customers use a microswitch, or one of the new Allegro Hall Effect Sensors. If a microswitch is used, then connect the common to one pin of the limit input and the Normally Open connection to the other Pin.

You can check the limit sensor to see if it is working properly in the same manner the home sensor was tested. Type the *Get Input Port State* command (where *pa* is the prefix string for your board type):

```
pal3<CR> (see page 90)
```

The system should respond with a lower case prefix character, then the board address followed by a greater than symbol ('>') and then a 5 digit number (or 10 digit if you have the 32-bit option installed). The last digit of the number tells you the current state (logic level) of the sensor. If it is deactivated it should come back with a '1', and if it is activated it should come back with as a '0'.

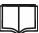

If you need to invert the active signals for the Home and/or Limit sensors, refer to the 'N' command description on page 76.

 NOTE

 Pin #
 Description

 1
 J1, Pin1 (+)

|   | •                                            |
|---|----------------------------------------------|
| 1 | J1, Pin1 (+) Voltage                         |
| 2 | MOSFET Control Sink Output 0 (Diode Clamped) |
| 3 | Limit Input Signal (22K Pullup)              |
| 4 | Limit Ground                                 |
| 5 | Home Sensor LED Drive (33 ma Current Limit)  |
| 6 | Home Sensor Input (22K Pullup)               |
| 7 | Home Sensor LED Ground                       |
| 8 | Home Sensor Output Ground                    |

Table 11 Home, Limit, MOSFET Connection Breakdown

| Pin # | SSNEMA17 J2 Description             | SSNEMA17<br>P/N 21704 Cable |
|-------|-------------------------------------|-----------------------------|
| 1     | LED Ground                          | Black                       |
| 2     | LED Power (3.3 VDC, 20 ma)          | Red                         |
| 3     | Limit Ground                        | Black                       |
| 4     | Limit Input (22K Pullup, 0-5.0 VDC) | Brown                       |
| 5     | LED Ground                          | Black                       |
| 6     | LED Power (3.3 VDC, 20 ma)          | Red                         |
| 7     | Home Ground                         | Black                       |
| 8     | Home Input (22K Pullup, 0-5.0 VDC)  | White                       |

Table 12 SSNEMA17 Home and Limit Connection Breakdown

# Setting Beginning Velocity, End Velocity, and Slope

- 1. Set E to 4000: paE4000<CR> (see page 81).
- 2. Set B to 400: paB400<CR> (see page 80).
- 3. Set S to 2: paS2<CR> (see page 82).
- Set the current motor position WITHOUT Movement: *pa*N+0<CR> or *pa*N-0<CR> (see page 76).
- 5. Move the motor to position 1000: *pa*M1000<CR> (see page 73) and watch how the motor moves.
  - a. If the motor stalls on the start of the movement, decrease the 'B' by 100 and repeat the test from step 3.
  - b. If the motor moves fine, but stalls when it hits the top velocity, decrease the 'E' by 500 and repeat the test from step 3.
  - c. If the motor moves without stalling, start increasing the 'E' value by 100 and repeat the test from step 3. Continue increasing the 'E' value until the motor stalls at top velocity. This is the fastest you will be able to move the motor. Decrease the 'E' value by 100 and record that as your starting 'E' value.

### Increasing Torque at Startup

If you need more torque at start-up, decrease the 'B'eginning velocity. This will allow you to increase the 'S' lope.

For Example: Your top velocity, 'E', is set to 10300. You find you need a 'B' of 300 to get the mass moving. If your 'S'lope is 2, it takes 'E'-'B' (10300 - 300 = 10000) divided by 'S' (10000/2 = 5000) or 5000 steps to accelerate the motor. Increase the 'S' to 15 or 16 to achieve a 1000 to 2000 step acceleration.

Most customers set the slope from 5 to 20 depending on the mass and motor inductance in conjunction with the motor voltage.

# Powering up in the Old Motion Control State

ALL firmware versions 106.09 and above use a 'K' command that allows the axis to automatically run the EEPROM contents on power up (refer to page 125).

These firmware versions can switch back to the old Simple Step motor movement with the "o@LD" command. For example:

00001: K4<CR>

00004: o@LD<CR>

The above EEPROM contents will automatically run on power up and switch the v106 axis back to the old Simple Step motor movement.

# **Creating a Simple Test Program with SSWin**

1. Select **File** > **Edit Def File** from the SSWin menu bar. The *Open* dialog box is displayed.

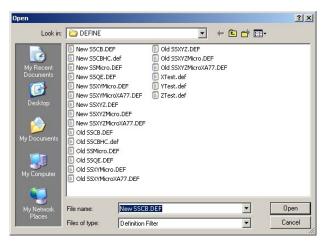

Figure 17 Open Dialog Box

2. Click **Cancel**. The SSWin Definition Editor dialog box is displayed.

| SSWin Definition<br>File | Editor - File: New | Program |      |        |
|--------------------------|--------------------|---------|------|--------|
|                          |                    |         |      | ОК     |
|                          |                    |         |      | Cancel |
|                          |                    |         |      | Save   |
|                          |                    |         |      | Print  |
| Add                      | Delete             | Insert  | Edit |        |

Figure 18 SSWin Definition Editor Dialog Box

3. Click Add. The Please Select Command dialog box is displayed.

| no_op |    |        |
|-------|----|--------|
|       |    |        |
|       | пк | Cancel |

Figure 19 Please Select Command Dialog Box

4. Click the drop-down arrow to selected the desired command (e.g. select sscb) and click **OK**.

The *xxxx Command* dialog box is displayed, where *xxxx* is the selected command. The parameters that are available depend on the selected command.

| SCB Address Command<br>D-15) Down String | ſ      |
|------------------------------------------|--------|
| Comments                                 | Cancel |

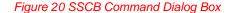

5. Enter the command parameters and optional comments and click **OK**. The command is added to the display.

| SSWin Definition Editor - File: New Program<br>File |        |
|-----------------------------------------------------|--------|
| 0001 - sscb,0,"N+0HL'' :(null)                      | ОК     |
|                                                     | Cancel |
|                                                     | Save   |
|                                                     | Print  |
| Add Delete Insert Edit                              |        |

### Figure 21 Sample Program Entry

6. Select the appropriate board type and create one of the sample programs below:

### SSCB or SSCBGecko:

- 001 sscb,0,"N+0HL"
- 002 sscb,0,"M1000"
- 003 wait\_sscb\_done,0
- 004 sscb,0,"M0"
- 005 wait\_sscb\_done,0
- 006 cloop,3,2
- 007 end\_program

# All Multi Axis Boards (SSNEMA17, SSXYMicro, SSXYMicro77, SSXYZ, SSXYZMicro and SSXYZMicro77):

- 001 ssxyz,0,"XN+0HL"
- 002 ssxyz,0,"YN+0HL"
- 003 ssxyz,0,"ZN+0HL"
- 004 ssxyz,0,"XM1000,YM1000,ZM1000"
- 005 wait\_ssxyz\_done,0,A
- 006 ssxyz,0,"XM0,YM0,ZM0"
- 007 wait\_ssxyz\_done,0,A
- 008 cloop,3,4
- 009 end program

### SSQE

- 001 ssqe,1,"N+0"
- 002 ssqe,1,"N+1"
- 003 ssqe,1,"P"
- 004 loop,3
- 005 end\_program

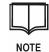

Click **Add** to insert a new command below the last line in the program. Click **Delete** to delete the currently highlighted command. Click **Insert** to insert a new command above the currently highlighted command. Click **Edit** to modify the currently highlighted command.

- 7. Click Save, choose a file name for the new program, and click Save again.
- 8. Click OK to close editor.
- 9. Click Run Program to start the program.

The SSCB and SSXYZ programs move the motors from position 0 to position 3000 and then back to position 0 three (3) times and stop. The SSQE program allows you to move the encoders. You will see the encoder values change on the right side of the SSWin main screen.

10. Click the Abort button at any time to terminate the program.

# User I/O

There are two (2) software controlled outputs (except for the SSNEMA17, which only has one user I/O that can sink and source up to 4ma if it is set for an output). The first and primary output of *each axis* is the MOSFET output. This is part of the Home and Limit 8 pin connector on all motion control boards as shown in Table 11.

This output is diode clamped to allow the user to connect relays, solenoids, etc. without the worry of external components. This is a sink output, and the motor power is brought to the opposite pin. This drive can sink up to 500 millamps DC.

The secondary output drive is an open collector (OC) output line directly from the microprocessor (*except for the SSMicro, SSMicro77, SSXYMicro, SSXYMicro77, SSXYMicro77, SSXYZMicro77 boards*). It can sink up to 20 ma. A voltage range of 0 to 5 VDC can be used. The breakdown for this drive varies on the board type as outlined in Table 13.

| Pin # | SSNEMA17<br>(J4)       | SSCB<br>(J6)              | SSCB<br>Gecko<br>(J6)     | SS<br>Micro<br>(J6)           | SS<br>Micro77<br>(J6)         | SSCBHC<br>(J6)             | SSXY<br>Micro<br>X-J6,<br>Y-J10 | SSXY<br>Micro77<br>X-J6<br>Y-J10 | SSXY<br>QE<br>X-J6<br>Y-J10 | SSXYZ<br>Micro<br>X-J6<br>Y-J10<br>Z-J14 | SSXYZ<br>Micro77<br>X-J6<br>Y-J10<br>Z-J14 | SSXYZ<br>X-J6<br>Y-J10<br>Z-J14 |
|-------|------------------------|---------------------------|---------------------------|-------------------------------|-------------------------------|----------------------------|---------------------------------|----------------------------------|-----------------------------|------------------------------------------|--------------------------------------------|---------------------------------|
| 1     | User 1 (22K<br>Pullup) | User 1<br>(22K<br>Pullup) | User 1<br>(22K<br>Pullup) | User 1<br>(22K<br>Pullup)     | User 1<br>(22K<br>Pullup)     | User 1<br>(22K<br>Pullup)  | User 1<br>(22K<br>Pullup)       | User 1<br>(22K<br>Pullup)        | User 1<br>(22K<br>Pullup)   | User 1<br>(22K<br>Pullup)                | User 1<br>(22K<br>Pullup)                  | User 1<br>(22K<br>Pullup)       |
| 2     | Digital<br>Ground      | Digital<br>Ground         | Digital<br>Ground         | Digital<br>Ground             | Digital<br>Ground             | Digital<br>Ground          | Digital<br>Ground               | Digital<br>Ground                | Digital<br>Ground           | Digital<br>Ground                        | Digital<br>Ground                          | Digital<br>Ground               |
| 3     |                        | User 2<br>(22K<br>Pullup) | User 2<br>(22K<br>Pullup) | User 2<br>(22K<br>Pullup)     | User 2<br>(22K<br>Pullup)     | User 2<br>(22K<br>Pullup)  | User 2<br>(22K<br>Pullup)       | User 2<br>(22K<br>Pullup)        | User 2<br>(22K<br>Pullup)   | User 2<br>(22K<br>Pullup)                | User 2<br>(22K<br>Pullup)                  | User 2<br>(22K<br>Pullup)       |
| 4     |                        | Digital<br>Ground         | Digital<br>Ground         | Digital<br>Ground             | Digital<br>Ground             | Digital<br>Ground          | Digital<br>Ground               | Digital<br>Ground                | Digital<br>Ground           | Digital<br>Ground                        | Digital<br>Ground                          | Digital<br>Ground               |
| 5     |                        | User 3<br>(No<br>Pullup)  | User 3<br>(No<br>Pullup)  | User 3<br>(No<br>Pullup)      | User 3<br>(No<br>Pullup)      | Output 1<br>(20ma<br>OC)   | User 3<br>(No<br>Pullup)        | User 3<br>(No<br>Pullup)         | Output 1<br>(20ma<br>OC)    | User 3<br>(No<br>Pullup)                 | User 3<br>(No<br>Pullup)                   | Output 1<br>(20ma<br>OC)        |
| 6     |                        | Digital<br>Ground         | Digital<br>Ground         | Digital<br>Ground             | Digital<br>Ground             | +5VDC<br>(100ma)<br>Output | Digital<br>Ground               | Digital<br>Ground                | +5VDC<br>(100ma)<br>Output  | Digital<br>Ground                        | Digital<br>Ground                          | +5VDC<br>(20ma)<br>Output       |
| 7     |                        | Output 1<br>(20ma<br>OC)  | Output 1<br>(20ma<br>OC)  | MOSFET<br>Output 1<br>(500ma) | MOSFET<br>Output 1<br>(500ma) |                            | MOSFET<br>Output 1<br>(500ma)   | MOSFET<br>Output 1<br>(500ma)    |                             | MOSFET<br>Output 1<br>(500ma)            | MOSFET<br>Output 1<br>(500ma)              |                                 |
| 8     |                        | Digital<br>Ground         | Digital<br>Ground         | J1, Pin 1<br>Power (+)        | J1, Pin 1<br>Power (+)        |                            | J1, Pin 1<br>Power (+)          | J1, Pin 1<br>Power (+)           |                             | J1, Pin 1<br>Power (+)                   | J1, Pin 1<br>Power (+)                     |                                 |

Table 13 User I/O Connector Breakdown for all Boards

No hardware debouncing is performed and should be taken care of by the connected circuitry. Most of the User Inputs have 22K Pullup resistors on board. The only time this is not the case is User Input #3 for the boards that have User #3 Input. These are general purpose inputs with voltage input levels that are CMOS/TTL Input thresholds. 0 to 5VDC logic only is allowed. No diode clamping is performed. The "I4", "I5" and "I6" ("I6" is only on the SSCB, SSCBGecko, SSMicro, SSMicro77, SSXYMicro, SSXYMicro77, SSXYZMicro and, SSXYZMicro77 Boards) commands allow the user to connect the inputs to sensors, switches, etc. and have it report them back to the host.

Most customers use these inputs to allow a multi-axis system to control each other. With the -IEE option, they can wait for a logic state to change and then run a predefined program internal to the system. Many automation companies use this feature.

### Example

SSXYZ Board User Input #1 is connected to a PLC. The PLC holds the User Input #1 Line Low to tell the X-axis to start its program. In the X-axis program, the X-axis turns on its Output #1 which is connected to User Input #1of the Y-axis. The Y-axis now starts its preprogrammed sequence. Since Output #1 has no pullup on board, the user connected a resistor (22K, 5%, 1/4W) between the output and the option connector Pin 1 (+5 VDC Power from the on board switcher).

# **General Purpose Inputs/Outputs**

The general purpose input/output feature is only available on units with software version 1.0.4, sub-version 001 or higher. This feature allows ALL the User Inputs and Outputs, including the I/O (SPARE 1-n connections), on the expansion connector as programmable I/O lines. Either the 'I'nput (see page 90) or 'O'utput (see page 91) commands can be used with the same I/O parameter value.

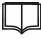

This does not include Home and Limit or the MOSFET control lines.

NOTE

To use a line as an Output, issue the 'O'utput command with the port number parameter from Table 16. To change the line back to an Input line, first 'O'utput a '1' value to the line, and then use the 'I'nput command to read the line back. Otherwise, you will see the initialized or last state that was written to the line.

| Pin | SSCB<br>J3        | SSCB<br>Gecko<br>J3 | SS<br>Micro<br>J3                   | SS<br>Micro77<br>J3              | SSCBHC<br>J3                     | SSXY<br>Micro<br>X:J3,<br>Y:J7   | SSXY<br>Micro77<br>X:J3,<br>Y:J7 | SSXYQE<br>X:J3,<br>Y:J7          | SSXYZ<br>Micro<br>X:J3,<br>Y:J7,<br>Z:J11 | SSXYZ<br>Micro77<br>X:J3,<br>Y:J7,<br>Z:J11 | SSXYZ<br>X:J3,<br>Y:J7,<br>Z:J11 |
|-----|-------------------|---------------------|-------------------------------------|----------------------------------|----------------------------------|----------------------------------|----------------------------------|----------------------------------|-------------------------------------------|---------------------------------------------|----------------------------------|
| 1   | +5 VDC<br>(100ma) | +5 VDC<br>(100ma)   | SPARE 1<br>(Also<br>used as<br>RUN) | SPARE 1<br>(Also used<br>as RUN) | SPARE 1<br>(Also used<br>as RUN) | SPARE 1<br>(Also used<br>as RUN) | SPARE 1<br>(Also used<br>as RUN) | SPARE 1<br>(Also used<br>as RUN) | SPARE 1<br>(Also used<br>as RUN)          | SPARE 1<br>(Also used<br>as RUN)            | SPARE 1<br>(Also used<br>as RUN) |
| 2   | SPARE 5           | SPARE 5             | SPARE 2                             | SPARE 2                          | USER 3                           | SPARE 2                          | SPARE 2                          | SPARE 2                          | SPARE 2                                   | SPARE 2                                     | SPARE 2                          |
| 3   | SPARE 6           | SPARE 6             | SPARE 3                             | SPARE 3                          | SPARE 2                          | SPARE 3                          | SPARE 3                          | SPARE 3                          | SPARE 3                                   | SPARE 3                                     | SPARE 3                          |
| 4   | SPARE 7           | SPARE 7             | SPARE 4                             | SPARE 4                          | SPARE 3                          | SPARE 4                          | SPARE 4                          | SPARE 4                          | SPARE 4                                   | SPARE 4                                     | SPARE 4                          |
| 5   | SPARE 8           | SPARE 8             | +5 VDC<br>(50ma)                    | +5 VDC<br>(50ma)                 | +5 VDC<br>(100ma)                | +5 VDC<br>(50ma)                 | +5 VDC<br>(50ma)                 | +5 VDC<br>(50ma)                 | +5 VDC<br>(20ma)                          | +5 VDC<br>(20ma)                            | +5 VDC<br>(20ma)                 |
| 6   | SPARE 1           | SPARE 1             | Digital<br>Ground                   | Digital<br>Ground                | Digital<br>Ground                | Digital<br>Ground                | Digital<br>Ground                | Digital<br>Ground                | Digital<br>Ground                         | Digital<br>Ground                           | Digital<br>Ground                |
| 7   | SPARE 2           | SPARE 2             |                                     |                                  |                                  |                                  |                                  |                                  |                                           |                                             |                                  |
| 8   | SPARE 3           | SPARE 3             |                                     |                                  |                                  |                                  |                                  |                                  |                                           |                                             |                                  |
| 9   | SPARE 4           | SPARE 4             |                                     |                                  |                                  |                                  |                                  |                                  |                                           |                                             |                                  |
| 10  | Digital<br>Ground | Digital<br>Ground   |                                     |                                  |                                  |                                  |                                  |                                  |                                           |                                             |                                  |

Table 14 Expansion Connector Breakdown for all Boards

| Pin #1 | PROG Input |
|--------|------------|
| Pin #2 | Ground     |
| Pin #3 | RUN Input  |
| Pin #4 | Ground     |

Table 15 SSCB and SSCBGecko OP1 Connector Breakdown (Option Switch Input)

| General<br>I/O<br>Number | SSNEMA17 | SSCB    | SSCB<br>Gecko | SS<br>Micro | SS<br>Micro77 | SSCBHC  | SSXY<br>Micro | SSXY<br>Micro77 | SSXYQE  | SSXYZ<br>Micro | SSXYZ<br>Micro77 | SSXYZ   |
|--------------------------|----------|---------|---------------|-------------|---------------|---------|---------------|-----------------|---------|----------------|------------------|---------|
| 21                       | Home     | User 1  | User 1        | User 1      | User 1        | User 1  | User 1        | User 1          | User 1  | User 1         | User 1           | User 1  |
| 22                       | Limit    | User 2  | User 2        | User 2      | User 2        | User 2  | User 2        | User 2          | User 2  | User 2         | User 2           | User 2  |
| 23                       | User 1   | User 3  | User 3        | User 3      | User 3        | User 3  | User 3        | User 3          | User 3  | User 3         | User 3           | User 3  |
| 24                       |          | User 4  | User 4        | Spare 1     | Spare 1       | Spare 1 | Spare 1       | Spare 1         | Spare 1 | Spare 1        | Spare 1          | Spare 1 |
| 25                       |          | Spare 1 | Spare 1       | Spare 2     | Spare 2       | Spare 2 | Spare 2       | Spare 2         | Spare 2 | Spare 2        | Spare 2          | Spare 2 |
| 26                       |          | Spare 2 | Spare 2       | Spare 3     | Spare 3       | Spare 3 | Spare 3       | Spare 3         | Spare 3 | Spare 3        | Spare 3          | Spare 3 |
| 27                       |          | Spare 3 | Spare 3       | Spare 4     | Spare 4       |         | Spare 4       | Spare 4         | Spare 4 | Spare 4        | Spare 4          | Spare 4 |
| 28                       |          | Spare 4 | Spare 4       |             |               |         |               |                 |         |                |                  |         |
| 29                       |          | Spare 5 | Spare 5       |             |               |         |               |                 |         |                |                  |         |
| 30                       |          | Spare 6 | Spare 6       |             |               |         |               |                 |         |                |                  |         |
| 31                       |          | Spare 7 | Spare 7       |             |               |         |               |                 |         |                |                  |         |
| 32                       |          | Spare 8 | Spare 8       |             |               |         |               |                 |         |                |                  |         |

Table 16 General I/O Cross-reference Chart

# **Connecting a Quadrature Encoder Board**

Five Simple Step boards (SSXYQE, SSXYMicro-3x, SSQE, SSQE-ADDON, and SSCBQE-ADDON) directly accommodate a quadrature encoder.

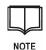

SSQE-ADDON and SSCBQE-ADDON boards allow a quadrature encoder to be used with other Simple Step boards with the 32 bit option installed.

There are four connections for each quadrature encoder. Two are for power to the sensors and two are for quadrature encoder channels A & B (see Table 17).

| Channel 1         | SSXYQE     | SSXYMicro<br>Revision 3x | SSQE      | Channel 1          | SSQE Rev E<br>or Higher | SSQE-ADDON<br>SSCBQE-ADDON |
|-------------------|------------|--------------------------|-----------|--------------------|-------------------------|----------------------------|
| +5 Volt Power     | J11, Pin 1 | J13, Pin 4               | J4, Pin 1 | +5 Volt<br>Power   | J4, Pin 1               | J2, Pin 1                  |
| Encoder Channel A | J11, Pin 2 | J13, Pin 2               | J4, Pin 2 | Encoder A or<br>A- | J4, Pin 2               | J2, Pin 2                  |
| Encoder Channel B | J11, Pin 3 | J13, Pin 3               | J4, Pin 3 | Encoder B or<br>B- | J4, Pin 3               | J2, Pin 3                  |
| Ground            | J11, Pin 4 | J13, Pin 1               | J4, Pin 4 | Ground             | J4, Pin 4               | J2, Pin 4                  |
| Index Input       |            |                          | J4, Pin 5 | Encoder A+         | J4, Pin 5               | J2, Pin 5                  |
| Shield Ground     |            | J13, Pin 5               |           | Encoder B+         | J4, Pin 6               | J2, Pin 6                  |
| Channel 0         |            |                          |           | Channel 0          |                         |                            |
| +5 Volt Power     | J11, Pin 5 | J12, Pin 4               | J3, Pin 1 | +5 Volt<br>Power   | J3, Pin 1               |                            |
| Encoder Channel A | J11, Pin 6 | J12, Pin 2               | J3, Pin 2 | Encoder A or<br>A- | J3, Pin 2               |                            |
| Encoder Channel B | J11, Pin 7 | J12, Pin 3               | J3, Pin 3 | Encoder B or<br>B- | J3, Pin 3               |                            |
| Ground            | J11, Pin 8 | J12, Pin 1               | J3, Pin 4 | Ground             | J3, Pin 4               |                            |
| Index Input       |            |                          | J3, Pin 5 | Encoder A+         | J3, Pin 5               |                            |
| Shield Ground     |            | J12, Pin 5               |           | Encoder B+         | J3, Pin 6               |                            |

#### Table 17 Encoder Sensor Connections

The SSXYQE and SSQE Boards are designed for a standard active high quadrature encoder signal.

Refer to Chapter 7 for a description of quadrature encoder commands.

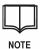

U.S. Digital Corporation (refer to page 7 for contact information) is sugessted as a source for quadrature encoders that include an easily installed casing.

U.S. Digital Encoder E2-100-250-H is recommended for use with a standard 1.8 degree stepper. (Use the x4 mode, which allows 400 steps per revolution.)

This page intentionally left blank.

# **CHAPTER 4: POWER SETTING COMMANDS**

This chapter describes commands that are used to set and check the maximum current, idle current, and decay currents. The format of the power setting command is dependent on the board type.

# **Command Format Used in Examples**

Unless otherwise indicated all commands start with the board type prefix character followed by a one-digit board address/status (*pa* in the examples) and end with a carriage return, 0xD (<CR> in the examples).

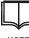

See page 207 for board prefix characters.

NOTE

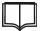

See page 207 for board address format.

NOTE

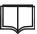

See page 209 board status values.

NOTE

# Hardware Settable Current Limit Boards Set Motor Power Mode (P)

Description: Sets the motor idle current for boards that use hardware controlled maximum current limiting: SSCB, SSXYQE, SSXYZ, SSCBGecko, SSXYGecko, and SSXYZGecko.

The default idle current setting is no power (2).

Before the board starts a motor movement, it activates the motor to full power. After the motor movement is complete, the board sets the motor to the specified idle power setting.

| Parameters: | Parameter  | Description         | Values                                       |
|-------------|------------|---------------------|----------------------------------------------|
|             | Idle power | Idle power setting. | 0 = 100% or full power,<br>may require a fan |
|             |            |                     | 1 = 25% or 1/4 power                         |
|             |            |                     | 2 = 0% or OFF (default)                      |

Example:

*pa*P1<CR> Sets the idle current to 25% power

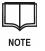

These commands have no affect on the Gecko G3xx drives (except for firmware versions 1.0.6.08 - 1.0.6.81 where the P0 and P1 commands turn the motor full ON and the P2 commands turns the motor Full OFF).

# Software Settable Current Limit Boards

#### Set Motor Power Mode (P)

Description:

Sets the maximum current, idle current, and decay current per phase for boards that use software controlled current limiting: **SSMicro**, **SSNEMA17**, **SSXYMicro**, **SSXYZMicro**, **SSMicro**, **SSMicro**, **SSMicro**, and **SSXYZMicro**, (The SSNEMA17 does not use the decay value.)

Before the board starts any motor movement, it activates the motor to full power using the defined maximum current value. After the motor movement is complete, the board sets the motor to the user-defined idle current value.

All settings are performed via an 8-bit DAC. The voltage range for the DAC is from 0 volts (no power) to 5 volts DC. The maximum current setting is calculated using the board's maximum current per phase rating.

| Parameters: | Parameter | Description                                                   | Values                                                           |  |  |
|-------------|-----------|---------------------------------------------------------------|------------------------------------------------------------------|--|--|
|             | Maximum   | Maximum current in DAC increments (see below).                | 1 to 255<br>Default = 1                                          |  |  |
|             | Idle      | Idle current in DAC                                           | 0 to 100                                                         |  |  |
|             |           | increments (see below).                                       | Default = 0 (no power)                                           |  |  |
|             |           |                                                               | Cannot exceed the maximum current value. Cannot exceed 0.5 amps. |  |  |
|             | Decay     | Decay current in DAC                                          | 0 to 255                                                         |  |  |
|             |           | increments where<br>each DAC increment<br>is 0.01953125 volts | Default = 0 (no decay)                                           |  |  |
|             |           |                                                               | • Slow decay > = 3.5 V                                           |  |  |
|             |           | (5 volts DC / 256)                                            | <ul> <li>Mixed decay 1.2 V to 2.9 V</li> </ul>                   |  |  |
|             |           |                                                               | • Fast decay <= 1.8 V                                            |  |  |

**SSMicro**, **SSNEMA17**, **SSXYZMicro**, and **SSXYZMicro** full power is 1.5 amps:

Resolution per increment = 1.5 amps / 256 = 0.005859375 amps

**SSMicro77**, **SSXYZMicro77**, and **SSXYZMicro77** full power is 2.5 amps: Resolution per increment = 2.5 amps / 256 = 0.009765625 amps

Example: SSMicro, SSXYZMicro, and SSXYZMicro: paP128,17,0<CR>

Assumes that the motor that will be attached is rated at 0.75 amps per phase and that the selected idle current mode is 0.10 amps:

0.75 amps / 0.005859375 = DAC setting of 128 0.10 amps / 0.005859375 = DAC setting of 17

# SSMicro77, SSXYZMicro77, and SSXYZMicro77:

**pa**P77,0,0<CR>

Assumes that the motor that will be attached is rated at 0.75 amps per phase and that the selected idle current mode is no power

0.75 amps / 0.009765625 = DAC setting of 76.8 = 77

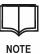

When using quadrature encoder feedback (or when the mass that is being moved is very small), some idle current should be applied to the motor. Otherwise, when the motor stops and the magnetic fields collapse, the motor can burp from 1 to as much as 20 steps in any direction (usually in the direction the motor was moving). Adding a small idle current will stop this from occurring.

# Get Motor Power Settings (p)

Description:

Retrieves settings for maximum current per phase, idle mode current per phase, decay mode, and step mode.

| Parameters: | Parameter | Description                           | Values                |
|-------------|-----------|---------------------------------------|-----------------------|
|             | Setting   | Determines which setting is returned. | 0 = Maximum current   |
|             |           |                                       | 1 = Idle mode current |
|             |           |                                       | 2 = Decay mode        |
|             |           |                                       | 3 = Step mode         |

Example:

**pa**p

Values in the response are separated by commas.

# SSCBHC Board

### Set Motor Power Mode (P)

Description: Sets the maximum current and the idle current for the **SSCBHC** board.

All settings are performed via an 8-bit DAC. The voltage range for the DAC is from 0 volts (no power) to 5 volts DC. The maximum current setting is calculated using the board's maximum current per phase rating.

| Parameters: | Parameter          | Description                                                                                                    | Values                              |
|-------------|--------------------|----------------------------------------------------------------------------------------------------|-------------------------------------|
|             | Maximum<br>current | Maximum current per<br>phase in DAC increments.<br>SSCBHB full power is<br>6.25 amps:<br>1 DAC increment =<br>6.25/256 =<br>0.024414063 amps | 1 to 255                            |
|             | Idle current       | Idle current as a percent<br>of maximum current.                                                                                             | 0 to 100%<br>Default = 0 (no power) |

Example:

### paP188,28<CR>

Sets the maximum current to 4.6 amps and the idle current to 0.5 amps:

- 4.6 amps / 0.024414063 = 188.4159961 or 188
- 0.5 amps / (4.6 / 256) = 27.82608695 or 28

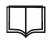

NOTE

When using quadrature encoder feedback or when the mass that is being moved is very small, some idle current should be applied to the motor. Otherwise, when the motor stops and the magnetic fields collapse, the motor can burp from 1 to as much as 20 steps in any direction (usually in the direction the motor was moving). Adding a small idle current will stop this from occurring.

### Get Motor Power Setting (p)

Retrieves the setting for maximum current per phase, idle mode current Description: per phase, or step mode depending on the passed parameter. Parameter Description Values Parameters: Setting Determines which 0 = Maximum current setting is returned. 1 = Idle mode current 2 = Step mode Example: <mark>pa</mark>p1

Requests the idle mode setting.

#### pap2

Requests the step mode setting.

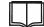

Only applies to SSCBHC boards.

NOTE

# **CHAPTER 5: STANDARD COMMANDS**

This chapter describes commands for the following functions:

- Set and determine motor position, velocity, and slope
- Abort motor movement
- Set the prescaler option
- Set stepping mode
- Set motor timing
- Set motor software limits
- Set motor JOG control
- Perform a delay
- Get status and board capability information

Commands apply to all boards (except the SSQE, SSXYQE, and *xxxxx*-ADDON boards) unless otherwise indicated.

Move Motor (M)

Description: Moves the motor to a new absolute position.

The Simple Step Controller Board sets the correct motor direction and automatically enables the motor to move to the new position. Once this has been achieved the Simple Step Controller Board automatically turns off power to the motor.

| Parameters: | Parameter | Description        | Values                                                |
|-------------|-----------|--------------------|-------------------------------------------------------|
|             | Position  | Absolute position. | 16-bit: 0 (home) to 65,534<br>32-bit: ± 2,147,483,646 |

Example:

<mark>pa</mark>M0<CR>

#### Get Current Motor Position (m)

| Description: | Retrieves the current motor position. |             |        |
|--------------|---------------------------------------|-------------|--------|
| Parameters:  | Parameter                             | Description | Values |
|              | none                                  |             |        |
|              |                                       |             | -      |

Example:

<mark>pa</mark>m<CR>

### **Relative Motor Movement (R)**

Description: Moves the motor the indicated number of steps relative to its current position.

This command allows the motor to go past its programmed steps of absolute travel, therefore it can overload the 16-bit (or 32-bit) motor position variable.

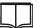

After the move is complete, the motor position value will be incorrect for all firmware versions except 1.0.6.86 or higher.

NOTE

The RTOS display position register command (see page 94) can be used to get the true position value. This includes boards that do not have the RTOS option installed.

| Parameters: | Parameter                  | Description                                                                                       | Values                                                         |
|-------------|----------------------------|---------------------------------------------------------------------------------------------------|----------------------------------------------------------------|
|             | Home sensor                | Look for home sensor<br>while moving. If found,<br>stop motor and zero motor<br>position counter. | Y = Look for sensor<br>N = Don't look for<br>sensor            |
|             | Limit sensor<br>(optional) | Look for limit sensor while moving. If found stop motor.                                          | Y = Look for sensor<br>(default)<br>N=Don't look for<br>sensor |
|             | Direction                  | Direction to move the motor.                                                                      | + = Away from home<br>- = Towards home                         |
|             | Steps                      | Number or steps to move.                                                                          | 16-bit: 0 (home) to<br>65,534                                  |
|             |                            |                                                                                                   | 32-bit: ± 2,147,483,646                                        |

Example:

paRYY+200<CR>

#### **Continuous Motor Movement (C)**

Description: Starts a continuous motion.

This command stays in effect until either a soft abort or hard abort command is received or the power is turned off.

If the RTOS option is installed, the motor speed can be changed while the motor is moving (accelerate or decelerate from its current setting using the defined 'S'lope value). If the user changes the 'E' nd velocity value, the 'B' eginning velocity value is recalculated to determine the offset difference between the old 'E' and 'B' values. This new value is stored in the 'B' register so that the current user-defined slope setting can be maintained and the motor is accelerated/decelerated to the new 'E' value. While this is occurring, the board status is 'u' (updating speed) until the requested 'E' value is obtained. The status then changes back to the normal 'b' (busy) state.

| Parameters: | Parameter | Description                  | Values             |
|-------------|-----------|------------------------------|--------------------|
|             | Direction | Direction to move the motor. | + = Away from home |
|             |           |                              | – = Towards home   |

Example:

paC+<CR>

#### Null (Zero/Home) Motor (N)

Description:

Moves the motor to the absolute 0 position by powering on the motor and then stepping in the specified direction until the home sensor is found.

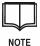

After power up, the 'N' command must be the first command given for all hardware controlled current limiting boards before any motor movement commands are processed.

Once the command to home the motor in a particular direction is performed, the system always moves towards home when a 0 direction movement command is issued. After the command is processed the Simple Step Controller Board turns off the motor power and zeros out the current position register.

The Null (Zero/Home) command performs the home motor movement based on the current Beginning, End, and Slope values.

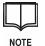

If a home sensor will not be used, the user can instruct the board to zero the current position register without moving the motor, "N+0". An 's' status is returned.

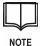

If a quadrature encoder is connected for motion to an axis, the user SHOULD put the axis into a low power idle mode BEFORE the 'N' command is given.

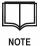

On all firmware versions 1.0.4.30 and greater, if there is no home sensor present, include the 'H' parameter to disable the home sensor input.

#### Parameters:

| Parameter           | Description                                                                       | Values                                                                                                    |
|---------------------|-----------------------------------------------------------------------------------|----------------------------------------------------------------------------------------------------|
| Direction           | Direction to home the motor.                                                      | + = Clockwise                                                                                                    |
|                     |                                                                                   | <ul> <li>– = Counter-<br/>clockwise</li> </ul>                                                                                                    |
| Initialization      | Determines if the home<br>sensor is used for<br>initialization.                   | <ul> <li>0 = Ignore the<br/>home sensor<br/>and initialize<br/>the board at its<br/>current position</li> <li>1 = Use the home<br/>sensor and</li> </ul> |
|                     |                                                                                   | move the<br>motor until the<br>home sensor is<br>found                                                                                                   |
| Strip<br>(optional) | Strips all leading zeros (0)<br>off all numeric responses<br>sent from the board. | S                                                                                                    |

| Parameter                             | Description                                                                                                    | Values |
|---------------------------------------|----------------------------------------------------------------------------------------------------|--------|
| Disable home<br>sensor<br>(optional)  | Disables the home sensor<br>input. This allows the user to<br>use this input as a standard<br>user input.                                                                                                    | Н      |
| Disable limit<br>sensor<br>(optional) | Disables the limit sensor<br>input. This allows the user to<br>use this input as a standard<br>user input.                                                                                                    | L      |
| No<br>acknowledgement<br>(optional)   | When this parameter is<br>included, the board will not<br>acknowledge commands<br>sent from the host.                                                                                                    | n      |
| No status<br>(optional)               | When this parameter is<br>included, no status<br>characters are sent back to<br>the host on<br>acknowledgements.                                                                                                    | a      |
| Status<br>(optional)                  | Allows the host to receive<br>the current status from the<br>board while the board is<br>running.                                                                                                    | S      |
| Finished<br>Movement<br>(optional)    | Allows the axis to send back<br>a 'finished motor movement<br>status automatically.<br><b>Note</b> : If several axes are<br>running at the same time,<br>and this parameter is active<br>on more than one axis, there<br>is a chance that a<br>communication crash will<br>occur. | C      |
| Skip Prefix<br>(optional)             | Tells the board to skip the prefix string being sent back to the host on all responses.                                                                                                    | h      |
| Not Zero<br>(optional)                | Allows the board to not zero<br>the current position register<br>when the home sensor is<br>tripped.                                                                                                    | Z      |
| IEEPROM<br>(optional)                 | Allows IEEPROM messages<br>to be sent out when the<br>board is running in<br>IEEPROM mode.                                                                                                    | e      |

Parameters:

| Parameters: | Parameter                                                                                                    | Description                                                                                                    | Values            |  |
|-------------|----------------------------------------------------------------------------------------------------|----------------------------------------------------------------------------------------------------|-------------------|--|
|             | "10" Sensor Trip<br>(optional)                                                                                                    | This is a two-character<br>parameter. The first is the<br>TRIP value for the home<br>sensor and the second is the<br>TRIP value for the limit<br>sensor. Both must be<br>specified if this parameter is<br>included. The original<br>Simple Step Controller<br>Boards only allowed an<br>active high (1) to trigger the<br>home sensor and an active<br>low (0) to trigger the limit<br>sensor. This new parameter<br>allows a '0' or a '1' for the<br>home sensor and a '0' or '1'<br>for the limit input.<br><i>For example</i> : If you are<br>using a microswitch for both<br>sensors to be active lows,<br>the parameter syntax is "00". | 11, 00, 10, or 01 |  |
| Example:    | paN+0 <cr><br/>Direction to home the motor is clockwise, no motor movement.</cr>                                                                 |                                                                                                    |                   |  |
|             | <b>pa</b> N-1 <cr><br/>Direction to home the motor is counterclockwise, home the motor in that direction while looking for the home sensor.</cr> |                                                                                                    |                   |  |
|             | <i>pa</i> N+0S00 <cr><br/>Set both sensors to active lows. No motor movement, home is in the clockwise direction.</cr>                           |                                                                                                    |                   |  |
|             | paN+000S <cr></cr>                                                                                                    |                                                                                                    |                   |  |

Note the optional parameters can be in any position.

#### Set Absolute Motor Position (A)

| Description:         | Sets the current motor position variable to the indicated value. |                                  |                                              |
|----------------------|------------------------------------------------------------------|----------------------------------|----------------------------------------------|
|                      | This parameter is                                                | s normally set via the encoder p | position                                     |
| Parameters:          | Parameter                                                        | Description                      | Values                                       |
|                      | Position                                                         | Absolute motor position.         | 16-bit: 0 (home) to<br>65,534                |
|                      |                                                                  |                                  | 32-bit: 0 to 4,294,967<br>or ± 2,147,483,646 |
| Example:             | <b>pa</b> A100 <cr></cr>                                         |                                  |                                              |
| Motor Hard Abort (*) |                                                                  |                                  |                                              |

Description: Aborts any motor movement that is underway.

This command replaces the general motor abort command (Escape character). The user can now abort each motor individually on each board connected to the network.

The board calculates its current position and stores that value in the current motor position variable. The board responds with its current status as an acknowledgment.

| Parameters: | Parameter     | Description | Values |
|-------------|---------------|-------------|--------|
|             | none          |             |        |
| Example:    | pa* <cr></cr> |             |        |

## Motor Soft Abort (!)

Description: Performs the deceleration process and then stops the motor movement.

The board calculates its current position and stores that value in the current motor position variable. The board does NOT respond with its current status as an acknowledgment.

| Parameters: | Parameter | Description | Values |
|-------------|-----------|-------------|--------|
|             | none      |             |        |
|             |           |             |        |

Example:

| <mark>pa</mark> ! <cr< th=""><th>&gt;</th></cr<> | > |
|--------------------------------------------------|---|
|--------------------------------------------------|---|

## Set Beginning Velocity (B)

Description: Sets the

Sets the beginning velocity.

This parameter should be set according to motor load conditions. If this parameter is set too high, the motor will stall when starting to move.

| Parameters: | Parameter | Description         | Values                             |
|-------------|-----------|---------------------|------------------------------------|
|             | Velocity  | Beginning velocity. | 1 (slowest) to<br>13,000 (fastest) |
|             |           |                     | 300 = default                      |

Example:

paB1000<CR>

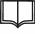

See page Setting Beginning Velocity, End Velocity, and Slope on page 56.

NOTE

## Get Beginning Velocity (b)

Description:

Retrieves the current setting for beginning velocity.

| Parameters: |
|-------------|
|             |

| Parameter | Description | Values |
|-----------|-------------|--------|
| none      |             |        |

Example:

pab<CR>

(fastest)

4000 = default

#### Set End Velocity (E)

Description:

Sets the end (top or constant) velocity.

This parameter should be set according to motor load conditions. If this parameter is set too high, the motor will stall when trying to achieve top velocity.

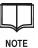

If the beginning and end velocities are the same, the motor will run at a constant velocity throughout the total motion with no slope (no acceleration or deceleration).

| Parameters: | Parameter | Description   | Values                                        |
|-------------|-----------|---------------|-----------------------------------------------|
|             | Velocity  | End velocity. | Full Step: 1 (slowest)<br>to 20,000 (fastest) |
|             |           |               | 1/2 to 1/32 : 1<br>(slowest) to 30,000        |

Example:

paE3000<CR>

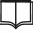

See page Setting Beginning Velocity, End Velocity, and Slope on page 56.

NOTE

### Get End Velocity (e)

Description: Retrieves the current setting for end velocity.

Parameters:

| Parameter | Description | Values |
|-----------|-------------|--------|
| none      |             |        |

Example:

#### pae<CR>

| Set Slope (S) |                                                                                                    |                                                                                                |                                  |  |
|---------------|----------------------------------------------------------------------------------------------------|------------------------------------------------------------------------------------------------|----------------------------------|--|
| Description:  | Sets the slope (acceleration / deceleration) of the motor movement.                                                                                                    |                                                                                                |                                  |  |
|               | If the slope value is set too low, the system produces a very long acceleration / deceleration that is usually used when moving large loads. A setting that is too high will stall the motor when acceleration is being performed and start again when deceleration is being performed. |                                                                                                |                                  |  |
|               | handle a wide rai                                                                                                    | beginning, end, and slope valunge of dynamic loads. Beginnir<br>Igh can move 65,534 steps in l | ng, end, and slope               |  |
| Parameters:   | Parameter                                                                                                    | Description                                                                                    | Values                           |  |
|               | Slope                                                                                                    | Slope.                                                                                         | 1 (slowest) to<br>2000 (fastest) |  |
|               |                                                                                                    |                                                                                                | 10 = default                     |  |
| Example:      | <b>pa</b> S100 <cr></cr>                                                                                                    |                                                                                                |                                  |  |
|               |                                                                                                    | age Setting Beginning Velocity,<br>on page 56.                                                 | End Velocity, and                |  |
| Get Slope (s) |                                                                                                    |                                                                                                |                                  |  |
| Description:  | Retrieves the current setting for slope.                                                                                                    |                                                                                                |                                  |  |
| Parameters:   | Parameter                                                                                                    | Description                                                                                    | Values                           |  |
|               | none                                                                                                    |                                                                                                |                                  |  |

Example:

pas<CR>

#### Set Prescaler Option (r)

Description:

This command stretches the current step time by the specified value. A value of one (1) tells the system to use an x1 clock value. A value of two (2) tells the system to use an x2 clock and so on, up to x255.

The prescaler option can slow the step rate down to very slow speeds, which can create a lot of heat.

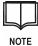

When a prescaler value > 1 is used, it is recommended that a fan be running from 25 to 37 CFM or higher to keep the board from overheating and shutting down the motor. Motor shutdown will occur if the motor driver IC reaches 165 °C (except for the SSCBHC unit). A fan must be used for speeds of 300 sps or less and a prescaler value of 1 or less.

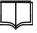

The prescaler value for SSNEMA17 boards cannot exceed 190 when the top velocity value is 1.

NOTE

par2<CR>

| D          |    |
|------------|----|
| Parameters | S: |

| Parameter | Description             | Values             |
|-----------|-------------------------|--------------------|
| Step Time | Clock value multiplier. | 1 (default) to 255 |

Example:

Simple Step<sup>®</sup> - Motion Control Made Simple<sup>®</sup>

## Set Motor to Half Step Mode (H)

| Description: | Changes the motor stepping mode to half step. |             |                                                               |
|--------------|-----------------------------------------------|-------------|---------------------------------------------------------------|
| Parameters:  | Parameter                                     | Description | Values                                                        |
|              | none                                          |             |                                                               |
| Example:     | paH <cr></cr>                                 |             |                                                               |
|              |                                               |             | andard boards. The 'H' command will SSCBGecko, SSXYGecko, and |

NOTE SSXYZGecko modules but will not control the Gecko driver amplifier stepping mode.

# Set Motor to Full Step Mode (F)

| Description: | Changes the motor stepping mode to full step. |                              |                                                                                                    |
|--------------|-----------------------------------------------|------------------------------|----------------------------------------------------------------------------------------------------|
| Parameters:  | Parameter                                     | Description                  | Values                                                                                                    |
|              | none                                          |                              |                                                                                                    |
| Example:     | paF <cr></cr>                                 |                              |                                                                                                    |
|              | NOTE S                                        | ccepted on SS<br>SXYZGecko n | andard boards. The 'F' command will be<br>CBGecko, SSXYGecko, and<br>nodules but will not control the Gecko<br>stepping mode. |

## Set Microstepping Mode (H)

Description:

Changes the stepping mode for microstepping boards.

| Parameters: | Parameter | Description   | Values                                                                              | Step count with a 1.8 degree stepper |
|-------------|-----------|---------------|-------------------------------------------------------------------------------------|--------------------------------------|
|             | Mode      | Stepping mode | 0: Full Step mode (1/1)                                                             | 200 Steps/Rev.                       |
|             |           |               | 1: Half Step mode (1/2) default <i>on power up</i>                                  | 400 Steps/Rev.                       |
|             |           |               | 2: Quarter Step mode<br>(1/4)                                                       | 800 Steps/Rev.                       |
|             |           |               | 3: Eighth Step mode<br>(1/8)                                                        | 1600 Steps/Rev.                      |
|             |           |               | 4: Sixteenth Step mode (1/16)                                                       | 3200 Steps/Rev.                      |
|             |           |               | <b>Note</b> : Not available in the Micro77 controller products                      |                                      |
|             |           |               | 5: Thirty-second Step<br>mode (1/32)                                                | 6400 Steps/Rev.                      |
|             |           |               | <b>Note</b> : Not available in<br>the Micro77 or<br>SSNEMA17 controller<br>products |                                      |

Example:

H0<CR>

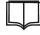

Only applies to microstepping boards.

NOTE

### Set Motor Settling Timer (oP)

Description: Changes the motor delay timer after motion is completed.

> This allows for a settling time before power is set to its programmed idle mode (either Full, 1/4, or Off on standard boards).

| Da | ran | nete | ro · |  |
|----|-----|------|------|--|
| Рa | ыл  | ieie | IS.  |  |

| Parameter         | Description  | Values                                                        |
|-------------------|--------------|---------------------------------------------------------------|
| Settling<br>Timer | Delay timer. | 0 (default at power up) = turns off the timer                 |
|                   |              | 1 to 65534 motor stays on at full<br>power in 1ms increments. |

Example:

paoP2<CR>

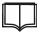

Does not apply to boards with firmware version 101.xx to 104.xx.

NOTE

#### Set Motor Timebase (x)

| Description: | Changes the motor timebase if the X2 option is installed. |                    |                                                      |  |  |
|--------------|-----------------------------------------------------------|--------------------|------------------------------------------------------|--|--|
| Parameters:  | Parameter Description                                     |                    | Values                                               |  |  |
|              | Timebase                                                  | Motor<br>timebase. | L = Standard 0.542 µsec<br>H = High Speed 0.181 µsec |  |  |

Example:

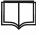

Does not apply to boards with firmware version 101.xx to 104.xx.

NOTE

paxL<CR>

#### Set Motor JOG control (oj)

Description: Puts the Simple Step Controller Board into JOG mode.

This command uses two inputs (USER 1 and USER 2) of each axis to activate the motion towards home (USER 1) and away from home (USER 2). The two inputs are normally connected to a microswitch (normally open) type joystick.

One company that sells industrial/amusement type of joysticks is Happ Controls (<u>http://www.happcontrols.com/</u>). Look for universal joysticks in the amusement section. These joysticks are inexpensive (under \$20.00 USD in single quantity) and can take a lot of punishment.

One terminal of the microswitch (terminal marker NO) is connected to the USER 1 input and the microswitch common ground is connected to the ground connection of the axis (usually the next pin in line). USER #2 input is connected to the other microswitch terminal (normally marked NO) and the common ground of that microswitch is connected to the ground connection of the board (usually the next pin next to USER 2).

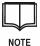

The only valid commands when an axis is in JOG mode are "ojN<CR>" to disable JOG mode if no motor movement is present, or the abort commands "\*<CR> "or "!<CR>". All other commands will cause unpredictable results.

#### Parameters:

| Parameter   | Description           | Values                                                              |  |  |
|-------------|-----------------------|---------------------------------------------------------------------|--|--|
| JOG<br>Mode | Enable or disable JOG | Y = Enable JOG Mode                                                 |  |  |
| WOUE        | mode.                 | N = Disable JOG Mode                                                |  |  |
|             |                       | S = Set JOG Mode<br>parameters                                      |  |  |
|             |                       | <b>Note</b> : Remaining parameters only apply when JOG Mode is 'S'. |  |  |
| b           | Beginning velocity    | 1 (slowest) to<br>12,000 (fastest)                                  |  |  |
|             |                       | 300 = default                                                       |  |  |

| Parameters: | Parameter Description |                      | Values                                               |  |  |
|-------------|-----------------------|----------------------|------------------------------------------------------|--|--|
|             | е                     | End velocity         | 1 (slowest) to<br>15,000 (fastest)<br>4000 = default |  |  |
|             | S                     | Slope                | 1 (slowest) to<br>200 (fastest)                      |  |  |
|             |                       |                      | 10 = default                                         |  |  |
|             | II                    | Lower software limit | 16-bit: 0 to 65,534                                  |  |  |
|             |                       |                      | 32-bit: 0 to 2,147,483,646                           |  |  |
|             | lh                    | Upper software limit | 16-bit: 0 to 65,534                                  |  |  |
|             |                       |                      | 32-bit: 0 to 2,147,483,646                           |  |  |

## Example:

*pa*ojY<CR> Enable JOG Mode.

*pa*ojS100,4000,1,0,65534<CR> Give the axis the following jog settings:

- Beginning velocity = 100
- End velocity = 4000
- Slope = 1
- Lower software limit = 0
- Upper software limit = 65534.

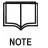

A new status has been added that allows the user to know if an axis is in JOG mode. The new status is a 'j' character that is sent back to the host instead of the '>' ready (see page 209).

## Get Status ()

Description: Retrieves the last status value that was sent to the host.

- 4 . \_

Example:

Parameter Description Values

none

pa<CR>

|--|

See status values on page 209.

NOTE

## Perform Delay (d)

Description:

Performs a delay.

| Parameters:  |  |
|--------------|--|
| i arameters. |  |

| Parameter    | Description                         | Values                                                      |  |
|--------------|-------------------------------------|-------------------------------------------------------------|--|
| Delay option | Tells the delay routine what to do. | 0 = Standard delay routine<br>based on a 1 msec timebase    |  |
|              |                                     | 1 = 1 msec timebase setting for<br>delayed Message Routines |  |
|              |                                     | 2 = Allows the user to change<br>the Global Timebase        |  |
| Timer        | Timer value.                        | 1 to 65534                                                  |  |

Example:

pad1,255<CR>

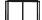

Parameters are separated by a comma.

NOTE

## Get Board Information (v)

| Description: | Allows the user to determine the board capabilities. |                   |                                        |  |  |  |  |
|--------------|------------------------------------------------------|-------------------|----------------------------------------|--|--|--|--|
| Parameters:  | Parameter                                            | Description       | Values                                 |  |  |  |  |
|              | Information                                          | Information type. | 0 = Primary software version<br>number |  |  |  |  |
|              |                                                      |                   | 1 = Board Type                         |  |  |  |  |
|              |                                                      |                   | 2 = Board options #1                   |  |  |  |  |
|              |                                                      |                   | 3 = CPU Type                           |  |  |  |  |
|              |                                                      |                   | 4 = Sub-version software number        |  |  |  |  |
|              |                                                      |                   | 5 = Board options #2                   |  |  |  |  |
|              |                                                      |                   | 6 = Board revision level               |  |  |  |  |
|              |                                                      |                   | 7 = Board options #3                   |  |  |  |  |
|              |                                                      |                   | 8 =Motor driver type                   |  |  |  |  |
|              |                                                      |                   | 9 = Firmware test version number       |  |  |  |  |
|              |                                                      |                   | A = Firmware compile date              |  |  |  |  |
|              |                                                      |                   | B = Firmware compile time              |  |  |  |  |
|              |                                                      |                   | C = Board options #4                   |  |  |  |  |
|              |                                                      |                   | D = IAP version number                 |  |  |  |  |
|              |                                                      |                   | E = IAP Sub-version number             |  |  |  |  |
|              |                                                      |                   | F = Internal IEEPROM flash size        |  |  |  |  |
| Example:     | <i>pa</i> v3< <i>CR</i> ><br>Requests the t          | poard's CPU type  |                                        |  |  |  |  |

Description: Allows the user to determine the board canabilities

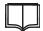

See response values on page 211.

NOTE

## Zero Previous and Current Status (z)

| Description: | Resets the current and previous status of the axes to ready (a '>' character). |             |        |  |  |
|--------------|--------------------------------------------------------------------------------|-------------|--------|--|--|
| Parameters:  | Parameter                                                                      | Description | Values |  |  |
|              | none                                                                           |             |        |  |  |
| Example:     | paz <cr></cr>                                                                  |             |        |  |  |

### Input Port State (I)

Description:

Retrieves the current condition of an input port.

The response back is either a zero (low) or one (high).

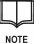

Refer to *General Purpose Inputs/Outputs* on page 62 for information on general I/O commands that allow using the lines as ALL inputs, ALL outputs, or a mixture.

Parameters:

| rs: | Parameter   | Description                       | Values |
|-----|-------------|-----------------------------------|--------|
|     | Port Number | Input port number (see Table 18). | 1 to 8 |

#### Example: pal3<CR>

| Input<br>Port<br>Number | SSCB                               | SS<br>NEMA17                       | SSCB<br>Gecko                      | SS<br>Micro                        | SS<br>Micro77                      | SSCBHC                                                 | SSXY<br>Micro                      | SSXY<br>Micro77                    | SSXY<br>QE                         | SSXYZ<br>Micro                     | SSXYZ<br>Micro77                   | SSXYZ                              |
|-------------------------|------------------------------------|------------------------------------|------------------------------------|------------------------------------|------------------------------------|--------------------------------------------------------|------------------------------------|------------------------------------|------------------------------------|------------------------------------|------------------------------------|------------------------------------|
| 1                       | Home<br>Sensor<br>(22K<br>Pullup)  | Home<br>Sensor<br>(22K<br>Pullup)  | Home<br>Sensor<br>(22K<br>Pullup)  | Home<br>Sensor<br>(22K<br>Pullup)  | Home<br>Sensor<br>(22K<br>Pullup)  | Home<br>Sensor<br>(22K<br>Pullup)                      | Home<br>Sensor<br>(22K<br>Pullup)  | Home<br>Sensor<br>(22K<br>Pullup)  | Home<br>Sensor<br>(22K<br>Pullup)  | Home<br>Sensor<br>(22K<br>Pullup)  | Home<br>Sensor<br>(22K<br>Pullup)  | Home<br>Sensor<br>(22K<br>Pullup)  |
| 2                       | Not<br>Used                        | Not<br>Used                        | Not<br>Used                        | Not<br>Used                        | Not<br>Used                        | Not<br>Used                                            | Not<br>Used                        | Not<br>Used                        | Not<br>Used                        | Not<br>Used                        | Not<br>Used                        | Not<br>Used                        |
| 3                       | Limit<br>Sensor<br>(22K<br>Pullup) | Limit<br>Sensor<br>(22K<br>Pullup) | Limit<br>Sensor<br>(22K<br>Pullup) | Limit<br>Sensor<br>(22K<br>Pullup) | Limit<br>Sensor<br>(22K<br>Pullup) | Limit<br>Sensor<br>(22K<br>Pullup)                     | Limit<br>Sensor<br>(22K<br>Pullup) | Limit<br>Sensor<br>(22K<br>Pullup) | Limit<br>Sensor<br>(22K<br>Pullup) | Limit<br>Sensor<br>(22K<br>Pullup) | Limit<br>Sensor<br>(22K<br>Pullup) | Limit<br>Sensor<br>(22K<br>Pullup) |
| 4                       | User 1<br>(22K<br>Pullup)          | User 1<br>(22K<br>Pullup)          | User 1<br>(22K<br>Pullup)          | User 1<br>(22K<br>Pullup)          | User 1<br>(22K<br>Pullup)          | User 1<br>(33K<br>Pullup)                              | User 1<br>(22K<br>Pullup)          | User 1<br>(22K<br>Pullup)          | User 1<br>(22K<br>Pullup)          | User 1<br>(22K<br>Pullup)          | User 1<br>(22K<br>Pullup)          | User 1<br>(22K<br>Pullup)          |
| 5                       | User 2<br>(22K<br>Pullup)          |                                    | User 2<br>(22K<br>Pullup)          | User 2<br>(22K<br>Pullup)          | User 2<br>(22K<br>Pullup)          | User 2<br>(33K<br>Pullup)                              | User 2<br>(22K<br>Pullup)          | User 2<br>(22K<br>Pullup)          | User 2<br>(22K<br>Pullup)          | User 2<br>(22K<br>Pullup)          | User 2<br>(22K<br>Pullup)          | User 2<br>(22K<br>Pullup)          |
| 6                       | User 3<br>(No<br>Pullup)           |                                    | User 3<br>(No<br>Pullup)           | User 3<br>(22K<br>Pullup)          | User 3<br>(22K<br>Pullup)          | User 3<br>(33K<br>Pullup) on<br>Expansion<br>Connector | User 3<br>(22K<br>Pullup)          | User 3<br>(22K<br>Pullup)          |                                    | User 3<br>(22K<br>Pullup)          | User 3<br>(22K<br>Pullup)          |                                    |
| 7                       | Run<br>(33K<br>Pullup)             |                                    | Run<br>(33K<br>Pullup)             |                                    |                                    |                                                        |                                    |                                    |                                    |                                    |                                    |                                    |
| 8                       | Prog<br>(33K<br>Pullup)            |                                    | Prog<br>(33K<br>Pullup)            |                                    |                                    |                                                        |                                    |                                    |                                    |                                    |                                    |                                    |

Table 18 Input Command Breakdown for All Boards

## Set Output Control Line (O)

Description:

Sets the state of either of the two user controlled output port lines.

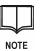

Refer to *General Purpose Inputs/Outputs* on page 62 for information on general I/O commands that allow using the lines as ALL inputs, ALL outputs or a mixture.

Parameters:

| : | Parameter   | Description                        | Values   |
|---|-------------|------------------------------------|----------|
|   | Port Number | Output port number (see Table 19). | 0 or 1   |
|   | State       | Port setting.                      | 0 = Low  |
|   |             |                                    | 1 = High |

Example:

<mark>pa</mark>O,1<CR>

| Output<br>Port<br>Number | SSCB   | SSCB<br>Gecko | SS<br>Micro | SS<br>Micro77 | SSCBHC | SSXY<br>Micro | SSXY<br>Micro77 | SSXY<br>QE | SSXYZ<br>Micro | SSXYZ<br>Micro77 | SSXYZ  |
|--------------------------|--------|---------------|-------------|---------------|--------|---------------|-----------------|------------|----------------|------------------|--------|
| 0                        | 500 ma | 500 ma        | 500 ma      | 500 ma        | 500 ma | 500 ma        | 500 ma          | 500 ma     | 500 ma         | 500 ma           | 500 ma |
|                          | MOSFET | MOSFET        | MOSFET      | MOSFET        | MOSFET | MOSFET        | MOSFET          | MOSFET     | MOSFET         | MOSFET           | MOSFET |
|                          | Output | Output        | Output      | Output        | Output | Output        | Output          | Output     | Output         | Output           | Output |
| 1                        | 20 ma  | 20 ma         | 500 ma      | 500 ma        | 4 TTL  | 500 ma        | 500 ma          | 20 ma      | 500 ma         | 500 ma           | 20 ma  |
|                          | OC TTL | OC TTL        | MOSFET      | MOSFET        | Load   | MOSFET        | MOSFET          | OC TTL     | MOSFET         | MOSFET           | OC TTL |
|                          | Output | Output        | Output      | Output        | Output | Output        | Output          | Output     | Output         | Output           | Output |

Table 19 Output Command Breakdown for All Boards

# **CHAPTER 6: RTOS COMMANDS**

This chapter describes the Real-Time Operating System (RTOS) and associated commands. These commands are only applicable to boards with the RTOS option installed.

## The Real Time Operating System (RTOS)

The RTOS (Real-Time Operating Software) is a unique operating system that was developed for the University of Arizona. It allows the Simple Step Controller Board to communicate and run commands while a motor is moving.

What makes this software so unique is that it allows the host (when the Continuous command is used) to change the speed of the motor (with acceleration/ deceleration) while the motor is moving. The RTOS allows the user to send 'E' and 'S' values while the motor is moving.

The system stacks (layers) the motor movement commands with their associated 'E', 'B', and 'S' values to 8 deep. When the host requests a motor movement, all the standard communications apply, except that after the motor movement command is implemented and the host requests an axis status, the axis returns one of three (3) responses:

- The board is 'u'pdating the current speed to new value
- The motor is 'b'usy with the current motion command
- The motor is 'w'aiting for the current motor move command to complete and the stack to be unloaded

The host can also run other commands while the motor is moving such as checking Input Ports, Output Ports, current motor position, etc.

## **Restricted RTOS commands**

If a motor command is given, and the status response is either 'u', or 'b', the host can request another move command, and the parser will accept as much information as it can and wait for the current motor move to complete. Commands that wait for the last motor movement are listed below.

| Command | Description                                                   |
|---------|---------------------------------------------------------------|
| М       | Move motor to absolute position                               |
| С       | Continuous motor move                                         |
| R       | Move motor relative                                           |
| Ν       | Initialize motor/board                                        |
| A       | Set motor position to another value without moving motor      |
| Р       | Motor power command                                           |
| d       | Delay command                                                 |
| Н       | Half step mode or stepping mode for SSCBHC and SSXYMicro      |
| F       | Full step mode                                                |
| x       | X2 processor timebase change (v101 to v104 with X2 processor) |

Table 20 Restricted RTOS Commands while Motor is Moving

#### Set Abort Mode (oa)

Description: The oa command allows the user to choose whether waiting commands are processed or aborted when an abort command is given.

By default, the abort commands ('\*' or '!') terminate both current and waiting commands. If the 'oaY' command is issued only the current command is aborted, waiting commands are allowed to run.

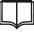

This command should be given as part of the initialization process, NOT while commands are in process.

NOTE

| Parameters: | Parameter  | Description         | Values                                                                                                  |
|-------------|------------|---------------------|----------------------------------------------------------------------------------------------------|
|             | Abort Mode | Abort mode setting. | <ul><li>Y = Allow waiting command to<br/>run</li><li>N = Abort waiting commands<br/>(default)</li></ul> |

Example:

paaoY<CR>

#### Set/Get RTOS Position Register (op)

Description: This command instructs the Simple Step Controller Board to capture, display, or reset the global 32-bit RTOS position counter.

The RTOS updates a 32-bit motor position counter when the motor is in motion. This register is a 32-bit register (even if the 32-bit option is not installed) that allows the user to capture the current position of any axis.

This command is linked with the standard position commands ('m', 'A', etc.). If the 32-bit option is not installed, the system only displays the lower 16 bits (unsigned integer) of the register when the 'm' command is issued. The same applies to the 'A' position setting command.

When the home signal is activated, both the current motor position and RTOS position are reset to zero.

| Parameters: | Parameter       | Description                                                       | Values |
|-------------|-----------------|-------------------------------------------------------------------|--------|
|             | Capture         | Capture current RTOS position and save in capture register.       | С      |
|             | Display current | Display (in binary format) the current capture register.          | D      |
|             | Display RTOS    | Display (in binary format) the current RTOS position register.    | d      |
|             | Reset           | Reset RTOS position counter to 0.                                 | R      |
|             | Set             | Set local current motor position using the current RTOS position. | S      |

Example:

paopd<CR>

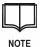

The "opd" command can be used even if the RTOS option is not installed. Other parameters for the "op" command are restricted to boards running the RTOS.

### Set Software Limits (os)

Description: Sets motor software limits when running in Continuous ("C+" or "C-" command) mode.

The positions are positive values only that allow the user to set lower and upper motion limits. The Simple Step Controller Board calculates the deceleration values that are currently set, and starts deceleration of the motor automatically so that the motor stops at the current set point. The deceleration point is re-calculated every time the 'E' command is issued while the motor is moving.

| Parameters: | Parameter     | Description                                              | Values                                                      |
|-------------|---------------|----------------------------------------------------------|-------------------------------------------------------------|
|             | Limit control | Set or display limit control.                            | y or Y = Turn on limit<br>control                           |
|             |               |                                                          | n or N = Turn off limit<br>control                          |
|             |               |                                                          | L = Display lower limit set<br>point                        |
|             |               |                                                          | I = Display lower limit<br>with deceleration<br>calculation |
|             |               |                                                          | U = Display upper limit<br>set point                        |
|             |               |                                                          | u = Display upper limit<br>with deceleration<br>calculation |
|             | Lower limit   | Lower motion limit                                       | 16-bit: 0 to 65,534                                         |
|             |               | Only applies if parameter<br>1 = "Y" OR "y"              | 32-bit: -2,147,483,646 to 2,147,483,646                     |
|             | Upper limit   | Upper motion limit                                       | 16-bit: 0 to 65,534                                         |
|             |               | Only applies if parameter<br>1 = "Y" or "y"              | 32-bit: -2,147,483,646 to 2,147,483,646                     |
|             |               | Note: A comma<br>separates the lower and<br>upper limits |                                                             |

Example:

*pa*osy100,50000<CR> Set lower limit to 100 and upper limit to 50,000

*pa*osn<CR> Turn off limit control.

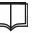

This command is only available if the RTOS option is installed.

NOTE

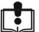

IMPORTANT

The lower limit must always be smaller then the upper limit.

(T)rip

Description: Allows the user to use any of the USER Inputs to stop motor movement.

Activation of this command for motor abort (similar to home and limit inputs) is NOT dependent on motor direction.

When this command is activated and a trip occurs, all motor movement aborts (\*). All command processing proceeds as normal.

| Parameters: | Parameter           | Description                                                                                     | Values                    |
|-------------|---------------------|-------------------------------------------------------------------------------------------------|---------------------------|
|             | Enable Trip         | Enables or disables the trip option.                                                            | Y = Enable<br>N = Disable |
|             | Input Port          | Specifies the User Input port to use for the trip command.                                      | See Table 18              |
|             |                     | Only applies if<br>Enable Trip = 'Y'                                                            |                           |
|             | Input Port<br>State | Specifies the state that<br>activates the trip command.<br>Only applies if<br>Enable Trip = 'Y' | 0 = Low<br>1 = High       |

Example:

paTY4,1<CR>

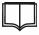

This command a special order option and is only available if the RTOS option is installed.

NOTE

This page intentionally left blank.

# **CHAPTER 7: QUADRATURE ENCODER BOARD COMMANDS**

This chapter describes commands that are specific to boards with a quadrature encoder interface:

- SSXYQE
- SSQE
- SSQE-B
- SSQE-ADDON
- SSCBQE-ADDON

## **SSXYQE and SSQE Boards**

## Get Dual Position QE (P)

| Description: | Displays the position for encoder channels 0 and 1. |             |        |  |  |  |
|--------------|-----------------------------------------------------|-------------|--------|--|--|--|
| Parameters:  | Parameter                                           | Description | Values |  |  |  |
|              | none                                                |             |        |  |  |  |
| Example:     | paP <cr></cr>                                       | ·           | ·      |  |  |  |

The board responds with "q>a,b<CR>". Where a is the position for channel 0 and b is the position for channel 1.

## Get Single Position QE (p)

Description: Displays the position for the requested encoder channel.

| Parameters: | Parameter | Description     | Values |
|-------------|-----------|-----------------|--------|
|             | Channel   | Channel number. | 0 or 1 |

Example:

<mark>pa</mark>p1<CR>

#### Null (Zero/Home) Encoder (N)

Description: Zeros the encoder position on the specified channel and sets the direction for the home movement. The 'N' command should be used after the motor is homed.

All encoder movement calculations are based on the user specified direction in this command. If + (CW) is specified, then home and the zero location decrement the encoder position counter in the CW direction and increment in the CCW direction. This allows the quadrature software to count up or down in the correct direction in comparison to the actual motor movement.

For example: an "N+" command is sent to the SSXYQE or SSQE Board, then when the SSCB completes its homing operation, an "N+0" command is sent to the SSXYQE or SSQE Board to zero out channel 0 in the CW direction. This links the two devices together so that when the user asks to move the SSXYQE or SSQE Board to position 5000 ("M5000") the user could then ask the encoder ("p0" - once the motor movement is complete) to see if the count has reached 5000. Also, the user could check the channel 0 quadrature encoder values (while the motor was performing the movement command) to see if the motor was actually moving or not.

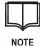

Some users have tried to use the quadrature encoder as a means of homing a motor. This can be done at times, but in most cases when the motor hits a barrier of some sort there is usually too much motor vibration to get reliable quadrature counts.

Similarly, the motor may burp and force the motor to start moving in the opposite direction, even though the SSXYQE Board thinks it is moving in the user specified direction

| Parameters: | Parameter                 | Description                                                                                                    | Values                                               |
|-------------|---------------------------|----------------------------------------------------------------------------------------------------|------------------------------------------------------|
|             | Direction                 | Direction for home                                                                                                    | + = clockwise (CW)                                   |
|             |                           |                                                                                                    | <ul><li>- = counterclockwise</li><li>(CCW)</li></ul> |
|             | Channel                   | Channel number                                                                                                    | 0 or 1                                               |
|             | Index pulse<br>(optional) | Use the index pulse<br>from the quadrature<br>encoder. When the<br>index pulse state is<br>active zero the<br>encoder count for<br>that channel. | 10 or 11                                             |
|             |                           |                                                                                                    |                                                      |

#### Example:

<mark>pa</mark>N1<CR>

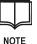

paN+010

The index pulse is an optional third parameter for use with **SSQE Revision B and C boards** only.

Example:

Simple Step<sup>®</sup> - Motion Control Made Simple<sup>®</sup>

If the index pulse active state is a 0, then the third parameter syntax is "10".

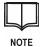

Revision B boards: The index pulse for channel 0 should be connected to J7, Pin 2 and for channel 1 the connection is J7, Pin 3.

Revision C boards: The Index pulse is incorporated into the J3 and J4 connectors as Pin 5.

Revision D boards and higher: J7 is now a 2 pin header with +5 VDC on Pin 1 and DC Ground on Pin 2. The user can draw up to 250ma at +5 VDC from this connector.

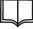

SSXYQE Revision E and higher boards: The addition of the encoder lines being connected directly to each processor now allows the X and Y axis to receive NOTE commands as if a SSQE-ADDON. The only command that does not work is the qM command. The board must be purchased with a 32 option for these commands to work.

## Set Encoder Position (A)

| Description: | Sets the encoder position on the specified channel. |                  |                                     |  |  |
|--------------|-----------------------------------------------------|------------------|-------------------------------------|--|--|
| Parameters:  | Parameter                                           | Description      | Values                              |  |  |
|              | Channel                                             | Channel number.  | 0 or 1                              |  |  |
|              | Position                                            | Encoder position | -2,147,483,646 to<br>+2,147,483,646 |  |  |

Example:

**pa**A1,500<CR>

#### Set Encoder Counting Mode (M)

Description: Sets the mode for each channel to either x1 mode or x4 mode. The default power up state is x4, which allows a 4 times count instead of the usual 1 times counting mode

| Parameters: | Parameter | Description     | Values |
|-------------|-----------|-----------------|--------|
|             | Channel   | Channel number. | 0 or 1 |
|             | Mode      | Counting mode.  | 1 or 4 |

#### Example: paM1,4<CR>

For example: if a Quadrature Encoder Tone wheel is 100 pulses per revolution, in x1 mode you get 100 pulses per revolution but in x4 mode you get 400 pulses per revolution. This allows a cheaper 100-pulse tone wheel to be used over the more expensive 400-pulse tone wheel (which may not be available).

## Get QE Board Information (v)

| Description: | Allows the user to determine the board capabilities. |                   |                                |  |  |
|--------------|------------------------------------------------------|-------------------|--------------------------------|--|--|
| Parameters:  | Parameter                                            | Description       | Values                         |  |  |
|              | Information                                          | Information type. | 0 = Software version number.   |  |  |
|              |                                                      |                   | 1 = Board Type                 |  |  |
|              |                                                      |                   | 2 = Board Options              |  |  |
|              |                                                      |                   | 3 = Software version sub-level |  |  |
| Example:     | nav2 <cr></cr>                                       |                   |                                |  |  |

Example:

pav2<CR>

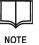

See response values starting on page 211.

## Get QE Status ()

| Description: | Retrieves the last status value that was sent to the host. |             |        |
|--------------|------------------------------------------------------------|-------------|--------|
| Parameters:  | Parameter                                                  | Description | Values |
|              | none                                                       |             |        |

Example:

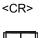

See status values on page 209.

NOTE

## **SSQE and SSQE-B Boards Only**

#### Get QE Input Port (I)

Description:

Retrieves the current input port line state in decimal format (0-255).

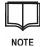

All input lines have 22k pullup attached and a separate ground wire for each input line.

Parameters:

| Parameter | Description | Values |
|-----------|-------------|--------|
| none      |             |        |

Example:

pa<CR>

## Set QE Output Port (O)

Description:

Sets the output port to the specified value.

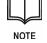

All output lines have a separate ground wire. Each output line is capable of sinking 20 mA. There is a place on the board where a pullup resistor pack (10 pin, 9 element, common VCC) is inserted.

Parameters:

| Parameter | Description    | Values                      |
|-----------|----------------|-----------------------------|
| Value     | Decimal value. | 0 to 255                    |
|           |                | (default = 255 on power up) |

Example:

<mark>pa</mark>O125<CR>

## Set QE Output Port Bit (B)

Sets the specified output port bit to either low or high.

| Parameters: |
|-------------|
|-------------|

Description:

| Parameter | Description  | Values   |
|-----------|--------------|----------|
| Bit       | Bit number.  | 0 to 7   |
| Setting   | Low or high. | 0 = Low  |
|           |              | 1 = High |

Example:

paB7,1<CR>

### Set QE Continuous Output (C)

Description: Sets the board to continuously display quadrature encoder readings.

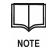

The abort procedure (outlined later) stops this command and the SSQE board resumes standard communications.

By default communications are optimized. If no change in the encoder position is detected, the system does not send information back to the host. Optimization can be turned off or on with the optimize command (see below).

| Parameters: | Parameter | Description        | Values               |
|-------------|-----------|--------------------|----------------------|
|             | Channel   | Channel to display | 0 = channel 0        |
|             |           |                    | 1 = channel 1        |
|             |           |                    | 2 = both channels    |
|             |           |                    | 3 = 8-bit input port |

Example:

paC2<CR>

## Abort QE Continuous Display (\*)

| Description: | Terminates continuous display mode. |             |        |  |
|--------------|-------------------------------------|-------------|--------|--|
| Parameters:  | Parameter                           | Description | Values |  |
|              | none                                |             |        |  |
| Example:     | pa* <cr></cr>                       |             |        |  |

Example:

#### Set QE Optimize Output Flag (o)

Description: Turns on or off the optimization output flag for the continuous mode display.

> If the optimizer is deactivated the board sends out information at a constant rate even if the encoder positions do not change.

| Parameters: | Parameter   | Description                  | Values                                                                          |
|-------------|-------------|------------------------------|---------------------------------------------------------------------------------|
|             | Output mode | Optimized mode flag setting. | <ul><li>0 = deactivate optimization</li><li>1 = activate optimization</li></ul> |
|             |             |                              |                                                                                 |

Example:

pao<CR>

### Get Direction of Quadrature Encoder (d)

| Description: | Retrieves the current direction of the encoder for either one or both channels. |                |                   |
|--------------|---------------------------------------------------------------------------------|----------------|-------------------|
| Parameters:  | Parameter                                                                       | Description    | Values            |
|              | Channel                                                                         | Channel number | 0 = channel 0     |
|              |                                                                                 |                | 1 = channel 1     |
|              |                                                                                 |                | 2 = both channels |
| Example:     | pad1 <cr></cr>                                                                  |                |                   |

The response back from the board is either:

- '+' the encoder is incrementing the counter and is moving away from the 0 position (based on the 'N' command direction initialization parameter)
- '-' the encoder is moving towards the 0 position

When both channels are requested, "d2", the response is the channel 0 direction, a comma, and then the channel 1 direction.

On initialization, both encoder direction bits are set to '+' until the encoder is moved.

#### Set/Get SSQE Tick Marker Flag Activation and Display (t)

Description: Activates or deactivates the tick display marker that can be added to all encoder position displays.

The tick marker is a 32-bit timer that is incremented every 1 millisecond. This tick counter is reset on power up and continues to count until power is turned off. If the counter reaches 4 billion (0xFFFFFFF), it resets to 0 and continues counting.

| Parameters: | Parameter | Description                                   | Values                                                     |
|-------------|-----------|-----------------------------------------------|------------------------------------------------------------|
|             |           | Tick marker flag setting.                     | 1 = Turn ON the Tick display                               |
|             |           |                                               | 2 = Not used                                               |
|             |           |                                               | 3 = Display current tick timer                             |
|             |           |                                               | 4 = Velocity Tick marker for<br>Channel 0 (display is 'a') |
|             |           |                                               | 5 = Velocity Tick marker for<br>Channel 1 (display is 'b') |
|             | Mode      | Only applies if parameter 1 is set to 4 or 5. | E = Enable mode                                            |
|             |           |                                               | D = Disable mode                                           |
|             |           |                                               | M = Display max. velocity                                  |

#### Example: pat4E<CR>

If binary mode is enabled, the system appends an additional 4 bytes of tick information to the response string.

The velocity tick marker displays the speed between encoder counts. Velocity tick marks are accurate to +/- 1 msec time resolution.

When running in continuous display mode, with ticks and velocity mode enabled on both channels, the output display looks like this:

#### pa>-475,a98,b98

Where the "a98" is for channel 0 and "b98" is for channel 1.

## **SSQE-B Board Only**

#### Set SSQE-B Binary Data Transfer Mode (b)

Description: Sets the data transfer mode to ASCII (default) or binary.

If binary mode is enabled, numeric parameters are transmitted in binary format.

Parameters:

| Parameter | Description            | Values              |
|-----------|------------------------|---------------------|
| Mode      | Transfer mode setting. | 0 = ASCII (default) |
|           | setting.               | 1 = binary          |

Binary mode saves significant processing time on the board and shortens the communication string length.

When ASCII mode is set, each digit in a numeric string occupies one byte. Numbers can be as large as 11 digits long and if both channels are sending data, ASCII strings up to 27 characters in length, including prefix and suffix strings, may be transmitted.

Binary mode, on the other hand, allows the largest number to be transmitted in four bytes. The maximum string size (worst case scenario using the 'P' command) is now 11 characters instead of the 27 characters when ASCII mode is used.

| Baud Rate | Transfer time per character | Transfer time for 11 characters | Transfer time for 27 characters |
|-----------|-----------------------------|---------------------------------|---------------------------------|
| 9.6K      | 1.0 msec                    | 11 msec                         | 27 msec                         |
| 19.2K     | 0.5 msec                    | 5.50 msec                       | 13.5 msec                       |
| 38.4K     | 0.25 msec                   | 2.75 msec                       | 6.75 msec                       |
| 57.6K     | 0.1667 msec                 | 1.833 msec                      | 4.5 msec                        |
| 115.2K    | 0.0833 msec                 | 0.91667 msec                    | 2.25 msec                       |

| Example                                               | ple: In the sample transmission below:                             |                   |                       |                         |  |
|-------------------------------------------------------|--------------------------------------------------------------------|-------------------|-----------------------|-------------------------|--|
|                                                       | Binary mode is enabled                                             |                   |                       |                         |  |
|                                                       | • The board type, byte 1, is SSQE (0x04)                           |                   |                       |                         |  |
|                                                       | • The board address, in the upper nibble of byte 2, = is 0x1x      |                   |                       |                         |  |
|                                                       | • The board status, in the lower nibble of byte 2, is Ready = 0x0E |                   |                       |                         |  |
|                                                       | All commands are terminated by a carriage return 0x0D              |                   |                       |                         |  |
|                                                       | Host red                                                           | quests board stat | us                    |                         |  |
|                                                       |                                                                    | Q1 <cr></cr>      |                       |                         |  |
|                                                       | Board re                                                           | esponds system i  | s ready               |                         |  |
|                                                       |                                                                    | 0x04,0x1E,0x0     | D                     |                         |  |
|                                                       | Host red                                                           | quests encoder cl | nannel 0 position     |                         |  |
|                                                       |                                                                    | Q1p0 <cr></cr>    |                       |                         |  |
|                                                       | Board re                                                           | esponds position  | is 00000009           |                         |  |
|                                                       |                                                                    | 0x04,0x1E,0x0     | 0,0x00,0x00,0x09,0x   | (OD                     |  |
|                                                       | Host red                                                           | -                 | der channel positions | 3                       |  |
|                                                       |                                                                    | Q1P <cr></cr>     |                       |                         |  |
|                                                       | Board re                                                           | -                 | 0 is 00000007 chan    |                         |  |
|                                                       |                                                                    |                   |                       | x00,0x00,0x00,0x02,0x0D |  |
|                                                       | Host red                                                           | quests input port | value                 |                         |  |
|                                                       | <b>.</b> .                                                         | Q1I <cr></cr>     |                       |                         |  |
|                                                       | Board re                                                           | esponds input por |                       |                         |  |
|                                                       |                                                                    | 0x04,0x1E,0xFF    |                       | ]                       |  |
|                                                       | Bit                                                                | Ground Pin #      | Signal Pin #          |                         |  |
|                                                       | 0                                                                  | 1                 | 2                     |                         |  |
| 1 3 4                                                 |                                                                    |                   |                       |                         |  |
| 2         5         6           3         7         8 |                                                                    |                   |                       |                         |  |
|                                                       |                                                                    |                   |                       |                         |  |
|                                                       | 4                                                                  | 9                 | 10                    |                         |  |
|                                                       | 5                                                                  | 11                | 12                    |                         |  |
|                                                       | 6                                                                  | 13                | 14                    |                         |  |
|                                                       | 7                                                                  | 15                | 16                    |                         |  |

Table 21 SSQE Input (J5) / Outout (J6) Connections

# SSQE-ADDON, SSCBQE-ADDON, SSXYQE and ARM Boards Only

#### Initialize the Axis Home Direction (qN)

Description: Initializes the axis for home in the clockwise or counterclockwise direction.

This command initializes the quadrature encoder interface:

- If '+' is specified all CW movement is decremented and all CCW movement is incremented.
- If '-' is specified all CCW movement is decremented and all CW movement is incremented.

The command allows the user to change the directional count of the encoder interface.

| Parameters: | Parameter | Description                         | Values                                                                                                    |
|-------------|-----------|-------------------------------------|----------------------------------------------------------------------------------------------------|
|             | Direction | Direction to<br>initialize the axis | <ul> <li>+ = Initialize the axis for Home<br/>direction in the CW direction</li> <li>- = Initialize the axis for Home<br/>direction in the CCW<br/>direction</li> </ul> |

Example:

paqN+<CR>

#### Set Quadrature Encoder Mode (qm)

Description: Sets the guadrature encoder to a specific control mode. Off: turns the quadrature encoder interface off (default on power • up). Count ONLY: puts the quadrature encoder interface into count only mode. This is just like the standard SSQE mode. Detect error: puts the quadrature encoder interface into count with ٠ error detection mode. The system performs as if in count only mode, unless the motor movement tolerance setting (see page 115) is trigged. Then the system aborts the motor movement and responds with an 'e'ncoder error. Auto-correction: puts the guadrature encoder interface into autocorrection mode. The system performs as if in count with error detection mode when running the motor. When the motor movement is complete, or if the motor movement was aborted because of an error, the system checks the motor position. If the correct motor position was not attained, the system applies additional motion commands until the correct position is achieved or the auto-retry counter is exhausted (see page 115). If the motor is not in motion, the *auto-correction* mode "servos" the current idle position when the auto-correction tolerance value is triggered. Parameter Description Values Parameters: Mode Quadrature O = Off mode (default at power encoder mode up) C = Count only mode D = Detect error mode

Example:

paqmD<CR>

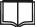

See additional examples later in this section.

A = Auto-correction mode

NOTE

## **Closed Loop Feedback Control**

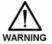

The *auto-correction* and *count with error detection* modes assume that the stepping mode and the encoder tone wheel are at a one to one (1:1) ratio. The current software only performs small compensation (software two's compliment divider and quadrature encoder modes) for encoder tone wheel and stepping modes that are not 1:1.

For example: If the wheel is 100 CPR and the encoder counting mode is x4, you will receive 400 pulses per revolution. A 1.8 degree stepper motor in half step mode will produce 400 steps per revolution, which is a 1:1 ratio.

If the motor is switched to full step mode, this will produce 200 steps per revolution. This is a 2:1 ratio in which the current software (if the divider is set to 1), will compensate for and produce 200 steps per revolution.

If however you used a 150 CPR tone wheel, then an x1 counting mode would give you 150 pulses per revolution and x4 counting mode would give you 600 pulses per revolution. This cannot be compensated for on a standard 1.8 degree stepper/encoder ratio.

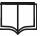

NOTE

Since the *auto-correction* mode is dependent on knowing where the motor is going, *auto-correction* mode CANNOT be enabled prior to performing the motor axis "N+1" or "N-1" command. Only *off, count only,* and *count with error detection* modes are allowed.

If an encoder error occurs in *count with error detection* mode, or if the system is unable to correct an error in *auto-correction* mode, the system aborts the motor movement. No additional motor movements can be performed until the system has been re-initialized with the 'N' command followed by the 'E' command, or until the axis is given the correct position with the 'A' command. This clears the motor error and allows standard motor control.

### Enable or disable the Quadrature Encoder Axis (q)

| Description: Enables or disables the quadrature encoder interface. |                                            |                                  | ncoder interface. |
|--------------------------------------------------------------------|--------------------------------------------|----------------------------------|-------------------|
| Parameters:                                                        | Parameter                                  | Description                      | Values            |
|                                                                    | Interface Enable or disable the interface. | Enable or disable the interface. | E = Enable        |
|                                                                    |                                            | the interface.                   | D = Disable       |

Example: paqE<CR>

#### Set QE Interface Count Mode (qM)

Description: Sets the count mode to either x1 or x4 (or x1, x2, or x4, for SSNEMA17 boards).

The default power up state is x4, which allows a 4 times count instead of the usual 1 times counting mode.

| Parameters: | Parameter | Description    | Values                        |
|-------------|-----------|----------------|-------------------------------|
|             | Mode      | Counting mode. | 0 = x1                        |
|             |           |                | 1 = x4                        |
|             |           |                | 2 = x2 (SSNEMA17 boards only) |

Example: paqM0<CR>

For example: if you have a 1.8 degree stepper running in half step mode (400 steps per revolution), the encoder has a 100 PPR (pulses per revolution) tone wheel. With the interface in x1 mode, this gives you 100 PPR output, but if the x4 mode was used it would give you 400 PPR, which is equal to the stepper in half step mode. It is easier to find a 100 PRR wheel over a 400 PPR wheel.

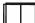

Does not apply to the SSXYQE board.

NOTE

#### Get the Current Quadrature Encoder Position (qP)

| Description: | Displays the current encoder position in signed long integer format. |             |        |
|--------------|----------------------------------------------------------------------|-------------|--------|
| Parameters:  | Parameter                                                            | Description | Values |
|              | none                                                                 |             |        |
| Example:     | <mark>pa</mark> qP <cr></cr>                                         |             | ·      |

#### Set the Quadrature Encoder Divider Register (qd)

Description: Sets the encoder position divider register to the specified value.

- For firmware version 106.73 and lower, the value is used as a two's complement (right shift) number
- For firmware version 106.74 and higher, the value is used as the divider

| Parameter<br>Value | Firmware version 106.73<br>and lower        | Firmware version 106.74<br>and higher          |
|--------------------|---------------------------------------------|------------------------------------------------|
| 0                  | Divide by 1<br>(1:1 encoder ratio), default | N/A                                            |
| 1                  | Divide by 2<br>(2:1 encoder ratio).         | Divide by 1<br>(1:1 encoder ratio),<br>default |
| 2                  | Divide by 4<br>(4:1 encoder ratio).         | Divide by 2 (2:1 encoder ratio).               |
| 3                  | Divide by 8<br>(8:1 encoder ratio).         | Divide by 3<br>(3:1 encoder ratio).            |
| 4                  | Divide by 16<br>(16:1 encoder ratio).       | Divide by 4<br>(4:1 encoder ratio).            |
| 5                  | Divide by 32<br>(32:1 encoder ratio).       | Divide by 5<br>(5:1 encoder ratio).            |
| 6                  | Divide by 64<br>(64:1 encoder ratio).       | Divide by 6<br>(6:1 encoder ratio).            |
| 7                  | N/A                                         | Divide by 7<br>(7:1 encoder ratio).            |
|                    | N/A                                         |                                                |
| 100                | N/A                                         | Divide by 100<br>(100:1 encoder ratio).        |

#### Table 22 Encoder Divide Register

| Parameters: | Parameter | Description                     | Values                                                                           |
|-------------|-----------|---------------------------------|----------------------------------------------------------------------------------|
|             | Divider   | Encoder divider register value. | 0 to 7 for version 106.73 and lower<br>1 to 100 for version 106.74 and<br>higher |

Example:

*pa*qd2<CR> (assume the actual encoder position is 800) Ver. 106.73 or lower: displayed encoder position will be 200 (800 / 4)

Ver. 106.74 or higher: displayed encoder position will be 400 (800 / 2)

#### Set Motor Movement Tolerance (qT)

Description: Sets the motor movement tolerance threshold.

This threshold is used to detect errors while the motor is moving if *count* with error detection mode or *auto-correction* mode are enabled.

The motor movement is automatically aborted if the difference between the encoder position and the calculated motor position is greater than this threshold setting.

If *count with error detection* mode is active, an '**e**'ncoder error status is returned. If *auto-correction* mode is enabled, the system applies additional motion commands until the correct position is achieved or the *auto-retry counter* is exhausted.

| Parameters: | Parameter | Description     | Values                   |
|-------------|-----------|-----------------|--------------------------|
|             | Tolerance | Tolerance value | 0 to 5000                |
|             |           |                 | 15 = default at power up |

### Set Auto-correction Tolerance (qa)

Description: Sets the auto-correction tolerance threshold. This threshold is used to correct errors for a stopped motor. If at any time the difference between the encoder position and the calculated motor position is determined to be greater than this threshold setting the system applies motion commands until the motor is back in position or the auto-retry counter is exhausted (see Example 4 - Auto-correction side effect on page 117). Parameter Description Values Parameters: Tolerance Tolerance value 0 to 5000 1 = default at power up

## Set Auto-correction Retry Counter (qr)

Description:

Sets the auto-correction retry counter, the maximum number of times an auto-correction movement should be attempted.

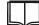

This command will not be executed if the motor is running.

NOTE

Parameters:

| Parameter | Description   | Values                  |
|-----------|---------------|-------------------------|
| Counter   | Counter value | 1 to 2000               |
|           |               | 5 = default at power up |

# Examples Using SSQE-ADDON and SSCBQE-ADDON Control Modes

#### Example 1 - Standard motor movement - count with error checking mode

- 1. Put each axis into idle power mode (1/4 power mode for the SSCB, SSXYQE, and SSXYZ boards and some number greater than 10 for all boards that are software programmable).
- 2. Home each axis as normal.
- 3. Send either the "qN+" or the "qN-" command to each axis to zero the counter.
- 4. Send a "qT5" command to each axis to set the standard motion tolerance to 5 steps.
- 5. Give each axis a "qmD" to enable count with error detection.
- 6. Give each axis the "**qE**" to enable the encoder.
- 7. Move the motor from home to point B (example: M10000 to move to position 10,000). When the motor is moving, stall the motor.
- Ask for the current status of the axis (example for a SSXYZ board at address 0: X0<CR>). Response will be "x0e"<CR>.

#### Example 2 - Standard motor movement - count only mode

- 1. Put each axis into idle power mode (1/4 power mode for the SSCB, SSXYQE, and SSXYZ boards and some number greater than 10 for all boards that are software programmable).
- 2. Home each axis as normal.
- 3. Send either the "qN+" or the "qN-" command to each axis to zero the counter.
- 4. Send a "qmC" command to each axis to enable the "count only" mode.
- 5. Give each axis the "**qE**" to enable the encoder.
- 6. Move the motor from Home to point B (example: M10000 to move to position 10,000).
- Ask for the current position status of the axis (example for a SSXYZ board at address 0: X0m<CR>). Response will be "x0>10000"<CR>.
- 8. Ask for the current encoder position status of the axis (example for a SSXYZ board at address 0:X0qP<CR>). Response will be "x0>10000"<CR>.

#### Example 3 - Standard motor movement - auto-correction mode

- 1. Put each axis into idle power mode (1/4 power mode for the SSCB, SSXYQE, and SSXYZ boards and some number greater than 10 for all boards that are software programmable).
- 2. Home each axis as normal.
- 3. Send either the "qN+" or the "qN-" command to each axis to zero the counter.
- 4. Send a "qa5" command to each axis to set the standard motion tolerance to 5 steps.

- 5. Send a "qmA" to enable auto-correction mode.
- 6. Give each axis the "**qE**" to enable the encoder.
- 7. Move the motor from Home to point B (example: M10000 to move to position 10,000). When the motor is moving, stall the motor.
- 8. The motor will stop and then restart to try to get to position 10,000 5 more times before erroring out.

#### Example 4 - Auto-correction side effect

Auto-correction mode has a side effect that customers may find useful. The system will servo at the current motor position just like a DC Servo running a PID loop. If the motor movement has completed and the user moves the motor shaft, the axis will automatically correct for the error. This would be useful in for example a pipette arm that a user accidentally hit when walking past the machine.

When the system is first powered up, the user should check to see if the encoders are connected correctly and that the board is receiving counts. Using the "qN+" or the "qN-" with the "qE" to enable the encoder, the user can use the "qP" command to see what the encoder value is when the motor is moved.

- 1. Put each axis into idle power mode (1/4 power mode for the SSCB, SSXYQE, and SSXYZ boards and some number greater than 10 for all boards that are software programmable).
- 2. Give the axis an "**N+0HL**" command (zero counter and ignore home and limit with no motor movement).
- 3. Send a "qN+" to initialize the quadrature encoder module.
- 4. Send a "qmC" to set for count only mode.
- 5. Send a "qE" to enable the encoder.
- 6. Move the motor to position 1000 ("M1000").
- 7. Ask for the current Quadrature encoder position ("qP").

If the number is negative, the initialization command for the Quadrature encoder module needs to be changed from a "qN+" to a "qN-". If the count is correct, you are ready to start running the board. If the count is wrong, check your wiring to make sure that both channels A and B are connected correctly and that there is power getting to the sensor array. If the count is a multiple of the CPR value of the purchased encoder, then either change the counting mode of the quadrature encoder interface (x1 or x4) and/or use the divider to get the proper counts. Remember that the CPR value must be in multiples of the stepping value (degrees per step) to achieve a 1:1 stepper to encoder ratio:

- 1-100 CPR encoder and a 1.8 degree stepper:
  - Full Step = 200 steps per revolution
  - Half Step = 400 steps per revolution
  - x1 mode = 100 counts per revolution
  - x4 mode = 400 counts per revolution

This page intentionally left blank.

# **CHAPTER 8: COMMUNICATION COMMANDS**

This chapter describes commands that affect the transmission speed, numeric format, and network configuration for communication between the host and Simple Step Controller board.

## Set Communications Baud Rate (c)

Description: Changes the transmission speed.

The default baud rate is typically 57.6K baud on power up, although another rate may have been specified.

| Parameters: | Parameter                       | Description    | Values                        |
|-------------|---------------------------------|----------------|-------------------------------|
|             | Baud rate Communic<br>baud rate | Communications | 0 = 9,600                     |
|             |                                 | baud rate      | 1 = 19,200                    |
|             |                                 |                | 2 = 38,400                    |
|             |                                 |                | 3 = 57,600                    |
|             |                                 |                | 4 = 115,200                   |
|             |                                 |                | 5 = 230,400 (ARM boards only) |
|             |                                 |                | 6 = 480,600 (ARM boards only) |

Example: pac2<CR>

Changes the baud rate to 38.4K.

Before the baud rate is changed, an acknowledgement is sent that includes the current baud rate (e.g. a "d1" response from an SSCB board acknowledges that the current baud rate is 19.2K).

## Set Binary Transfer Option (ob)

Description: Turns binary transfer mode ON or OFF.

If binary mode is enabled, numeric parameters are transmitted in binary (rather than ASCII) format.

Binary mode saves significant processing time on the board and shortens the communication string length.

If a numeric value has a range of 0-255 (8 bit), then one (1) byte is expected. If the parameter has a range from 0-65535 (16 bit), then two (2) bytes are expected, and if the parameter is 32-bit, then four (4) bytes are expected.

| Parameters: | Parameter   | Description                         | Values                                                                |
|-------------|-------------|-------------------------------------|-----------------------------------------------------------------------|
|             | Binary mode | Binary<br>communications<br>option. | Y = Enable binary communications<br>N = Disable binary communications |

Example:

pabY<CR>

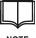

This command is a special order option.

NOTE

## Set Networking (on)

Description:

Turns networking ON or OFF.

| Г |  |
|---|--|
| L |  |

This new option is included with software version 1.0.4.005 (sub-version 005) or greater.

NOTE

By default, communications are performed using the Simple Step RS232 network with up to 16 Simple Step boards on one serial line. A board's address is determined by the open/closed condition of switches 1 through 4 (see page 207). Commands include a board type prefix ('p' in the example) and the board's address ('a' in the example). When networking is turned off the board's address character is eliminated from the command sequence.

| Parameters: | Parameter          | Description        | Values                                                       |
|-------------|--------------------|--------------------|--------------------------------------------------------------|
|             | Networking<br>mode | Networking option. | Y = Enable networking<br>(default)<br>N = Disable networking |

Example: paonY<CR>

### Set Radix Number (or)

Description: Selects decimal or hexadecimal mode.

paorH<CR>

All numeric entries and responses are in the selected mode.

| Parameters: | Parameter       | Description                                                                    | Values                                                        |
|-------------|-----------------|--------------------------------------------------------------------------------|---------------------------------------------------------------|
|             | Radix<br>number | Determines<br>whether base 10<br>or base 16 are<br>used for numeric<br>values. | D = Decimal, base 10<br>(default)<br>H = Hexadecimal, base 16 |

Example:

## Set Communication Type (oC)

Description: Determines whether an RS232 port or RS422/485 port is being used.

When an RS422/485 communications interface is ordered with the board, firmware version 105.xx and above can speed up the communication delay by 250  $\mu sec$  per serial string response.

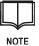

On power up, all firmware v105 and above assume that an RS232 serial communications network is available (except for SSNEMA17).

| Parameters: | Parameter          | Description        | Values                                                      |
|-------------|--------------------|--------------------|-------------------------------------------------------------|
|             | Communication type | Communication type | R = RS422/485<br>communications<br>N = RS232 communications |

Example:

paoCY<CR>

# CHAPTER 9: IEEPROM COMMANDS

This chapter describes commands that can be used to program IEEPROM memory. It also describes the power-up configuration area that is available on the SSNEMA17 boards.

## **Changes to IEEPROM**

ALL firmware versions 106 and above now have a minimum of 400 characters of IEEPROM. This allows all units to store a small start-up program that auto-runs (if the 'K' command is stored at location 1 followed by an address) on power up.

Options for 2K, 4K, 8K, and 16K of additional IEEPROM space are also available on selected products.

## **Process on power up**

If the firmware version 105 and above processor finds a 'K' (run EEPROM) command followed by the address (usually address 4), at location 1 in the EEPROM, firmware versions 106.04 and above automatically runs the EEPROM contents. This is a "software" power up auto-run feature that has been added to version 1.0.6.07 and higher.

Example:

- 00001: K4<CR>
- 00004: o@LD<CR>

The "o@LD" command tells the system to initialize the axis for the old Simple Step movement control. On power up the firmware sees the K4 command and starts running the program. If no 'K' command is present, the system initializes as normal.

On power up, the board checks the EEPROM for either an ERASE or PROGRAMMED contents marker. If the EEPROM has data that is invalid, the system automatically erases the contents of the EEPROM. An erase delays the power up by an additional 5 seconds.

#### Program EEPROM (Q)

Description: Initiates programming mode.

The board sends back an "address:" string to signify that it is ready for the program. Each time a command string, terminated by a <CR> is entered, the board responds with the "address:" for the next programming command.

An escape key, 0x1B, followed by a carriage return <CR> terminates programming mode. The system confirms program termination with a status of 'c' to acknowledge programming is complete.

When programming is complete, the system stores a 0xAA character at the first location (0x0000) in memory to indicate that a program is stored.

| Parameters: | Parameter        | Description                                                | Values           |
|-------------|------------------|------------------------------------------------------------|------------------|
|             | Starting address | Address where<br>first instruction<br>should be<br>stored. | 1 to EEPROM size |

Example:

#### Start EEPROM programming mode, store first instruction at address 1.

Sample programming exchange:

paQ1<CR>

| Board<br>Responds | User Enters | Function                                                                                                    |
|-------------------|-------------|----------------------------------------------------------------------------------------------------|
|                   | D0Q1        | Initiates programming mode starting at address location 1 (assumes board type is SSQE ('Q') and board address is 0. |
| 00001:            | N+0         | Initializes the board, without moving<br>the motor, so that home is in the CW<br>direction                          |
| 00005:            | E6000       | Sets the end velocity to 6000 sps                                                                                   |
| 00012:            | B500        | Sets the beginning velocity to 500 sps                                                                              |
| 00019:            | S5          | Sets the slope to 5                                                                                                 |
| 00022:            | M9000       | Moves the motor to position 9000                                                                                    |
| 00028:            | MO          | Moves the motor to home                                                                                             |
| 00031:            | j22,3       | Loop: Jump to address 22 and perform<br>the commands at location 22 and 28<br>three times before continuing         |
| 00037:            | M1000       | Moves the motor to position 1000                                                                                    |
| 00043:            | M0          | Moves the motor to home                                                                                             |
| 00046:            | j37,2       | Loop: Jump to address 37 and perform<br>the commands at location 37 and 43<br>two times before continuing           |
| 00052:            | ESC         | Terminates programming mode                                                                                         |
| d0c               |             | Acknowledges program completion                                                                                     |

#### **Run EEPROM Contents (K)**

Description: Runs a stored EEPROM program.

On older boards, a jumper connector was required to allow an autopower up configuration to occur. Newer boards do not look for the jumper setting, but instead look for the 'K' command at location 1 of the IEEPROM memory. *ARM boards will also flash the processor LED in a 500 ms on/off cycle to show that it is running a IEEPROM program.* 

The other way to execute a stored program is to issue the 'K' command via the communications interface. The Simple Step Controller Board responds:

- "d0r" if it is running the program
- "d0>" if there is no program residing at the specified address or there is an error in the program

Program execution continues until a 0x00 is found in EEPROM storage.

| Parameters: | Parameter | Description                              | Values           |
|-------------|-----------|------------------------------------------|------------------|
|             | Address   | Starting address for the stored program. | 1 to EEPROM size |

Example:

<mark>pa</mark>K4<CR>

Run EEPROM contents starting at address 4 until a 0x00 is found.

### Jump to EEPROM address (J)

| Description: | Programs a jump to the specified EEPROM address. Program execution continues from that location. |                  |                  |
|--------------|--------------------------------------------------------------------------------------------------|------------------|------------------|
| Parameters:  | Parameter                                                                                        | Description      | Values           |
|              | Address                                                                                          | Jump to address. | 1 to EEPROM size |
| Example:     | J10 <cr></cr>                                                                                    |                  |                  |

Jump to EEPROM address 10 and start execution there.

#### Jump to EEPROM address *n* times (j)

Description: Programs a jump to the specified EEPROM address. Program execution continues from that location until the jump command is encountered again. The jump is repeated the indicated number of times before going to the next location in memory (see example on page 125).

| Parameters: | Parameter  | Description                          | Values                                                                                    |
|-------------|------------|--------------------------------------|-------------------------------------------------------------------------------------------|
|             | Address    | Program's starting address.          | 1 to EEPROM size                                                                          |
|             | Loop count | Number of times to perform the jump. | Loop range is from 1 to 255<br>(firmware version 106.40 now<br>allows up to 65000 loops). |

Example:

j31,3<CR>

Jump to EEPROM address 31 and start execution there. Repeat this 3 times.

### **Erase EEPROM Contents (Z)**

| Description: | Sets EEPROM address 0 to 0x00, indicating there are no valid |
|--------------|--------------------------------------------------------------|
|              | programs stored in the EEPROM.                               |

| Parameters: | Parameter     | Description | Values |
|-------------|---------------|-------------|--------|
|             | none          |             |        |
| Example:    | paZ <cr></cr> |             |        |

#### **Unerase EEPROM Contents (u)**

| Description: | Places a checksum value at address location 0 to allow recovery of stored EEPROM information. |             |        |
|--------------|-----------------------------------------------------------------------------------------------|-------------|--------|
| Parameters:  | Parameter                                                                                     | Description | Values |
|              | none                                                                                          |             |        |
| Example:     | <mark>pa</mark> u <cr></cr>                                                                   |             |        |

 $\Box$ 

This command is not supported in firmware versions 105.xx and above.

NOTE

## Abort Current IEEPROM Program (\* or !)

Description:

Aborts any currently running motor and EEPROM program.

| Parameters: | Parameter | Description | Values |
|-------------|-----------|-------------|--------|
|             | none      |             |        |

Example: pa\*<CR>

## Dump EEPROM Contents (D)

Example:

Description: Initiates dump mode for the board.

All information, starting from the user specified address until a 0x00 delimiter is found, is uploaded to the host. The dump display is in the format "address:command" as shown in the example on page 124.

The dump terminates with a 'c' status indicator.

| Parameters: | Parameter | Description       | Values           |
|-------------|-----------|-------------------|------------------|
|             | Address   | Starting address. | 1 to EEPROM size |

paD12<CR>

Dump EEPROM contents starting at address 12, continue the dump until a 0x00 is found

## Check Input Line and then jump to EEPROM address (L)

Description:

Parameters:

Programs a conditional jump based on the state of the input channel.

| Parameter        | Description                                                                                | Values                                                                                 |
|------------------|--------------------------------------------------------------------------------------------|----------------------------------------------------------------------------------------|
| Input port       | Input port to be checked.                                                                  | See Table 18 on page 90.                                                               |
| Input port state | Input port state.                                                                          | 0 = Low<br>1= High                                                                     |
| Address          | Address to jump<br>to if the input<br>channel<br>MATCHES the<br>specified state.           | <ul><li>0 = Perform the next sequential<br/>command</li><li>1 to EEPROM size</li></ul> |
| Address          | Address to jump<br>to if the input<br>channel DOES<br>NOT MATCH<br>the specified<br>state. | <ul><li>0 = Perform the next sequential<br/>command</li><li>1 to EEPROM size</li></ul> |

Example:

L4,0,10,100 <CR>

Check input channel 4 (User 1). If it is low (0) continue execution at address 10, otherwise continue execution at address 100.

#### Wait for Motion to Complete (W)

 Description:
 Waits for motion to complete before going onto the next command in the IEEPROM.

 This is most useful when the RTOS option is installed. Without this command the RTOS stacks the motion commands and allows the program to continue.

 Parameters:
 Parameter
 Description
 Values

 none
 Image: Command termination of the rest command state of the rest command state of the rest comm

Example: W<CR>

## Call Subroutine (k)

Description: Calls a subroutine in another portion of memory.

The subroutine should end with an 'i' command (return from call) so that the program returns to the next instruction after the call subroutine command

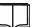

Nested subroutine calls are not allowed.

NOTE

k2<CR>

| Parameters: | Parameter | Description                               | Values           |
|-------------|-----------|-------------------------------------------|------------------|
|             | Address   | Starting address<br>for the<br>subroutine | 1 to EEPROM size |

Example:

Run EEPROM contents starting at address 2.

#### **Return From Subroutine (i)**

Description: Returns from a subroutine call. Program execution continues where it left off before the jump to the subroutine.

| Parameters: | Parameter | Description | Values |
|-------------|-----------|-------------|--------|
|             | none      |             |        |

Example:

i<CR>

## Perform a BCD Input Switch (u)

Description: Programs a conditional jump based on the value of the BCD input.

This command allows the user to connect a BCD switch to the board.

| Parameters: | Parameter           | Description                                                                             | Values                                                                                                    |
|-------------|---------------------|-----------------------------------------------------------------------------------------|----------------------------------------------------------------------------------------------------|
|             | BCD Input           | Tells the board<br>whether the<br>BCD input<br>should be<br>inverted.                   | I = Invert the BCD input<br>N = Use the BCD input as is                                                                                                    |
|             | Base                | Determines<br>whether base 16<br>or base 10 are<br>used.                                | H = Hexadecimal (0 to 0xF)<br>D = Decimal (0 to 9)                                                                                                    |
|             | Digits              | Specifies if a<br>single or dual<br>digit BCD input<br>will be used.                    | 1 = Single<br>2 = Double<br>Note: A 2-digit BCD system can<br>only be used on an SSCB<br>Board. All other boards accept<br>2 for this parameter, but always<br>set it to 1 (see page 131). |
|             | Comparison<br>Value | Value to<br>compare BCD<br>input against.                                               | 0 to 0xF<br>0 to 9                                                                                                    |
|             | Address             | Address to jump<br>to if the BCD<br>input MATCHES<br>the comparison<br>value.           | <ul><li>0 = Perform the next sequential command</li><li>1 to EEPROM size</li></ul>                                                                                                    |
|             | Address             | Address to jump<br>to if the BCD<br>input DOES<br>NOT MATCH<br>the comparison<br>value. | <ul><li>0 = Perform the next sequential command</li><li>1 to EEPROM size</li></ul>                                                                                                    |

Example:

uND1,8,100,120<CR>

Check the BCD input (value is not inverted, base 10, single digit). If value is 8 continue execution at address 100, otherwise continue execution at address 120.

uND1,8,0,120<CR>

Check the BCD input (value is not inverted, base 10, single digit). If value is 8 continue execution at the next command, otherwise continue execution at address 120.

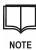

Only valid for firmware version 105 and above.

| Board      | Connector   | Description                |
|------------|-------------|----------------------------|
| SSCB       | J3          | Two (2) Digit BCD Input    |
| SSMicro    | J3          | Single (1) Digit BCD Input |
| SSCBHC     | J3          | Single (1) Digit BCD Input |
| SSXYQE     | J3, J7      | Single (1) Digit BCD Input |
| SSXYMicro  | J3, J7      | Single (1) Digit BCD Input |
| SSXYZMicro | J3, J7, J11 | Single (1) Digit BCD Input |
| SSXYZ      | J3, J7, J11 | Single (1) Digit BCD Input |

# Table 23 BCD Input

| Board                      | Input Breakdown                                                                                                    |
|----------------------------|----------------------------------------------------------------------------------------------------|
| SSCB & SSCBGecko           | Digit 1 - Bit 0 = J3, Pin 9<br>Digit 1 - Bit 1 = J3, Pin 8<br>Digit 1 - Bit 2 = J3, Pin 7<br>Digit 1 - Bit 3 = J3, Pin 6<br>Digit 2 - Bit 0 = J3, Pin 5<br>Digit 2 - Bit 1 = J3, Pin 4<br>Digit 2 - Bit 2 = J3, Pin 3<br>Digit 2 - Bit 3 = J3, Pin 2 |
| SSMicro                    | Digit 1 - Bit 0 = J3, Pin 4<br>Digit 1 - Bit 1 = J3, Pin 3<br>Digit 1 - Bit 2 = J3, Pin 2<br>Digit 1 - Bit 3 = J3, Pin 1                                                                                                    |
| SSCBHC                     | Digit 1 - Bit 0 = J3, Pin 4<br>Digit 1 - Bit 1 = J3, Pin 3<br>Digit 1 - Bit 2 = J3, Pin 2<br>Digit 1 - Bit 3 = J3, Pin 1                                                                                                    |
| SSXYQE                     | Digit 1 - Bit 0 = J3/J7, Pin 4<br>Digit 1 - Bit 1 = J3/J7, Pin 3<br>Digit 1 - Bit 2 = J3/J7, Pin 2<br>Digit 1 - Bit 3 = J3/J7, Pin 1                                                                                                    |
| SSXYMicro &<br>SSXYGecko   | Digit 1 - Bit 0 = J3/J7, Pin 4<br>Digit 1 - Bit 1 = J3/J7, Pin 3<br>Digit 1 - Bit 2 = J3/J7, Pin 2<br>Digit 1 - Bit 3 = J3/J7, Pin 1                                                                                                    |
| SSXYZ                      | Digit 1 - Bit 0 = J3/J7/J11, Pin 4<br>Digit 1 - Bit 1 = J3/J7/J11, Pin 3<br>Digit 1 - Bit 2 = J3/J7/J11, Pin 2<br>Digit 1 - Bit 3 = J3/J7/J11, Pin 1                                                                                                 |
| SSXYZMicro &<br>SSXYZGecko | Digit 1 - Bit 0 = J3/J7/J11, Pin 4<br>Digit 1 - Bit 1 = J3/J7/J11, Pin 3<br>Digit 1 - Bit 2 = J3/J7/J11, Pin 2<br>Digit 1 - Bit 3 = J3/J7/J11, Pin 1                                                                                                 |

Table 24 BCD Input Breakdown

## Text Display (t)

| Description: | Adds a text message to IEEPROM memory. The message is transferred to the host via the serial port. |                           |        |
|--------------|----------------------------------------------------------------------------------------------------|---------------------------|--------|
| Parameters:  | Parameter                                                                                          | Description               | Values |
|              | Text                                                                                               | Text string to be stored. |        |

Example: patHello World/0x0A/0x0D<CR>

In the above example, a "/0x0A/0x0D" (Linefeed and Carriage Return) is the delimiter for the string. The <CR> is the delimiter for the EEPROM command and is not part of the text string.

The forward slash character ('/') is used to indicate that a hexadecimal value follows. The format for the special sequence is "/0x0hh" where the "hh" is a hexadecimal value from 00 to FF. This allows the user to enter control characters that are below the 0x20 hexadecimal space (' ') character.

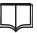

Only valid in firmware versions 106.xx and above.

NOTE

## Toggle Output Port Line (^)

Description: Toggles an output control line for fast switching speeds.

> This command activates the output port to the specified port value, delays and then returns the output port back to the non-activation state.

Clock tick for the:

- v105 to v108 with X1 marked B29.49120 is 135.6337 ns •
- v105 to v108 with X1 marked FS221-2 or B22.11840 is 180.8449 ns ٠
- Older boards (v101 to v104) is 542.5347 ns (non-x2 processor)
- v109 and above is 16.95421 ns (not D87C520 emulation) ٠

This command can also be used for inter-axis control of other axes with the trigger commands that are explained below.

| Parameters: | Parameter   | Description                              | Values                   |
|-------------|-------------|------------------------------------------|--------------------------|
|             | Output Port | Output port number.                      | See Table 19 on page 91. |
|             | State       | Output port activation state.            | 0 = Low<br>1 = High      |
|             | Delay       | Output port<br>activation state<br>delay | 1-65534 clock ticks      |

Example:

pa^1,0,1300<CR>

Toggle output #1 from it current state to a 0 value, delay 1300 clock cycles and then reset back to 1.

#### Wait for Input Port Trigger (<)

Description:

Waits for a change of state on an input port and then waits for the deactivation before jumping to the user specified address.

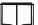

Similar to a bit check command but in real-time.

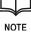

| Parameters: | Parameter                         | Description           | Values                                     |
|-------------|-----------------------------------|-----------------------|--------------------------------------------|
|             | Input Port                        | Input port<br>number. | See Table 18 on page 90.                   |
|             | State Input port activation state |                       | 0 = Low                                    |
|             |                                   | activation state.     | 1 = High                                   |
|             | Address                           | Jump to address       | 0 = Perform the next sequential<br>command |
|             |                                   |                       | 1 to EEPROM size                           |

Example:

pa<4,0,100<CR> Wait for Input #4 (User 1) to go low, then high and then jump to EEPROM address 100.

## Wait for Input Port Change (=)

Description:

Waits for a change of state on an input port and then jumps to the user specified address.

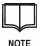

Similar to a bit check command but in real-time.

Parameters:

| Parameter  | Description           | Values                                     |
|------------|-----------------------|--------------------------------------------|
| Input Port | Input port<br>number. | See Table 18 on page 90.                   |
| State      | Input port            | 0 = Low                                    |
|            | activation state.     | 1 = High                                   |
| Address    | Jump to address       | 0 = Perform the next sequential<br>command |
|            |                       | 1 to EEPROM size                           |

Example:

### **pa**=4,0,100<CR>

Wait for Input #4 (User 1) to go low and then jump to EEPROM address 100.

## Simple Step ActiveX DLL COM+1.0

A new ActiveX control is now available. The Simple Step ActiveX control can be installed via the CD-ROM, which is supplied with all new purchases, or by downloading it from our website.

The installation registers the ActiveX control in the DCOM listing for Windows and allows the user to bring in a Simple Step object that can be called to perform all serial communications.

The Simple Step ActiveX control has been installed and tested in Visual Basic 6.0, Visual Basic 2003.NET, Borland C++ Builder 6.0, Visual C++.NET 2003 and LabView 6.0i. There are example projects for each that are also installed with the ActiveX along with the manual.

# CHAPTER 10: ADDITIONAL COMMANDS FOR ARM BOARDS

A new line of Simple Step motor control boards utilizes Philips ARM 32-bit processors running at 58.9MHz and utilizes software settings for all configuration parameters. The SSNEMA17 and SSXYMicro-3A are the first of these new products.

Some features of the new ARM boards are the following:

- Power-up configuration registers allow the user to program power-up values such as board address, baudrate, communications prefix characters (both TXD and RXD), RTOS active or disabled, etc.
- An axis configuration storage area is used every time the board powers up for the first time. This area allows the user to configure the motor axis (power setting, top velocity, start velocity, slope, etc.).
- Features that are options for the XA product line are standard. These features include RTOS, 32 motor movement, etc.

This chapter describes the additional commands that are used to configure the Simple Step ARM boards, which is the first of these new products. Additional commands to display ARM boards and motor status information are also described.

## **Programming ARM Power-up Configuration Parameters**

The ARM boards have a programmable area in memory that can be used to store powerup configuration register values. This memory area has two (2) sections:

- The main section that stores communication and display values
- The motor section that stores motor power settings

When the board powers up, it checks the JR connector to see if Pin 1 is shorted to Pin 2 (or a LOW (0) on USER input #1). If the pin is shorted or USER input # 1 is low, the board ignores the stored configuration parameters and uses the default values.

If default settings are used, the LED flashes off for 300ms in a 2 second cycle time until power is recycled. After power-up the configuration settings can be reprogrammed.

Commands used to program the configuration areas are described starting on the next page.

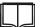

The default value for board prefix 'X' and default board address '0' are used in all the examples.

NOTE

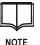

Both the board and axis configuration memory registers <u>share</u> the same flash memory so when the #CE or #AE commands are given, it will erase <u>both</u> configuration values and retrun them to their default states.

# **Setting the Main Configuration Registers**

| Command       | Description                                    | Values                                                                                                    | See Also Page     |
|---------------|------------------------------------------------|----------------------------------------------------------------------------------------------------|-------------------|
| #CS0, <n></n> | Set radix number                               | D = Decimal, base 10<br>H = Hexadecimal, base 16                                                                                                    | 121               |
| #CS1, <n></n> | Set the board's address                        | 1-digit address: 0 to 15<br>2-digit address: 0 to 256                                                                                                    | See #CS7<br>below |
| #CS2, <n></n> | Set communication baud rate                    | $\begin{array}{l} 0 = 9,600 \\ 1 = 19,200 \\ 2 = 38,400 \\ 3 = 57,600 \ (default) \\ 4 = 115,200 \\ 5 = 230,400 \\ 6 = 460,800 \end{array}$                           | 119               |
| #CS3, <n></n> | Set LED display                                | 0 = OFF<br>1 = On<br>2 = Short continuous                                                                                                    |                   |
| #CS4, <n></n> | Set the receive and transmit prefix characters | Receive character (A-Z)<br>Transmit character (a-z)                                                                                                    |                   |
| #CS5, <n></n> | Enable or disable RTOS                         | E = Enable<br>D = Disable                                                                                                    | 92                |
| #CS7, <n></n> | Enable or disable extended addressing          | E = Enable (use 2 digits for the<br>board's address - allows<br>the network to have up to<br>256 controllers on 1<br>communication line)<br>D = Disable (use 1 digit) | 46                |

A series of #CS commands is used to set the main configuration registers:

Example:

X0#CS2,2<CR> Sets the baud rate to 38.4K

## **Displaying the Main Configuration Register Values**

Enter the **X0#CD<CR>** command to display the main configuration register values. The board responds with the following information:

| Line | Displayed                                                                   |  |  |
|------|-----------------------------------------------------------------------------|--|--|
| 1    | CRC marker (This number should always read 21930)                           |  |  |
| 2    | Checksum value (65535=Not programmed, 0-65534 are programmed values)        |  |  |
| 3    | Radix value (16 for HEX or 10 for DECIMAL)                                  |  |  |
| 4    | Board address in DECIMAL (0-255)                                            |  |  |
| 5    | Baud rate (0=9600, 1=19200, 2=38400, 3=57600, 4=115200, 5=230400, 6=480600) |  |  |
| 6    | LED startup value                                                           |  |  |
| 7    | Communications prefix character (TXD in decimal format)                     |  |  |
| 8    | Communications prefix character (RXD in decimal format)                     |  |  |
| 9    | RTOS active on power up (1=Enabled, 0=Disabled)                             |  |  |
| 10   | NOT USED                                                                    |  |  |
| 11   | Extended Address enabled (1=Enabled, 0=Disabled)                            |  |  |
| 12   | -2147483648 (Indicates there are no more parameters to be displayed).       |  |  |

Each line is appended with <prefix><address><CR>

## **Storing Main Configuration Register Values in Memory**

Follow the steps below to save information stored in the main configuration registers to memory.

1. X0#CE<CR>

Erase the configuration area. The erase command must be issued before the area can be reprogrammed

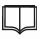

Both the main and the motor configuration areas of memory are erased.

NOTE

2. X0#CP<CR>

Store the main configuration register settings in memory.

# **Setting the Motor Configuration Registers**

| Command        | Description                                                        | Values                                                    | See Also Page |
|----------------|--------------------------------------------------------------------|-----------------------------------------------------------|---------------|
| #AS0, <n></n>  | Set beginning velocity                                             | 0 to 13000                                                | 80            |
| #AS1, <n></n>  | Set end velocity                                                   | 1 to 20000                                                | 81            |
| #AS2, <n></n>  | Set slope value                                                    | 0= OFF<br>1 to 200                                        | 82            |
| #AS3, <n></n>  | Set low software limit                                             | -2147483647 to 2147483647                                 | 95            |
| #AS4, <n></n>  | Set high software limit                                            | -2147483647 to 2147483647                                 | 95            |
| #AS5, <c></c>  | Enable or disable software limit control                           | E= Enable<br>D= Disable                                   | 95            |
| #AS6, <n></n>  | Set JOG lower software limit                                       | -2147483647 to 2147483647                                 | 86            |
| #AS7, <n></n>  | Set JOG upper software limit                                       | -2147483647 to 2147483647                                 | 86            |
| #AS8, <n></n>  | Set JOG beginning velocity                                         | 0 to 13000                                                | 86            |
| #AS9, <n></n>  | Set JOG end velocity                                               | 1 to 20000                                                | 86            |
| #AS10, <n></n> | Set JOG slope                                                      | 0= OFF<br>1 to 200                                        | 86            |
| #AS11, <n></n> | Set JOG HOME input channel                                         | 1 to 4                                                    | 86            |
| #AS12, <n></n> | Set JOG LIMIT input channel                                        | 1 to 4                                                    | 86            |
| #AS13, <n></n> | Set motor maximum current                                          | 1 to 255                                                  | 68            |
| #AS14, <n></n> | Set motor idle current                                             | 0= OFF<br>1 to 255                                        | 68            |
| #AS15, <n></n> | Set motor decay current (N/A)                                      | 0 to 255                                                  | 68            |
| #AS16, <n></n> | Set motor power off delay                                          | 0 to 65534<br>(incremental value of 1ms per<br>increment) | 85            |
| #AS17, <n></n> | Set prescaler option                                               | 0 to 255                                                  | 83            |
| #AS18, <n></n> | Set motor stepping mode                                            | 0= FULL<br>1= 1/2<br>2= 1/4<br>3= 1/8<br>4= 1/16          | 85            |
| #AS19, <c></c> | Change the motor movement from linear to old style motor movements | E= Enable (linear)<br>D= Disable (old style)              | 56            |

A series of #AS commands can be used to set the motor power-up configuration registers:

Example:

**X0**#AS0,5000<CR> Set the beginning velocity to 5000

# **Displaying Motor Configuration Register Values**

Enter the **X0#AD<CR>** command to display the motor power-up configuration register values. The board responds with the following information.

| Line | Displayed                                                                      |  |  |
|------|--------------------------------------------------------------------------------|--|--|
| 1    | CRC marker (This number should always read 21930)                              |  |  |
| 2    | Checksum value (65535=Not programmed, 0-65534 are programmed values)           |  |  |
| 3    | Beginning velocity                                                             |  |  |
| 4    | End velocity                                                                   |  |  |
| 5    | Slope                                                                          |  |  |
| 6    | Low soft limit (only available if RTOS is enabled)                             |  |  |
| 7    | High soft limit (only available if RTOS is enabled)                            |  |  |
| 8    | Soft limit active                                                              |  |  |
| 9    | JOG low limit                                                                  |  |  |
| 10   | JOG high limit                                                                 |  |  |
| 11   | JOG beginning velocity                                                         |  |  |
| 12   | JOG end velocity                                                               |  |  |
| 13   | JOG slope                                                                      |  |  |
| 14   | JOG Home input channel                                                         |  |  |
| 15   | JOG Limit input channel                                                        |  |  |
| 16   | Motor current setting                                                          |  |  |
| 17   | Idle current setting                                                           |  |  |
| 18   | Decay setting (N/A)                                                            |  |  |
| 19   | Motor power down delay value (in 10ms increments)                              |  |  |
| 20   | Prescaler value                                                                |  |  |
| 21   | Motor stepping mode (0=FULL, 1=Half step, 2=1/4 step, 3=1/8 step, 4=1/16 step) |  |  |
| 22   | Linear motor movement flag (1-Linear motor movement, 0=Old motor movement)     |  |  |
| 23   | -2147483648 (Indicates there are no more parameters to be displayed).          |  |  |

Each line is appended with <prefix><address><CR>

## **Storing Motor Configuration Register Values in Memory**

Follow the steps below to save information stored in the motor configuration registers to memory.

#### 1. X0#AE<CR>

Erase the configuration area. The erase command must be issued before the area can be reprogrammed

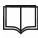

Both the main and the motor configuration areas of memory are erased.

NOTE

## 2. X0#AP<CR>

Store the motor configuration register settings in memory.

### **Displaying the ARM Board Revision and Serial Number**

Enter the **X0#BD<CR>** command to display the board revision and serial number. The board responds with the following information.

| Line | Displayed                                                             |  |  |
|------|-----------------------------------------------------------------------|--|--|
| 1    | CRC marker (This number should always read 21930)                     |  |  |
| 2    | Checksum value (65535=Not programmed, 0-65534 are programmed values)  |  |  |
| 3    | Board revision level                                                  |  |  |
| 4    | Board serial number                                                   |  |  |
| 5    | IEEPROM memory size                                                   |  |  |
| 6    | FACTORY SETTING                                                       |  |  |
| 7    | -2147483648 (Indicates there are no more parameters to be displayed). |  |  |

Each line is appended with <prefix><address><CR>

# Motor Control for the TMC246 Driver

The SSNEMA17 has new commands to display motor status information.

## **Displaying the SSNEMA17 Motor Status**

| Bit | Name | Function                       | Remark                                              |
|-----|------|--------------------------------|-----------------------------------------------------|
| 11  | LD2  | Load indicator bit 2           | MSB                                                 |
| 10  | LD1  | Load indicator bit 1           |                                                     |
| 9   | LD0  | Load indicator bit 0           | LSB                                                 |
| 8   |      | Always "1"                     |                                                     |
| 7   | ОТ   | Over-temperature               | 1 = chip off due to over-temperature                |
| 6   | OTPW | Temperature pre-warning        | 1 = pre-warning temperature exceeded                |
| 5   | UV   | Driver under voltage           | 1 = under-voltage on VS                             |
| 4   | OCHS | Over-current high side         | 3 PWM cycles with over-current within 63 PWM cycles |
| 3   | OLB  | Open load bridge B             | No PWM switch off for 14 oscillator cycles          |
| 2   | OLA  | Open load bridge A             | No PWM switch off for 14 oscillator cycles          |
| 1   | OCB  | Over-current bridge B low side | 3 PWM cycles with over-current within 63 PWM cycles |
| 0   | OCA  | Over-current bridge A low side | 3 PWM cycles with over-current within 63 PWM cycles |

Enter the **X0#Ts<CR>** command to display the current motor status. Enter the **X0#TI<CR>** (lower case 'L') command to display the load status values only (shaded in the table below). The board responds with the following information.

All numeric response values are in HEX.

Before any motor movement is started, the processor powers up the motor to full power and checks the motor status (bits 8-11 are stripped off and set to 0). If any flag is set, the axis does not move the motor and the operation is aborted. An error status is also set, which the user can see on the next command to the board. If bits 6 and/or 7 are set while the motor is moving, the system aborts the motion, performs a decelerated stop, and sets the error status. If bits 0, 1, and 5 are activated while the motor is moving, the system performs a hard abort. This page intentionally left blank.

# CHAPTER 11: ADC COMMANDS

This chapter describes Analog to Digital Converter add-on board commands.

#### Initialize ADC System (o@al)

Description:

Initializes the system.

This command must be the first command issued after power up, before any ADC readings take place (uppercase i).

| Parameters: | Parameter | Description                    | Values |
|-------------|-----------|--------------------------------|--------|
|             | none      |                                |        |
|             | Example:  | <mark>pa</mark> o@al <cr></cr> |        |

### ADC System Check (o@a?)

Description:

otion: Retrieves initialization status.

The axis responds with the board prefix, board address, status and 'T'rue or 'F'alse. If 'F'alse is returned, the board must be initialized, 'I', before any ADC operations are performed.

| Parameters: | Parameter | Description | Values |
|-------------|-----------|-------------|--------|
|             | none      |             |        |
|             |           |             |        |

Example: pao@a?<CR>

## Read ADC (o@aR)

Description: Reads the specified channel.

The axis responds with the board prefix, board address, status and a number from 0 to 4095.

| Parameters: | Parameter                                                     | Description      | Values |
|-------------|---------------------------------------------------------------|------------------|--------|
|             | Channel                                                       | Channel to read. | 0 or 1 |
| Example:    | <i>pa</i> o@aR0 <cr><br/>Read and display Channel 0 data</cr> |                  |        |

### Set ADC Collection Parameters (o@aS)

Description: Sets parameters used to collect ADC information.

| Parameters: | Parameter | Description          | Values                                                                                                    |
|-------------|-----------|----------------------|----------------------------------------------------------------------------------------------------|
|             | Parameter | Parameter<br>to set. | a = Sets the average data collection for all<br>read ADC commands issued by the host.<br>On power up the default is 1 (1 sample).<br>The range is from 1 to 254. Every time an<br>ADC read is performed, it collects and<br>averages the raw data based on this value. |
|             |           |                      | z = Zero offset of all raw data before any<br>averaging is performed. The parameter<br>range is from 0 (default) to 65534                                                                                                    |
|             |           |                      | n = Set a noise mask to the raw data<br>before the zero offset and averaging is<br>performed. The range for this command is<br>from 0 to 65535 (0xFFFF, the default on<br>power-up).                                                                                   |
|             |           |                      | d = Set a time delay when switching from<br>one ADC Input channel to another.<br>Parameter range is from 0 (none) to 65534<br>where each increment delays by 180ns.<br>This variable is only used on Revision A<br>boards. Power up default is 1                       |
|             | Value     | Parameter setting    | Specific to the each parameter, see ranges above.                                                                                                    |

Example:

pao@aSn65535<CR> Set noise mask to 0xFFFF.

pao@aSd3<CR> Set channel switch delay to 180ns \* 3 = 540ns.

pao@aSa2<CR> Set average sampling to 2 samples per ADC Read.

pao@aSz0<CR> Set zero offset to 0.

#### **Typical ADC Read sequence**

- 1. 32-bit data sum register is set to 0.
- 2. ADC Channel is chosen and saved as the currently selected channel active.
- 3. If the new ADC channel does not equal the current ADC channel and the board is a Revision A board, then the axis delays by the 'd' variable.
- 4. Collect 12 bits of data from ADC and store into temporary data variable.
- 5. The temporary data is now ANDed with the noise mask and the result stored back into the temporary data register.
- 6. If temporary data is less than the zero offset variable, then the data is set to the zero offset value. If the data is greater than or equal to the zero offset value, then the zero offset value is subtracted from the raw data.
- 7. The temporary data is now added to the 32-bit sum register.
- 8. If the average sample value is greater than 1, then we loop to step #4 until all of the samples are collected.
- 9. We divide the 32 -bit average sum register with the average register setting and return that value back to the host.

| J2 Connector | Description         |
|--------------|---------------------|
| Pin 1        | ADC Channel 1 Input |
| Pin 2        | ADC Ground          |
| Pin 3        | ADC Channel 2 Input |
| Pin 4        | ADC Ground          |

Table 25 ADC Input Connectors

This page intentionally left blank.

## **CHAPTER 12: TROUBLESHOOTING**

This chapter describes procedures for troubleshooting Simple Step boards.

The Windows HyperTerminal program can be used to troubleshoot the connection between the Simple Step board and the host (PC).

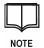

A new version of HyperTerminal is included on the CD-ROM that comes with Simple Step for Windows. You can also download a free copy of HyperTerminal Private Edition from the Hilgraeve's Web site (www.hilgraeve.com). If your HyperTerminal program is dated before 1999, an upgrade is necessary.

### Make the Connection

Basic operation of the Simple Step board needs only a power supply (see *Connecting a Simple Step Controller Board to a Power Supply on* 35) and a communications connection between J2 and the host (see *Connecting the Simple Step Controller Board to the Host* on page 42).

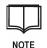

No motors, home, and/or limit sensors are required to run the communications test.

### Verify the Communication Settings

1. Select **Start > Programs > Simple Step for Windows > Simple Step Boards** from the Windows task bar (see page 42 for instructions to install SSWin).

This starts HyperTerminal and loads the parameter file that was configured to allow communications with your Simple Step board. Use the settings in the figures below to verify proper configuration of the HyperTerminal connection.

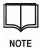

Change the settings if necessary. If you change a setting, click the **Disconnect** button and then click the **Call** button to reinitialize HyperTerminal with the new setting.

| Call              | — Discor | nnect       |        |      |     |         |           |  |
|-------------------|----------|-------------|--------|------|-----|---------|-----------|--|
|                   |          | perties     |        |      |     |         |           |  |
|                   |          |             |        |      |     |         |           |  |
|                   |          |             |        |      |     |         |           |  |
| Connected 0:05:33 | ANSI     | 57600 8-N-1 | SCROLL | CAPS | NUM | Capture | Printecho |  |

Figure 22 HyperTerminal Main Window

2. Click the **Properties** button and examine the *Connect To* settings.

| Connect To Settings                                   |
|-------------------------------------------------------|
| Simple Step Boards Change [con                        |
| Country/region: United States of America (1)          |
| Enter the area code without the long-distance prefix. |
| Area code: 973                                        |
| Phone number:                                         |
| Connect using: COM2                                   |
| Configure                                             |
| OK Cancel                                             |

Figure 23 Connect To Tab

3. Verify that the correct COM port is displayed in the *Connect using* text box. This should be the COM port on the host that is connected to the board's J2 connector.

4. Click the **Configure...** button and examine the *Port Settings*.

| Port Settings            |       |                   |         |
|--------------------------|-------|-------------------|---------|
| <u>B</u> its per second: | 57600 |                   | •       |
| Data bits:               |       |                   | •       |
| Barity:                  | None  |                   | •       |
| Stop bits:               | 1     |                   | •       |
| Elow control:            | None  |                   | •       |
|                          |       | <u>R</u> estore D | efaults |
| O                        | <     | Cancel            | Apply   |

Figure 24 Port Settings Tab Dialog Box

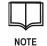

Bits per second will vary depending on the baud rate specified at the time of purchase. Baud rate is usually 57.6K, but can be changed at anytime after initialization of the board.

- 5. Close the Port Settings dialog box.
- 6. Display the Settings tab and verify ANSI emulation is selected.

| Connect To Settings                                |  |  |  |  |  |  |  |
|----------------------------------------------------|--|--|--|--|--|--|--|
| Function, arrow, and ctrl keys act as              |  |  |  |  |  |  |  |
| Terminal keys     O Windows keys                   |  |  |  |  |  |  |  |
| Emulation:                                         |  |  |  |  |  |  |  |
| ANSI Terminal Setup                                |  |  |  |  |  |  |  |
| Backscroll buffer lines:                           |  |  |  |  |  |  |  |
| Beep three times when connecting or disconnecting. |  |  |  |  |  |  |  |
|                                                    |  |  |  |  |  |  |  |
| ASQII Setup                                        |  |  |  |  |  |  |  |
| OK Cancel                                          |  |  |  |  |  |  |  |

Figure 25 Settings Tab

| Send line             | ends with   | line feeds   | 3           |
|-----------------------|-------------|--------------|-------------|
| Echo type             | d characti  | ers locally  | /           |
| Line delay:           | 0           | milliseco    | inds.       |
| <u>C</u> haracter del | lay: 0      | mil          | liseconds.  |
|                       |             |              |             |
| ASCII Receivi         | -           |              |             |
| Append lir            | ne feeds ti | o incomin    | g line ends |
| Eorce inco            | oming date  | a to 7-bit A | ASCII       |
| 🔽 Wrap lines          | s that exce | ed termir    | hal width   |

7. Click the ASCII Setup... button and verify the correct ASCII Sending settings.

#### Figure 26 ASCII Sending Settings

### **Debug the Connection**

If the HyperTerminal settings are correct and the board is still not communicating, try the tests described below.

### Test 1:

- a. Disconnect the J2 connector on the Simple Step board and short pins 2 and 3 together.
- b. Type the letter 'a'.

You should see another letter 'a' appear next to the one you just typed: "aa".

c. Now type the letter 'b'.

You should see a second 'b' echoed on the screen. Your display should look like this: "aabb".

If you do not see "aabb", then one of two (2) things is wrong:

- The cable connecting the PC to the Simple Step board is wired incorrectly (see page 42).
- The communications port setup is incorrect. Most PCs use COM1 but a few may use COM2. Neither port may be available on your PC if you are using a standard serial mouse and have a modem built into the PC.

#### Test 2:

- a. Unshort the J2 connector.
- b. Type the letter 'a'.
- c. This time only one 'a' should be displayed. If 'a' is not displayed, there is a short in the communications cable.

### Test 3:

d. Connect the communications cable back to the board's J2 connector.

- e. Apply power and using a voltmeter, connect pin #1 to ground, and measure the voltage at pins #2 and #3.
  - Pin 2, host RxD to board TxD should read 0.0 +/- 0.1 volt DC
  - Pin 3, host TxD to board RxD should read -5.0 to -12.0 +/- 0.5 volts DC

If you measure the pin #3 voltage on pin #2, then your TxD and RxD lines are swapped.

#### Test 4

- Check the DIP Switch setting to determine the board address (see page 207). The SSNEMA17 and SSXYMicro boards use an software programmable address setting (see page 135).
- b. Turn on the board's power supply.
- c. Type the command that is appropriate to your board type:

| Board                                                                     | User Types         | Board Responds |
|---------------------------------------------------------------------------|--------------------|----------------|
| SSCB<br>SSCBGecko                                                         | D0 <enter></enter> | d0>            |
| SSMicro<br>SSMicro77                                                      | U0 <enter></enter> | u0>            |
| SSCBHC                                                                    | H0 <enter></enter> | h0>            |
| SSXYZ<br>SSXYQE<br>SSXYMicro<br>SSXYZMicro<br>SSXYMicro77<br>SSXYZMicro77 | X0 <enter></enter> | x0>            |
| SSQE                                                                      | Q1 <enter></enter> | q1>            |

### **Mac Users**

The Mac uses the RS423 standard, which has the same electrical characteristics as RS232. RS423 allows higher baud rates and longer line lengths by decreasing the +/- 12 volts signals to a +/- 5 volt level. An RS423 connection is usually acceptable, but an RS423 to RS232 converter may be required.

This page intentionally left blank.

| Board | Description      | Digi-Key | Mouser         |
|-------|------------------|----------|----------------|
| SSCB  | 2.2 AMP, 24 VOLT | 10369-ND |                |
| SSXYZ | 6.5 AMP, 24 VOLT | 10367-ND |                |
|       |                  |          |                |
| SSCB  | 2.5 AMP, 24 VOLT |          | 552-PSA-60-124 |
| SSXYZ | 6.5 AMP, 24 VOLT |          | 552-PSA-1505U  |

# **APPENDIX A: RECOMMENDED POWER SUPPLIES AND CONNECTORS**

Table 26 Recommended Power Supplies

| Board      | Conn.       | Molex/Digi-Key            | AMP/Digi-Key           | AMP-Mouser  |
|------------|-------------|---------------------------|------------------------|-------------|
| SSCB       | J1          | 09-50-8021 /<br>WM2122-ND | 640426-2 /<br>A1951-ND | 571-6404262 |
| SSCB       | J5          | 09-50-8041 /<br>WM2124-ND | 640426-4 /<br>A1952-ND | 571-6404264 |
| SSXYZ      | J1          | 09-50-8021 /<br>WM2122-ND | 640426-2 /<br>A1951-ND | 571-6404262 |
| SSXYZ      | J5, J9, J13 | 09-50-8041 /<br>WM2124-ND | 640426-4 /<br>A1952-ND | 571-6404264 |
| SSXYQE     | J1          | 09-50-8021 /<br>WM2122-ND | 640426-2 /<br>A1951-ND | 571-6404262 |
| SSXYQE     | J5,J9       | 09-50-8041 /<br>WM2124-ND | 640426-4 /<br>A1952-ND | 571-6404264 |
| SSMicro    | J1 / POWER  | 09-50-8021 /<br>WM2122-ND | 640426-2 /<br>A1951-ND | 571-6404262 |
| SSMicro    | J5 / MOTOR  | 09-50-8041 /<br>WM2124-ND | 640426-4 /<br>A1952-ND | 571-6404264 |
| SSXYMicro  | J1          | 09-50-8021 /<br>WM2122-ND | 640426-2 /<br>A1951-ND | 571-6404262 |
| SSXYMicro  | J5,J9       | 09-50-8041 /<br>WM2124-ND | 640426-4 /<br>A1952-ND | 571-6404264 |
| SSXYZMicro | J1          | 09-50-8021 /<br>WM2122-ND | 640426-2 /<br>A1951-ND | 571-6404262 |
| SSXYZMicro | J5, J9, J13 | 09-50-8041 /<br>WM2124-ND | 640426-4 /<br>A1952-ND | 571-6404264 |
| SSQE       | J1          | 09-50-8021 /<br>WM2122-ND | 640426-2 /<br>A1951-ND | 571-6404262 |

Table 27 Mating Connector Guide Outline - 0.156 Connectors

MOLEX 0.156 CONTACTS: MOLEX# / DIG# = 08-50-0106 / WM2300-ND

| Board                      | Conn.                | Molex/Digi-Key            | AMP/Digi-Key            | AMP-Mouser  |
|----------------------------|----------------------|---------------------------|-------------------------|-------------|
| SSCB RS422/485             | J2                   | 22-01-2057 /<br>WM2014-ND | 640443-5 /<br>A19053-ND | 571-6404405 |
| SSCB RS232                 | J2                   | 22-01-2037 /<br>WM2012-ND | 640620-3 /<br>A19071-ND | 571-6404403 |
| SSCB                       | J4/J6                | 22-01-2087 /<br>WM2017-ND | 640620-8 /<br>A19076-ND | 571-6404408 |
| SSCB-HC<br>RS422/485       | J2                   | 22-01-2057 /<br>WM2014-ND | 640443-5 /<br>A19053-ND | 571-6404405 |
| SSCB-HC RS232              | J2                   | 22-01-2037 /<br>WM2012-ND | 640620-3 /<br>A19071-ND | 571-6404403 |
| SSCB-HC                    | J4/J6                | 22-01-2087 /<br>WM2017-ND | 640620-8 /<br>A19076-ND | 571-6404408 |
| SSMicro                    | J4,J6 / HLM,<br>USER | 22-01-2087 /<br>WM2017-ND | 640620-8 /<br>A19076-ND | 571-6404408 |
| SSMicro<br>RS422/485       | J2                   | 22-01-2057 /<br>WM2014-ND | 640443-5 /<br>A19053-ND | 571-6404405 |
| SSMicro RS232              | J2                   | 22-01-2037 /<br>WM2012-ND | 640620-3 /<br>A19071-ND | 571-6404403 |
| SSMicro-3B                 | SCOMM                | 22-01-2037 /<br>WM2012-ND | 640620-3 /<br>A19071-ND | 571-6404403 |
| SSMicro-3x QE<br>1.25mm    | ENC                  | 51021-0500                |                         |             |
| SSXYMicro                  | J4,J6,J8,<br>J10     | 22-01-2087 /<br>WM2017-ND | 640620-8 /<br>A19076-ND | 571-6404408 |
| SSXYMicro<br>RS422/485     | J2                   | 22-01-2057 /<br>WM2014-ND | 640443-5 /<br>A19053-ND | 571-6404405 |
| SSXYMicro RS232            | J2                   | 22-01-2037 /<br>WM2012-ND | 640620-3 /<br>A19071-ND | 571-6404403 |
| SSXYMicro-3x QE<br>1.25mm  | J12, J13             | 51021-0500                |                         |             |
| SSXYMicro-3x               | J3, J7               | 90142-0006                |                         |             |
| SSXYQE                     | J4,J8,J11            | 22-01-2087 /<br>WM2017-ND | 640620-8 /<br>A19076-ND | 571-6404408 |
| SSXYQE<br>RS422/485        | J2                   | 22-01-2057 /<br>WM2014-ND | 640443-5 /<br>A19053-ND | 571-6404405 |
| SSXYQE RS232               | J2                   | 22-01-2037 /<br>WM2012-ND | 640620-3 /<br>A19071-ND | 571-6404403 |
| SSXYQE                     | J6,J10               | 22-01-2067 /<br>WM2015-ND | 640620-6 /<br>A19074-ND | 571-6404406 |
| SSXYZMicro                 | J4,J8,J12            | 22-01-2087 /<br>WM2017-ND | 640620-8 /<br>A19076-ND | 571-6404408 |
| SSXYZMicro<br>RS422/485    | J2                   | 22-01-2057 /<br>WM2014-ND | 640443-5 /<br>A19053-ND | 571-6404405 |
| SSXYZMicro<br>RS232        | J2                   | 22-01-2037 /<br>WM2012-ND | 640620-3 /<br>A19071-ND | 571-6404403 |
| SSXYZMicro-3x<br>QE 1.25mm | J23, J24, J25        | 51021-0500                |                         |             |

| Board              | Conn.       | Molex/Digi-Key            | AMP/Digi-Key            | AMP-Mouser                                        |
|--------------------|-------------|---------------------------|-------------------------|---------------------------------------------------|
| SSXYZMicro-3x      | J3, J7, J11 | 90142-0006                |                         |                                                   |
| SSXYZMicro         | J6,J10,J14  | 22-01-2067 /<br>WM2015-ND | 640620-6 /<br>A19074-ND | 571-6404406                                       |
| SSXYZ              | J4,J8,J12   | 22-01-2087 /<br>WM2017-ND | 640620-8 /<br>A19076-ND | 571-6404408                                       |
| SSXYZ<br>RS422/485 | J2          | 22-01-2057 /<br>WM2014-ND | 640443-5 /<br>A19053-ND | 571-6404405                                       |
| SSXYZ RS232        | J2          | 22-01-2037 /<br>WM2012-ND | 640620-3 /<br>A19071-ND | 571-6404403                                       |
| SSXYZ              | J6,J10,J14  | 22-01-2067 /<br>WM2015-ND | 640620-6 /<br>A19074-ND | 571-6404406                                       |
| SSQE               | J3,J4       | 22-01-2057 /<br>WM2014-ND | 640443-5 /<br>A19053-ND | 571-6404405                                       |
| SSQE RS422/485     | J2          | 22-01-2057 /<br>WM2014-ND | 640443-5 /<br>A19053-ND | 571-6404405                                       |
| SSQE RS232         | J2          | 22-01-2037 /<br>WM2012-ND | 640443-3 /<br>A19051-ND | 571-6404403                                       |
| SSQE               | J5,J6       | -                         | A1AXG-1636M-<br>ND      | Conn:571-1119183<br>Cable: 571-<br>1576436FT/FOOT |

Table 28 Mating Connector Guide Outline - 0.100 Connectors

MOLEX 0.100 CONTACTS: MOLEX# / DIG# = 08-50-0114 / WM2200-ND MOLEX 1.25mm CONTACTS: MOLEX# 50079-8000 MOLEX C-GRID CONTACTS: MOLEX# 90119-0109

| Connector                            | Mating Connector<br>Part No. | Pin Part No./<br>Wire Size  | Production<br>Crimping Tool | Simple Step<br>Cable Harness |
|--------------------------------------|------------------------------|-----------------------------|-----------------------------|------------------------------|
| J1 (Revision B<br>Boards only)       | 51110-0851                   | 50394-8100/<br>24 to 30 AWG | 11-01-0204                  | 21701                        |
| J1 (Revision C<br>Boards and above)  | 51110-1051                   | 50394-8100/<br>24 to 30 AWG | 11-01-0204                  | 21709                        |
| J2                                   | 51021-0800                   | 50079-8000/<br>26 to 28 AWG | 63811-000                   | 21704                        |
| J3                                   | 87439-0400                   | 87421-0000/<br>24 to 28 AWG | 63811-3600                  | 21705                        |
| CM (Revision B<br>Boards only)       | 51021-0500                   | 50079-8000/<br>26 to 28 AWG | 63811-000                   | 21703                        |
| JR                                   | 51021-0200                   | 50079-8000/<br>26 to 28 AWG | 63811-000                   | 21702                        |
| JE (Revision B<br>Boards only)*      | 51021-0800                   | 50079-8000/<br>26 to 28 AWG | 63811-0200                  | 21706                        |
| JE (Revision C<br>Boards and above)* | 51021-0900                   | 50079-8000/<br>26 to 28 AWG | 63811-0200                  | 21708                        |

Table 29 Connector Breakdown – SSNEMA17 Boards

\*Note: This connector can only be used for Simple Step ADDON Boards

## **APPENDIX B: BOARD PINOUTS**

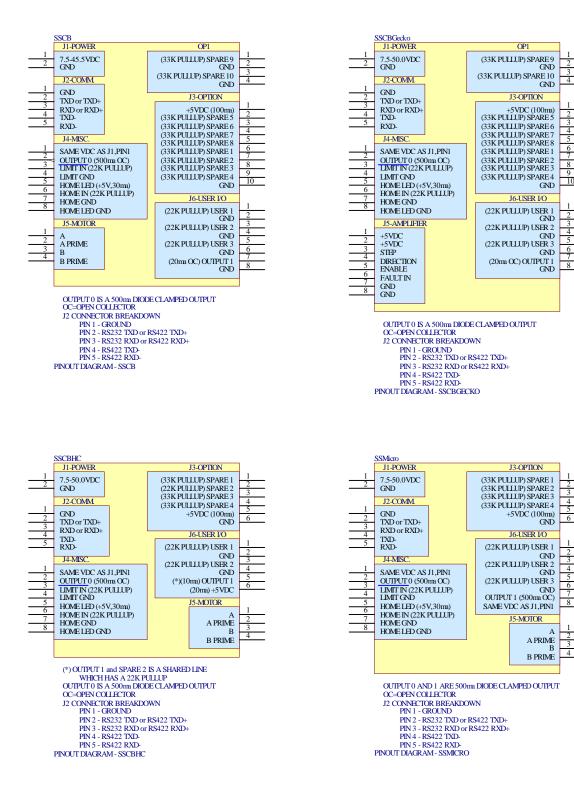

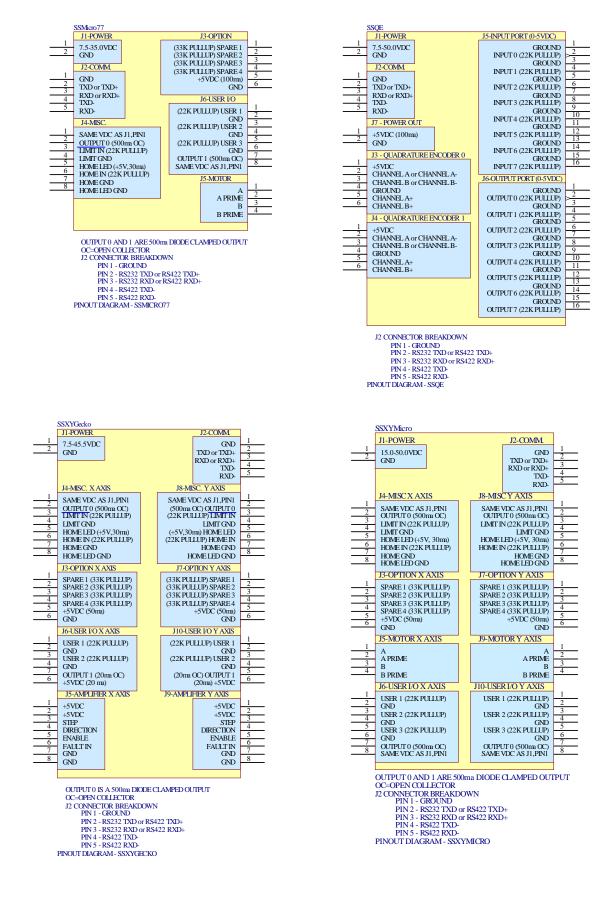

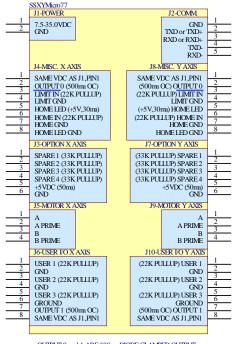

OUTPUT 0 and 1 ARE 500ma DIODE CLAMPED OUTPUT OC-OPEN COLLECTOR J2 CONNECTOR BREAKDOWN PIN 1 - GROUND PIN 2 - RS332 TXD or RS422 TXD+ PIN 3 - RS322 TXD or RS422 TXD+ PIN 4 - RS422 TXD-PIN 5 - RS422 RXD-PIN 5 - RS422 RXD-PIN 5 - RS422 RXD-PIN 5 - RS422 RXD-PINOUT DIAGRAM - SSXYMICRO77

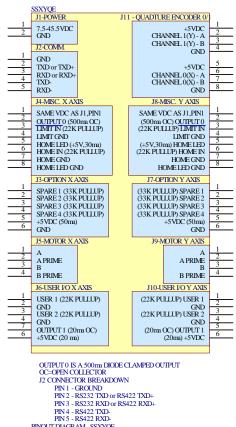

PINOUT DIAGRAM - SSXYQE

|                                                           | SSQE-ADDON/SSCBQE-ADDON<br>J2 - QUADRATURE ENCODER                                                |  |
|-----------------------------------------------------------|---------------------------------------------------------------------------------------------------|--|
| $     \frac{1}{2}     \frac{3}{4}     \frac{4}{5}     6 $ | +5VDC<br>CHANNEL A or CHANNEL A-<br>CHANNEL B or CHANNEL B-<br>GROUND<br>CHANNEL A+<br>CHANNEL B+ |  |
|                                                           | PINOUT DIAGRAM - SSCBQE-ADDON                                                                     |  |

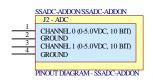

|                                                                                                    | SSXYZ                                                                                                    |  |                                                       |                                                                                                    |                                                 |
|----------------------------------------------------------------------------------------------------|----------------------------------------------------------------------------------------------------|--|-------------------------------------------------------|----------------------------------------------------------------------------------------------------|-------------------------------------------------|
| 1                                                                                                    | JI-POWER<br>7.5-45.5VDC<br>GND                                                                                                    |  |                                                       | J2-COMM<br>GND<br>TXD or TXD+<br>RXD or RXD+<br>TXD-                                                                            | $\frac{1}{2}$<br>$\frac{3}{4}$<br>5             |
| $     \begin{array}{r}       1 \\       2 \\       3 \\       4 \\       5 \\       6 \\       7 \\       8 \\       8     \end{array} $ | J4-MISC, X AXIS<br>SAME VDC AS 11,PINI<br>OLIPUTO (500ma OC)<br>IDMT TN(22K PULLUP)<br>IDMT GND<br>HOME IN (22K PULLUP)<br>HOME IN (22K PULLUP)<br>HOME GND                          |  | SAME V<br>(500m (<br>(22K PU)<br>(+5V,30)<br>(22K PU) | RXD-<br>MISC. Y AXIS<br>DC AS J1, PINI<br>OC) OUTPUT 0<br>LUP) IDMIT IN<br>LIMIT GND<br>m) HOME LED<br>LUP) HOME IN<br>HOME GND |                                                 |
| $ \begin{array}{r} 1\\ 2\\ 3\\ -4\\ -5\\ -6\\ \end{array} $                                                                              | HOME LED GND<br>3-OPTION X AXIS<br>SPARE 1 (33K PULLUP)<br>SPARE 2 (33K PULLUP)<br>SPARE 3 (33K PULLUP)<br>SPARE 4 (33K PULLUP)<br>+5VDC (50m)<br>GND                                |  | J7-OF<br>(33K PUL<br>(33K PUL<br>(33K PUL<br>(33K PUL | OME LED GND<br>TION Y AXIS<br>LUP) SPARE 1<br>LUP) SPARE 2<br>LUP) SPARE 3<br>LUP) SPARE 4<br>+5 VDC (50ma)<br>GND              | 1<br>2<br>3<br>4<br>5<br>6                      |
| $ \begin{array}{r}1\\2\\3\\-4\\7\\-6\end{array}$                                                                                         | J6-USER 1/O X AXIS<br>USER 1 (22K PULLUP)<br>GND<br>USER 2 (22K PULLUP)<br>GND<br>OUTPUT 1 (20ma OC)<br>+5VDC (20 ma)                                                                |  | (22K PU<br>(22K PU<br>(20ma)                          | SER I/O Y AXIS<br>ILLUP) USER 1<br>GND<br>ILLUP) USER 2<br>GND<br>OC) OUTIPUT 1<br>(20ma) +5 VDC                                | $ \begin{array}{r}1\\2\\3\\4\\5\\6\end{array} $ |
|                                                                                                    | J5-MOTOR X AXIS<br>A<br>A PRIME<br>B<br>B PRIME                                                                                                    |  |                                                       | AOTOR Y AXIS<br>A<br>A PRIME<br>B<br>B PRIME                                                                                    | $\frac{1}{3}$                                   |
| $ \begin{array}{r}1\\2\\3\\4\\5\\6\\7\\8\end{array}$                                                                                     | J12-MISC. ZAXIS<br>SAME VDC ASJ1,PINI<br>OUTPUT0 (500ma CC)<br>LIMIT IN (22K PULLUP)<br>LIMIT GND<br>HOME LED (+5V,30ma)<br>HOME IN (22K PULLUP)<br>HOME CND<br>HOME CND<br>HOME CND |  | (22K PU<br>(22K PU<br>(20ma)                          | ILLUP) USER 1<br>GND<br>ILLUP) USER 2<br>GND<br>OC) OUTPUT 1<br>(20ma) +5 VDC<br>MOTOR Z AXIS                                   | $\frac{1}{2}$<br>$\frac{3}{4}$<br>$\frac{5}{6}$ |
| $ \begin{array}{r}1\\2\\3\\4\\5\\6\end{array} $                                                                                          | J11-OPTION Z AXIS<br>SPARE 1 (33K PULLUP)<br>SPARE 2 (33K PULLUP)<br>SPARE 3 (33K PULLUP)<br>SPARE 4 (33K PULLUP)<br>+5VDC (50m)<br>GND                                              |  |                                                       | A<br>A PRIME<br>B<br>B PRIME                                                                                                    | 1<br>2<br>3<br>4                                |

OUTPUT 0 IS A 500m DIODE CLAMPED OUTPUT OC=OPEN COLLECTOR J2 CONNECTOR BREAKDOWN PIN 1 - GROUND PIN 2 - RS232 TXD or RS422 TXD+ PIN 3 - RS232 TXD or RS422 RXD+ PIN 4 - RS422 TXD-PIN 5 - RS422 RXD-PIN 5 - RS422 RXD-PIN0UT DIAGRAM - SSXYZ

|                                                                                                    | SSXYZMicro                                                                                                    |  |                                                                                                    |                                                                                                    |  |
|----------------------------------------------------------------------------------------------------|----------------------------------------------------------------------------------------------------|--|----------------------------------------------------------------------------------------------------|----------------------------------------------------------------------------------------------------|--|
| 1 2                                                                                                    | J1-POWER<br>15.0-50.0VDC<br>GND                                                                                                    |  | I2-COMM.<br>GND<br>TXD or TXD+<br>RXD or RXD+<br>TXD-<br>RXD-                                                                                                    | $     \frac{1}{2} \\     \overline{3} \\     \overline{4} \\     \overline{5}     $                                                             |  |
| $     \begin{array}{r}       1 \\       2 \\       3 \\       4 \\       5 \\       6 \\       7 \\       8 \\       8     \end{array} $ | J4-MISC X AXIS<br>SAME VDC AS J1,PINI<br>OUTPUT0 (500ma OC)<br>ILMIT IN (22K PULILIP)<br>ILMIT GND<br>HOME LED (+5V, 30ma)<br>HOME IN (22K PULILIP)<br>HOME GND<br>HOME GND      |  | J8-MISC Y AXIS<br>SAME VDC AS J1,PINI<br>OUTPUT 0 (500ma OC)<br>LIMITI N (22K PULILP)<br>LIMITI (SAD<br>HOME IDD (+5V, 30ma)<br>HOME IN (22K PULILP)<br>HOME IN (22K PULILP)<br>HOME GAD<br>HOME LED GAD | $     \begin{array}{c}       1 \\       2 \\       3 \\       4 \\       5 \\       6 \\       7 \\       8 \\     \end{array} $                |  |
| $ \begin{array}{r}1\\2\\3\\4\\5\\6\end{array}$                                                                                           | J3-OPTION X AXIS<br>SPARE 1 (33K PULLUP)<br>SPARE 2 (33K PULLUP)<br>SPARE 2 (33K PULLUP)<br>SPARE 4 (33K PULLUP)<br>+5VDC (50m)<br>GND                                           |  | J7-OPTION Y AXIS<br>SPARE 1 (33K PULILP)<br>SPARE 2 (33K PULILP)<br>SPARE 3 (33K PULILP)<br>SPARE 4 (33K PULILP)<br>SPARE 4 (33K PULILP)<br>+5VDC (50m)<br>GND                                           | $ \begin{array}{r} 1\\ 2\\ 3\\ 4\\ 5\\ 6\\ \end{array} $                                                                                        |  |
| $\frac{1}{2}$<br>3<br>4                                                                                                    | J5-MOTOR X AXIS<br>A<br>A PRIME<br>B<br>B PRIME                                                                                                    |  | J9-MOTOR Y AXIS<br>A<br>A PRIME<br>B<br>B PRIME                                                                                                    | $\frac{1}{2}$<br>$\frac{3}{4}$                                                                                                    |  |
| $     \begin{array}{r}             1 \\             2 \\           $                                                                     | J6-USER I/O X AXIS<br>USER 1 (22K PULLUP)<br>GND<br>USER 2 (22K PULLUP)<br>GND<br>USER 3 (22K PULLUP)<br>GND<br>OUTPUT 0 (500m OC)<br>SAME VDC AS J1,PIN1                        |  | JIO-USER L/O Y AXIS<br>USER 1 (22K PULLLP)<br>GND<br>USER 2 (22K PULLLP)<br>GND<br>USER 3 (22K PULLLP)<br>GND<br>OUTPUT 0 (500m CC)<br>SAME VDC AS J1,PN1                                                | $     \begin{array}{c}       1 \\       2 \\       3 \\       4 \\       5 \\       \hline       6 \\       7 \\       8 \\       \end{array} $ |  |
| $ \begin{array}{r}1\\2\\3\\4\\5\\6\\7\\8\end{array} \end{array} $                                                                        | J12-MISC X AXIS<br>SAME VDC AS J1, PINI<br>OUTPUT 0 (500ma OC)<br>LIMIT (N (2K PULLUP)<br>LIMIT (RND<br>HOME LED (+5V, 30ma)<br>HOME IN (2K PULLUP)<br>HOME (SND<br>HOME LED GND |  | J14-USER I/O X AXIS<br>USER 1 (22K PULLLP)<br>GND<br>USER 2 (22K PULLLP)<br>GND<br>USER 3 (22K PULLLP)<br>GND<br>OUTPUT 0 (500m CC)<br>SAME VDC AS J1,PINI                                               | $     \begin{array}{c}       1 \\       2 \\       3 \\       4 \\       5 \\       6 \\       7 \\       8 \\     \end{array} $                |  |
| $ \begin{array}{r} 1\\ 2\\ 3\\ 4\\ 5\\ 6\\ \end{array} $                                                                                 | J11-OPTION X AXIS<br>SPARE 1 (33K PULLUP)<br>SPARE 2 (33K PULLUP)<br>SPARE 3 (33K PULLUP)<br>SPARE 4 (33K PULLUP)<br>+5VDC (50m)<br>GND                                          |  | 113-MOTOR X AXIS<br>A A PRIME<br>B<br>B PRIME                                                                                                    | $\frac{1}{2}$                                                                                                    |  |
| OUTPUT 0 AND 1 ARE 500ma DIODE CLAMPED OUTPUT                                                                                            |                                                                                                    |  |                                                                                                    |                                                                                                    |  |

OUTPUT 0 AND 1 ARE 500ma DIODE CLAMPED OUTPUT OC=OPEN COLLECTOR J2 CONNECTOR BREAKDOWN PIN 1 - GROUND PIN 2 - RS23 TXD or RS422 TXD+ PIN 3 - RS23 TXD or RS422 RXD+ PIN 4 - RS422 TXD-PIN 5 - RS422 RXD-PIN 5 - RS422 RXD-PINOUT DIAGRAM - SSXYZMICRO

|                                                                                                    | SSXYZGecko                                                                                                    |  |                                                                                                    |  |  |
|----------------------------------------------------------------------------------------------------|----------------------------------------------------------------------------------------------------|--|----------------------------------------------------------------------------------------------------|--|--|
| ,                                                                                                    | J1-POWER                                                                                                    |  | J2-COMM                                                                                                    |  |  |
| 2                                                                                                    | 7.5-45.5VDC<br>GND                                                                                                    |  | $\begin{array}{c} \text{GND} & \frac{1}{2} \\ \text{TXD or TXD+} & \frac{3}{3} \\ \text{RXD or RXD+} & \frac{4}{5} \\ \text{RXD} & \frac{5}{5} \end{array}$                                                                                                    |  |  |
| $     \frac{1}{2} \\     \frac{3}{4} \\     \frac{5}{6} \\     \frac{7}{8}     $                                                                                                    | J4-MISC. X AXIS<br>SAME VDC AS J1,PIN1<br>OUTPUT0 (500mm OC)<br>ILMTT N22K PULLUP)<br>LIMTT GND<br>HOME LED (+5V,30m)<br>HOME IN (22K PULLUP)<br>HOME (SND<br>HOME GND<br>HOME GND |  | J8-MISC. Y AXIS           SAME VDC AS J1,PINI         2           (500ma OC) OUTPUTO         3           (22K PULIUP) IIMIT FN         4           (+5V,30ma) HOME LED         6           (22K PULIUP) HOME IN         7           HOME GND         8                                                                                                    |  |  |
| $ \begin{array}{r}1\\2\\3\\4\\5\\6\end{array} $                                                                                                    | J3-OPTION X AXIS<br>SPARE 1 (33K PULLUP)<br>SPARE 2 (33K PULLUP)<br>SPARE 3 (33K PULLUP)<br>SPARE 4 (33K PULLUP)<br>+5VDC (50m)<br>GND                                             |  | J7-OPTION Y AXIS           (33K PULLUP) SPARE 1         2           (33K PULLUP) SPARE 2         3           (33K PULLUP) SPARE 3         4           (33K PULLUP) SPARE 4         5           (33K PULLUP) SPARE 4         5 |  |  |
| $ \begin{array}{r}1\\2\\3\\4\\7\\6\end{array} $                                                                                                    | J6-USER I/O X AXIS<br>USER 1 (22K PULLUP)<br>GND<br>USER 2 (22K PULLUP)<br>GND<br>OUTPUT 1 (20ma OC)<br>+5VDC (20 ma)                                                              |  | JIO-USER IO Y AXIS           (22K PULLUP) USER 1         2           (20K PULLUP) USER 2         3           (22K PULLUP) USER 2         4           (SDD         5           (20m OC) OUTPUT 5         6           (20m) +5VDC         6                                                                                                    |  |  |
| $     \begin{array}{r}       1 \\       2 \\       3 \\       4 \\       5 \\       6 \\       7 \\       8 \\       8       \end{array} $                                                                                                    | J5-AMPLIFIER X AXIS<br>+5VDC<br>+5VDC<br>STEP<br>DIRECTION<br>ENABLE<br>FAULTIN<br>GND<br>GND                                                                                      |  | J9-AMPLIFIER Y AXIS<br>+5VDC 2<br>+5VDC 2<br>STEP 3<br>DIRECTION 4<br>INABLE 5<br>FALLTIN 7<br>GND 8                                                                                                    |  |  |
|                                                                                                    | 112-MISC. Z AXIS<br>SAME VDC AS J1, PINI<br>OUIPUT0 (500ma OC)<br>IDMTTN (22K PULLUP)<br>ILMTTGND<br>HOME IED (+5Y, 30ma)<br>HOME IN (22K PULLUP)<br>HOME GND                      |  | J14-USER I/OZ AXIS           (22K PULLUP) USER 1           (20m)           (22K PULLUP) USER 2           (22K PULLUP)           (20m)           (20m)           (20m)           (20m)           (20m)           (20m)           (20m)                                                                                                    |  |  |
| $ \begin{array}{r} 1\\ 2\\ 3\\ 4\\ 5\\ 6\\ \end{array} $                                                                                                    | HOME LED GND<br>JII-OPTION Z AXIS<br>SPARE 1 (33K PULLUP)<br>SPARE 2 (33K PULLUP)<br>SPARE 3 (33K PULLUP)<br>SPARE 4 (33K PULLUP)<br>+5VDC (50ma)<br>GND                           |  | HS-AMPLIE III. CAALS<br>+5VDC 1<br>+5VDC 2<br>STEP 4<br>DIRECTION 4<br>FNABLE 5<br>FAULTIN 7<br>GND 8<br>GND 8                                                                                                    |  |  |
| OUTPUT 0 IS A 500ma DIODE CLAMPED OUTPUT<br>OC=OPEN COLLECTOR<br>J2 CONNECTOR BREAKDOWN<br>PIN 1 - GROUND<br>PIN 2 - RS232 TXD or RS422 TXD+<br>PIN 3 - RS232 TXD or RS422 TXD+<br>PIN 4 - RS422 TXD-<br>PIN 4 - RS422 TXD-<br>PIN 5 - RS422 DYD |                                                                                                    |  |                                                                                                    |  |  |

PIN 4 - R3422 TAD-PIN 5 - RS422 RXD-PINOUT DIAGRAM - SSXYZGECKO

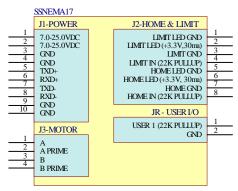

SSNEMA17-B J1 connector is only 8 pins.

|     | 2033 <b>53 5</b> 77                         |   |   |          |                              |     |
|-----|---------------------------------------------|---|---|----------|------------------------------|-----|
|     | SSXYZMicro77<br>J1-POWER                    | - |   |          | J2-COMM                      | I   |
| 1   |                                             |   |   |          |                              | 1   |
| 2   | 7.5-35.0VDC<br>GND                          |   |   |          | GND<br>TXD or TXD+           | 2   |
|     | GIU                                         |   |   |          | RXD or RXD+                  | 3   |
|     |                                             |   |   |          | TXD-                         | 4   |
|     |                                             |   |   |          | RXD-                         | 3   |
|     | J4-MISC. X AXIS                             |   |   | J8-N     | AISC. Y AXIS                 |     |
| 1   | SAME VDC AS J1, PIN1                        |   | Γ | SAME V   | DC AS J1,PIN1                | 1   |
| 2   | OUTPUT 0 (500ma OC)                         |   |   |          | OC) OUIPUT 0                 | 2   |
|     | LIMIT IN (22K PULLUP)                       |   |   |          | LLÚP) LIMIT IN               | 4   |
|     | LIMITGND                                    |   |   |          | LIMIT GND                    | 5   |
| 6   | HOME LED (+5V,30ma)<br>HOME IN (22K PULLUP) |   |   |          | ma) HOME LED<br>LUP) HOME IN | 6   |
| 7   | HOME IN (22K PULLUP)                        |   |   | (22K PUL | HOME GND                     | 7   |
| 8   | HOME LED GND                                |   |   | Н        | OME LED GND                  | 8   |
|     | J3-OPTION X AXIS                            |   | L | J7-OP    | TION Y AXIS                  |     |
| 1   | SPARE 1 (33K PULLUP)                        |   |   | (33K PUJ | LUP) SPARE 1                 | 1   |
| 2   | SPARE 2 (33K PULLUP)                        |   |   |          | LUP) SPARE 2                 | 2   |
| 4   | SPARE 3 (33K PULLUP)                        |   |   |          | LUP) SPARE 3                 | 4   |
| 5   | SPARE 4 (33K PULLUP)                        |   |   | (33K PUI | LUP) SPARE 4                 | 5   |
| 6   | +5VDC (50ma)<br>GND                         |   |   |          | +5VDC (50ma)<br>GND          | 6   |
|     | J5-MOTOR X AXIS                             |   |   | <br>19-N | IOTOR Y AXIS                 |     |
| 1   | A                                           |   |   |          | A                            | 1   |
| 2   | APRIME                                      |   |   |          | APRIME                       | 2   |
| 3   | В                                           |   |   |          | В                            | 3 4 |
| 4   | B PRIME                                     |   |   |          | B PRIME                      | 4   |
|     | J6-USER I/O X AXIS                          |   |   | J10-U    | SER I/O Y AXIS               |     |
| 1   | USER 1 (22K PULLUP)                         |   |   | (22K PU  | ILLUP) USER 1                | 2   |
| 2   | GND                                         |   |   |          | GND                          | 3   |
| 4   | USER 2 (22K PULLUP)                         |   |   | (22K PL  | ILLUP) USER 2                | 4   |
| 5   | GND<br>USER 3 (22K PULLUP)                  |   |   | (22K PI  | GND<br>JLLUP) USER 3         | 5   |
| 6   | GROUND                                      |   |   | (22111)  | GROUND                       | 6   |
| 7 8 | OUTPUT 1 (500ma OC)                         |   |   |          | OC) OUIPUT 1                 | 7 8 |
|     | SAME VDC AS J1, PIN1                        |   |   | SAME V   | DC AS J1,PIN1                | 0   |
|     | J12-MISC. Z AXIS                            |   |   | 112.14   | DTOR Z AXIS                  |     |
| 1   |                                             |   |   | J13-IVI  |                              | 1   |
| 2   | SAME VDC AS J1,PIN1<br>OUTPUT 0 (500ma OC)  |   |   |          | A<br>A PRIME                 | 2   |
| 3   | LIMIT IN (22K PULLUP)                       |   |   |          | B                            | 3   |
|     | LIMITGND                                    |   |   |          | B PRIME                      | 4   |
| 6   | HOME LED (+5V,30ma)                         |   |   | J14-USF  | R I/O Z AXIS                 |     |
| 7   | HOME IN (22K PULLUP)<br>HOME GND            |   |   |          | ILLUP) USER 1                | 1   |
| 8   | HOME LED GND                                |   |   | (22K1)   | GND                          | 2   |
|     | J11-OPTION Z AXIS                           |   |   | (22K PU  | ILLUP) USER 2                | 3 4 |
| 1   | SPARE 1 (33K PULLUP)                        |   |   | (22K PI  | GND<br>JLLUP) USER 3         | 5   |
| 2   | SPARE 2 (33K PULLUP)                        |   |   | (22111)  | GROUND                       | 6   |
| 4   | SPARE 3 (33K PULLUP)                        |   |   |          | OC) OUTPUT 1                 | 7 8 |
|     | SPARE 4 (33K PULLUP)                        |   |   | SAME V   | DC AS J1,PIN1                | 0   |
| 6   | +5VDC (50ma)<br>GND                         |   |   |          |                              |     |
|     | C. D                                        |   |   |          |                              |     |
| I   |                                             | _ | _ |          |                              |     |

OUTPUT 0 and 1 ARE 500ma DIODE CLAMPED OUTPUT OC=OPEN COLLECTOR J2 CONNECTOR BREAKDOWN PIN 1 - GROUND PIN 2 - RS323 TXD or RS422 TXD+ PIN 3 - RS323 TXD or RS422 RXD+ PIN 4 - RS422 TXD-PIN 5 - RS422 RXD-PIN 5 - RS422 RXD-PINOUT DIAGRAM- SSXYZMICRO77

## **APPENDIX C: BOARD CONNECTOR LOCATIONS**

## **SSCB Board Connector Locations**

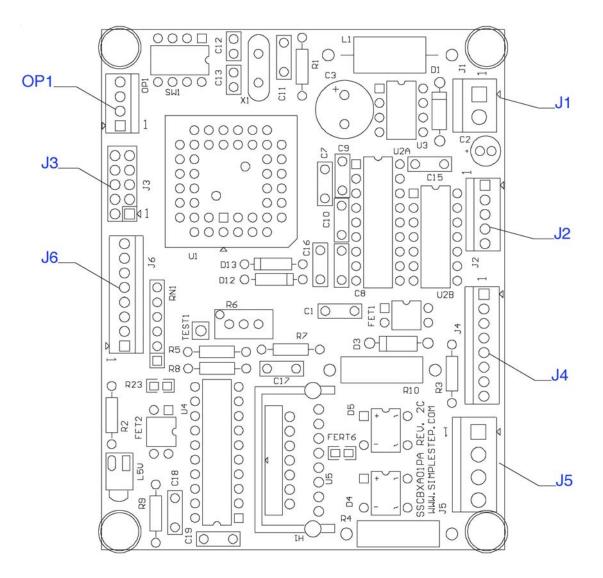

Figure 27 SSCB Board Connector Locations

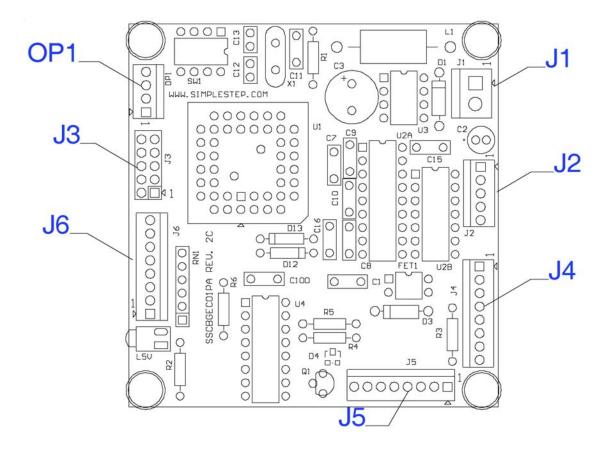

## **SSCBGecko Board Connector Locations**

Figure 28 SSCBGecko Board Connector Locations

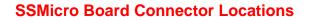

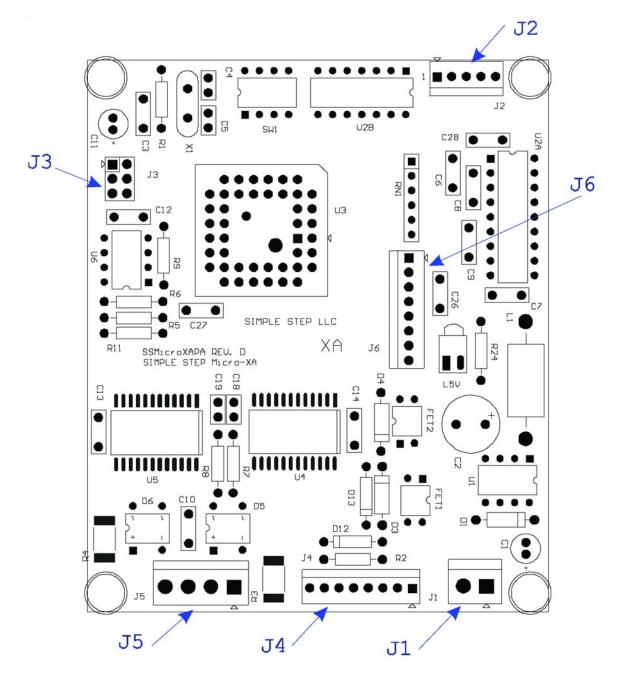

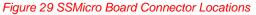

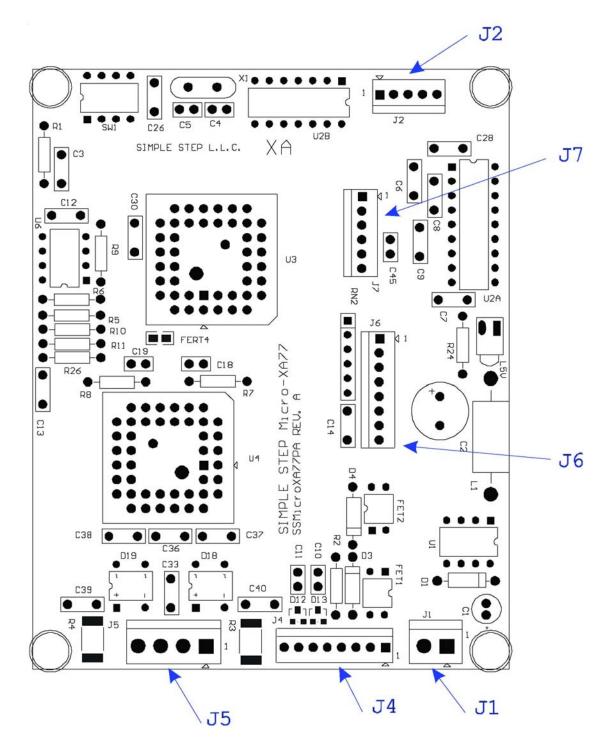

## **SSMicro77 Board Connector Locations**

Figure 30 SSMicro77Board Connector Locations

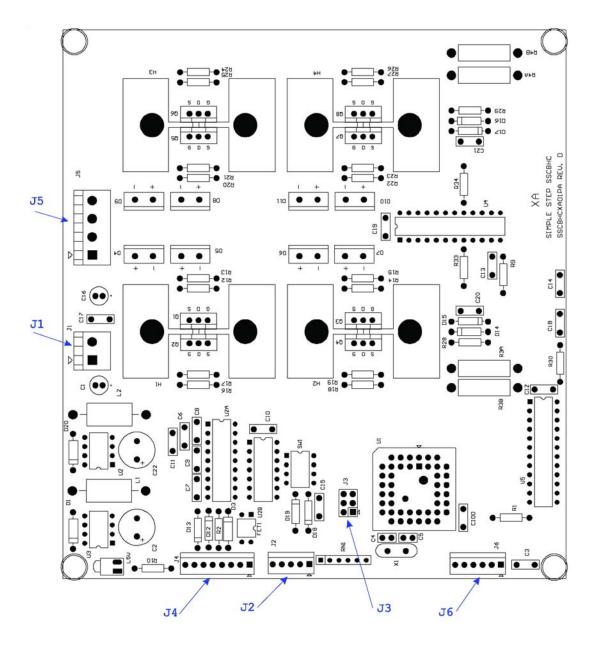

# **SSCBHC Board Connector Locations**

Figure 31 SSCBHC Board Connector Locations

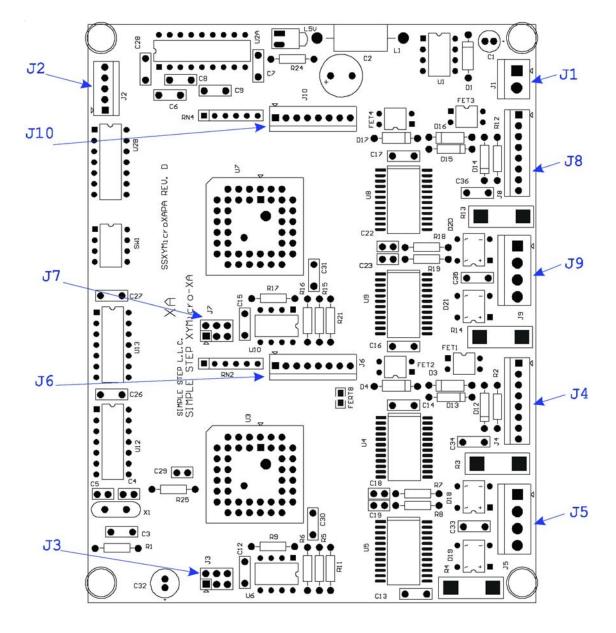

### **SSXYMicro Board Connector Locations**

Figure 32 SSXYMicro Board Connector Locations

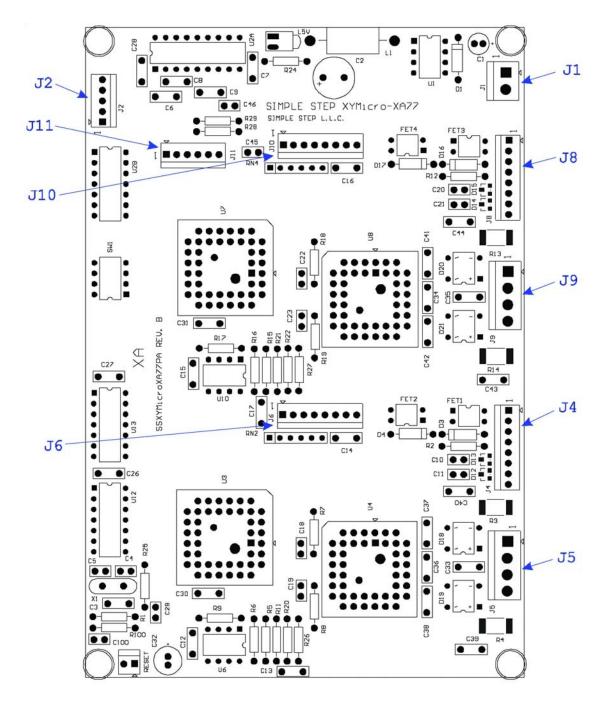

## SSXYMicro77 Board Connector Locations

### Figure 33 SSMicro77 Board Connector Locations

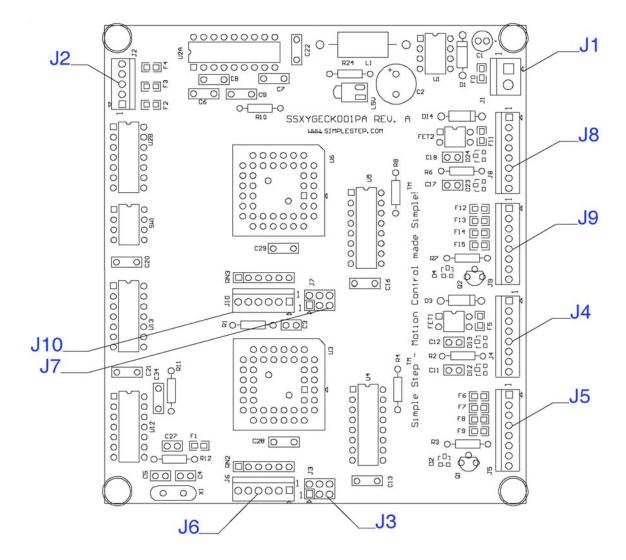

## SSXYGecko Board Connector Locations

Figure 34 SSXYGecko Board Connector Locations

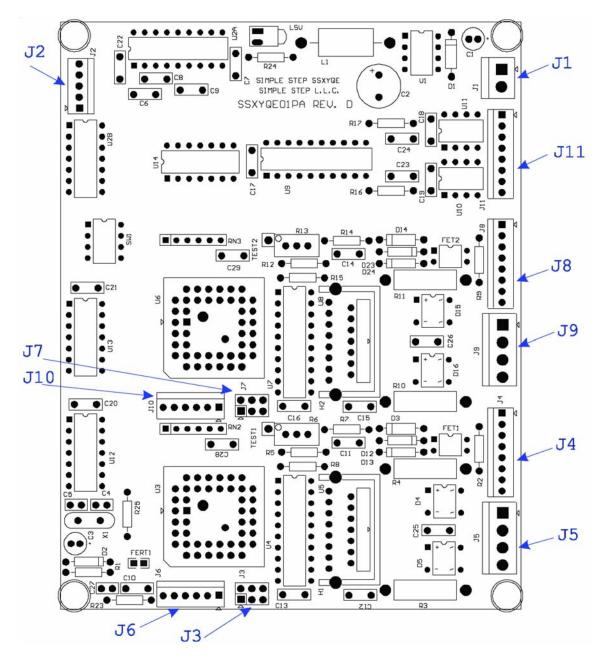

## **SSXYQE Board Connector Locations**

### Figure 35 SSXYQE Board Connector Locations

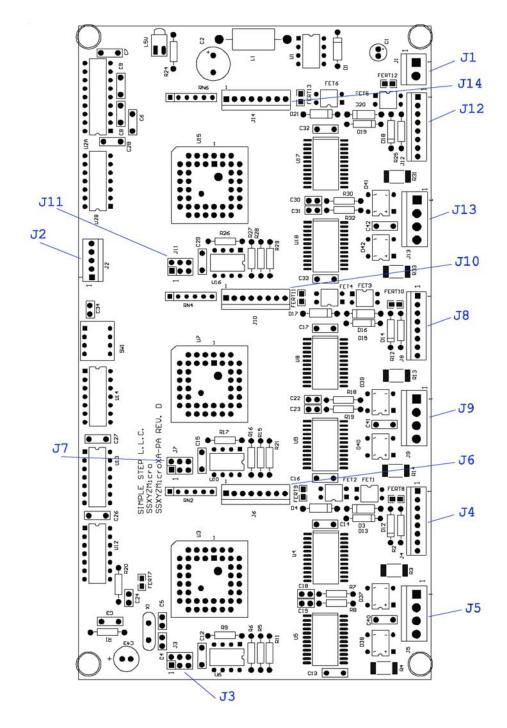

### **SSXYZMicro Board Connector Locations**

### Figure 36 SSXYZMicro Board Connector Locations

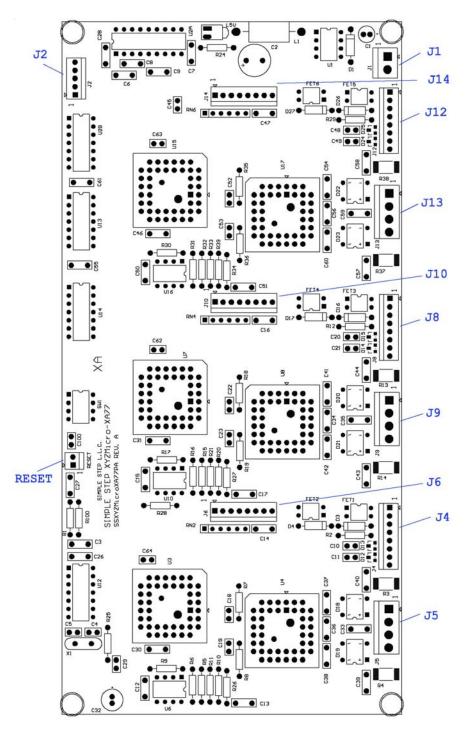

# SSXYZMicro77 Board Connector Locations

### Figure 37 SSXYZMicro77 Board Connector Locations

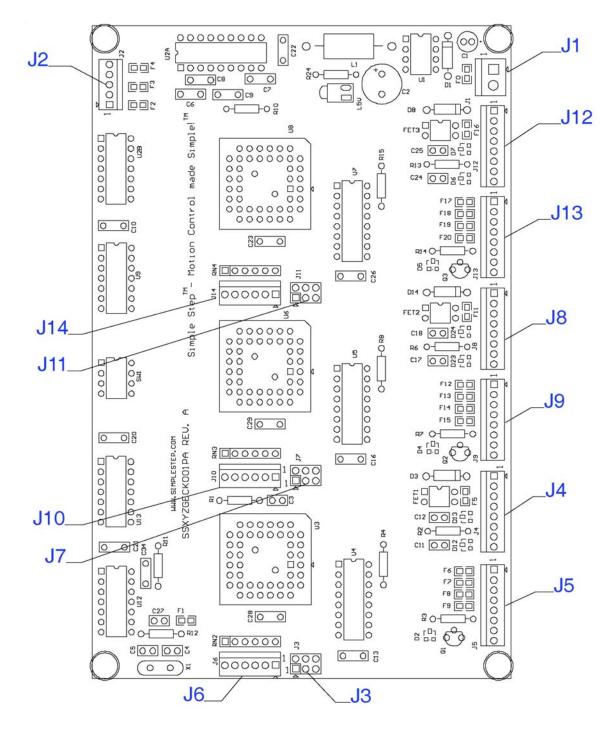

## SSXYZGecko Board Connector Locations

#### Figure 38 SSXYZGekco Board Connector Locations

All connector Pin #1 designators in the above outline are square. They are also silk screened onto the board next to the connector with a 1 or an arrow symbol. All proceeding pins are to the right or bottom of Pin #1.

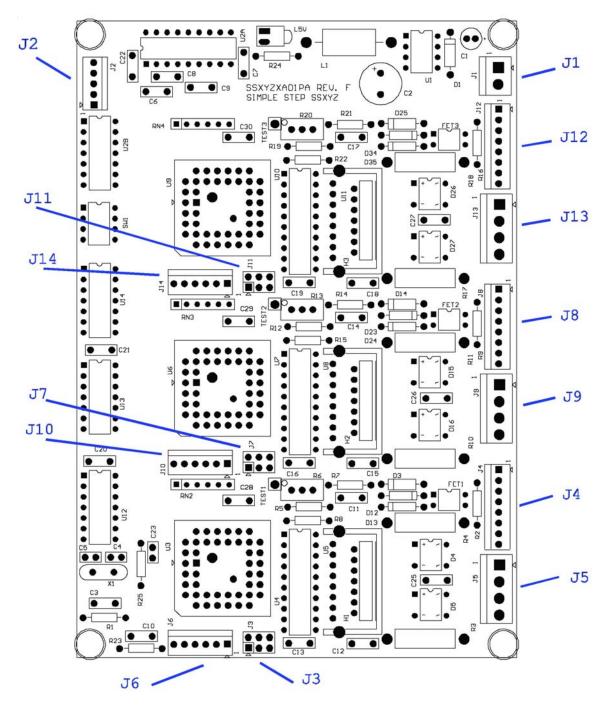

## **SSXYZ Board Connector Locations**

Figure 39 SSXYZ Board Connector Locations

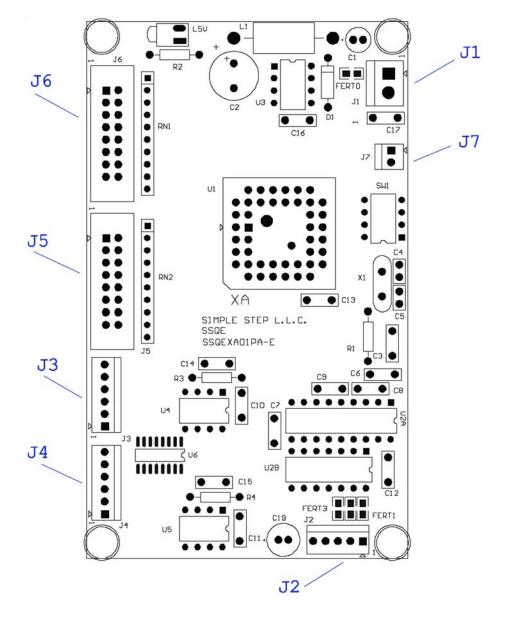

## **SSQE Board Connector Locations**

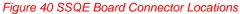

In the above diagram, all pin #1 connectors are square. A one (1) or arrow ( $\Delta$ ) are silk screened onto the board next to the pin #1 connectors.

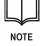

All SSQE Boards Rev. C or higher have two (2) five pin connectors instead of a 4 pin connector for J3 and J4. Pins 1 through 4 still have the same signals, but Pin 5 now includes the Index Pulse Input that was connected to the Expansion Connector.

All SSQE Rev. E or higher boards have two (2) six pin connectors for J3 and J4. Pins 1 through 4 still have the same signals, but Pins 5 & 6 are now for differential Quadrature Encoder Sensors.

## **SSADC-ADDON Board Connector Locations**

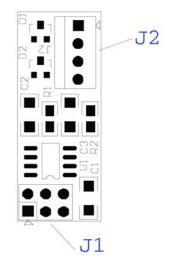

### Figure 41 SSADC-ADDON Board Connector Locations

In the above diagram, all pin #1 connectors are square. A one (1) or arrow ( $\Delta$ ) are silk screened onto the board next to the pin #1 connectors.

### **SSCBADC-ADDON Board Connector Locations**

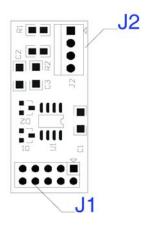

Figure 42 SSCBADC-ADDON Board Connector Locations

## **SSQE-ADDON Board Connector Locations**

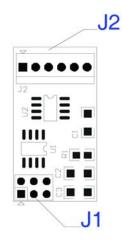

Figure 43 SSQE-ADDON Board Connector Locations

In the above diagram, all pin #1 connectors are square. A one (1) or arrow ( $\Delta$ ) are silk screened onto the board next to the pin #1 connectors.

### **SSCBQE-ADDON Board Connector Locations**

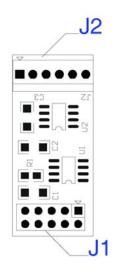

Figure 44 SSCBQE-ADDON Board Connector Locations

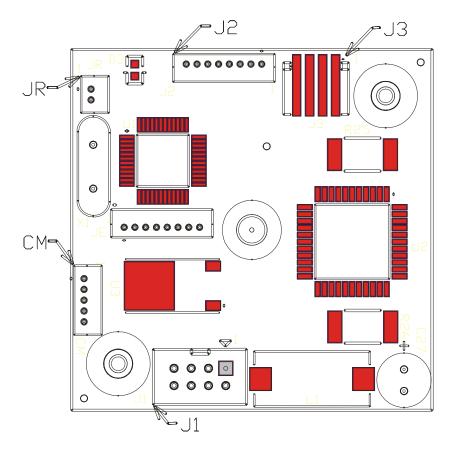

# **SSNEMA17 Board Connector Locations**

Figure 45 SSNEMA17-B Board Connector Locations

# **APPENDIX D: MECHANICAL DRAWINGS**

## **SSCB Board Mounting Hole Outline**

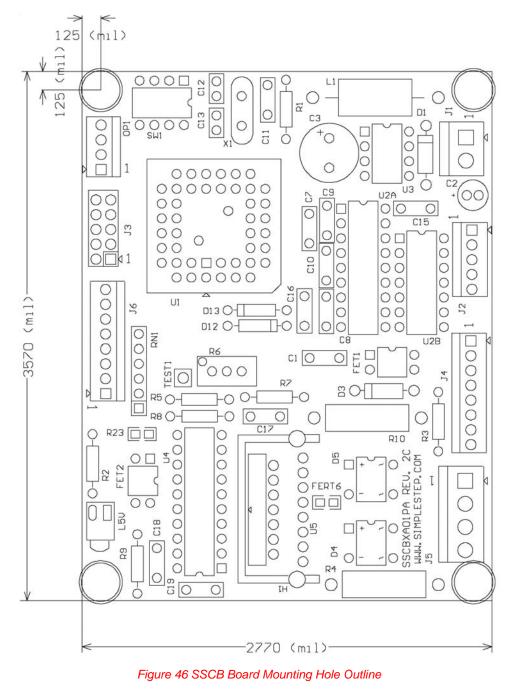

3.57" x 2.77" x 1.30" 90.68mm x 70.36mm x 33.02mm

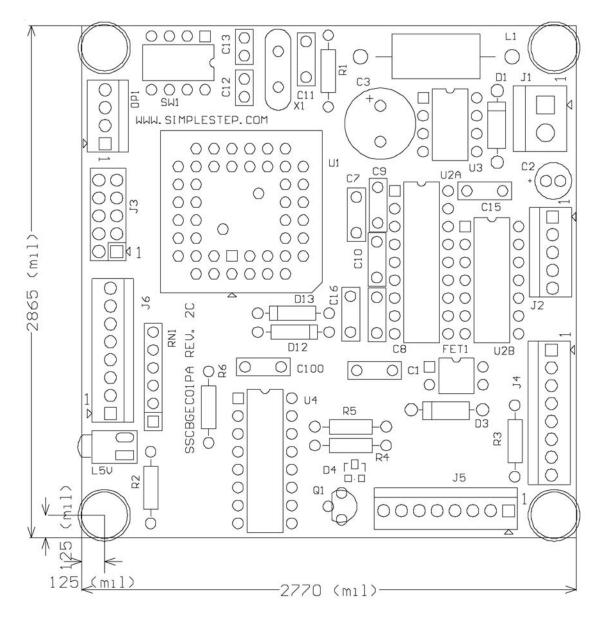

## SSCBGecko Board Mounting Hole Outline

Figure 47 SSCBGecko Board Mounting Hole Outline

2.856" x 2.77" x 0.60" 72.5424mm x 70.36mm x 15.24mm

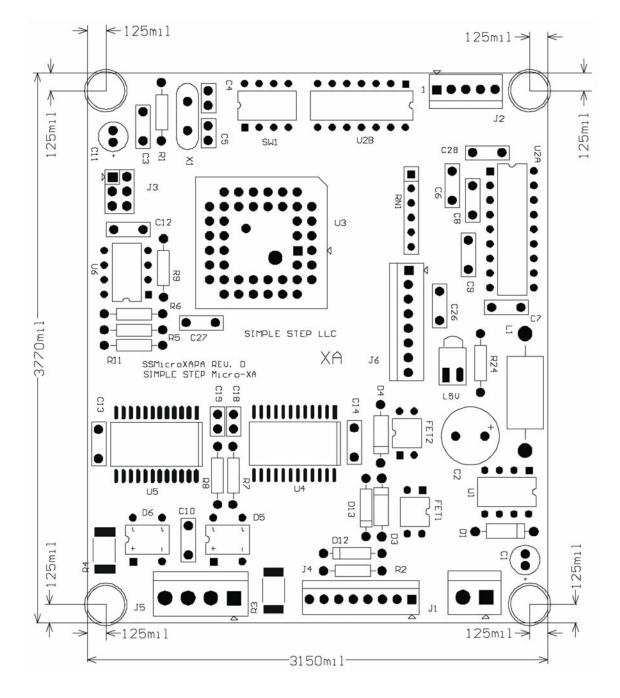

### **SSMicro Board Mounting Hole Outline**

Figure 48 SSMicro Board Mounting Hole Outline

3.15" x 3.77" x 0.6" 80.01mm x 95.76mm x 15.24mm

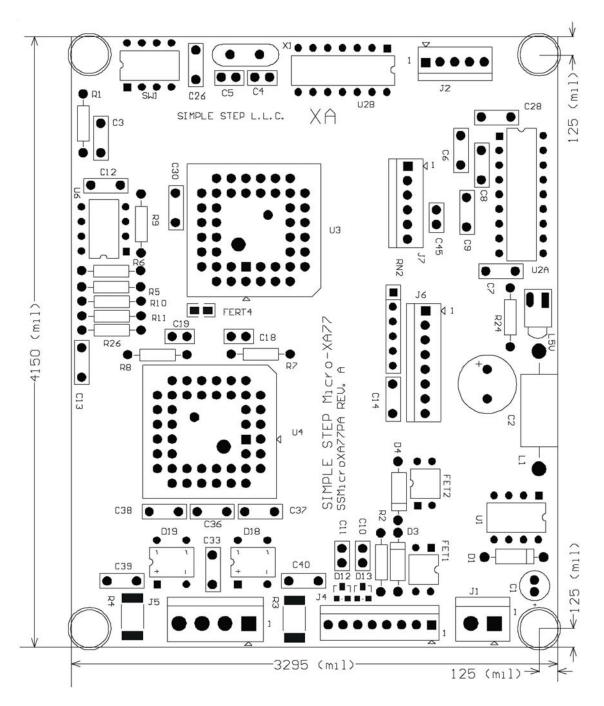

## SSMicro77 Board Mounting Hole Outline

Figure 49 SSMicro77Board Mounting Hole Outline

4.15" x 3.295 " x 0.6" 105.41mm x 83.693mm x 15.24mm

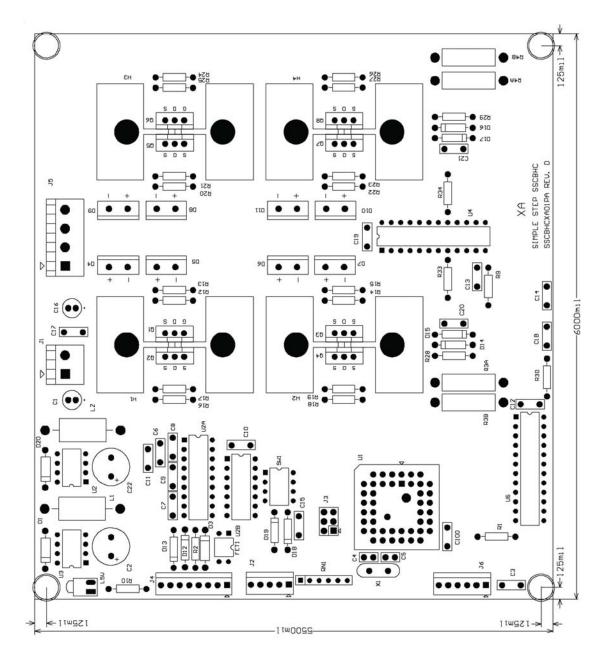

## **SSCBHC Board Mounting Hole Outline**

Figure 50 SSCBHC Board Mounting Hole Outline

6.00" x 5.50" x 2.50" 152.40mm x 139.70mm x 63.50mm

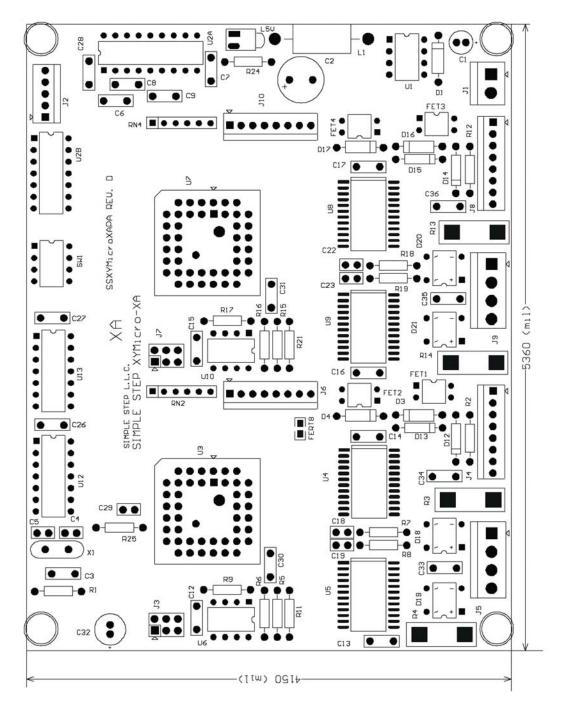

## **SSXYMicro Board Mounting Hole Outline**

Figure 51 SSXYMicro Board Mounting Hole Outline

5.36" x 4.15" x 0.70" 136.144mm x 105.41mm x 17.78mm

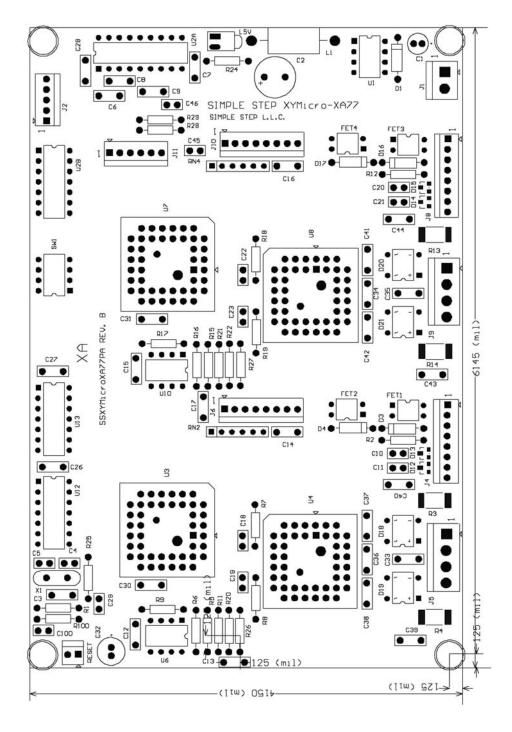

## SSXYMicro77 Board Mounting Hole Outline

Figure 52 SSMicro77 Board Mounting Hole Outline

6.145" x 4.15" x 0.70" 156.083mm x 105.41mm x 17.78mm

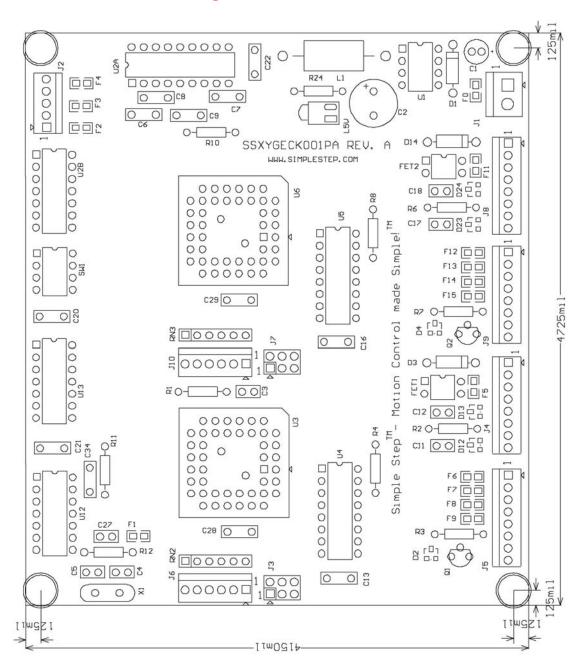

### SSXYGecko Board Mounting Hole Outline

Figure 53 SSXYGecko Board Mounting Hole Outline

4.725" x 4.15" x 0.70" 120.015mm x 105.41mm x 17.78mm

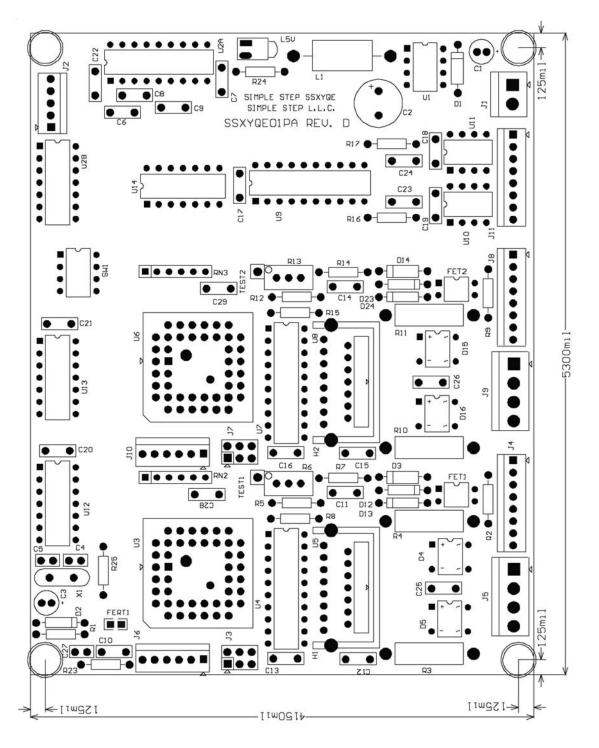

## **SSXYQE Board Mounting Hole Outline**

Figure 54 SSXYQE Board Mounting Hole Outline

5.30" x 4.15" x 1.30" 134.62mm x 105.41mm x 33.02mm

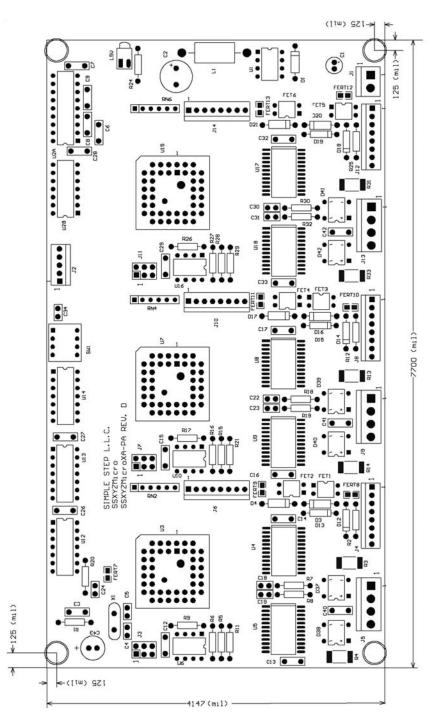

## SSXYZMicro Board Mounting Hole Outline

Figure 55 SSXYZMicro Board Mounting Hole Outline

7.70" x 4.15" x 0.70" 195.58mm x 105.41mm x 17.78mm

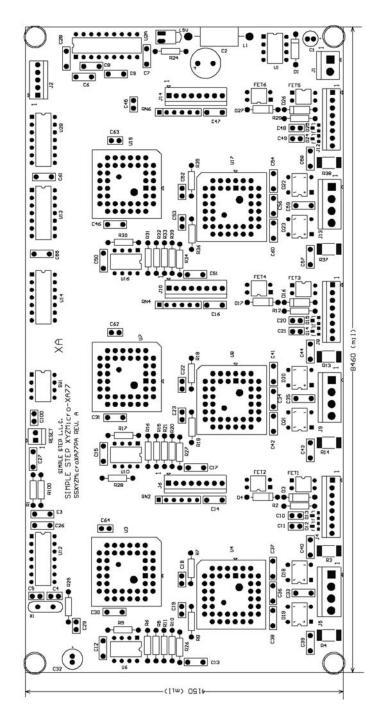

## SSXYZMicro77 Board Mounting Hole Outline

Figure 56 SSXYZMicro77 Board Mounting Hole Outline

8.46" x 4.15" x 0.70" 214.884mm x 105.41mm x 17.78mm

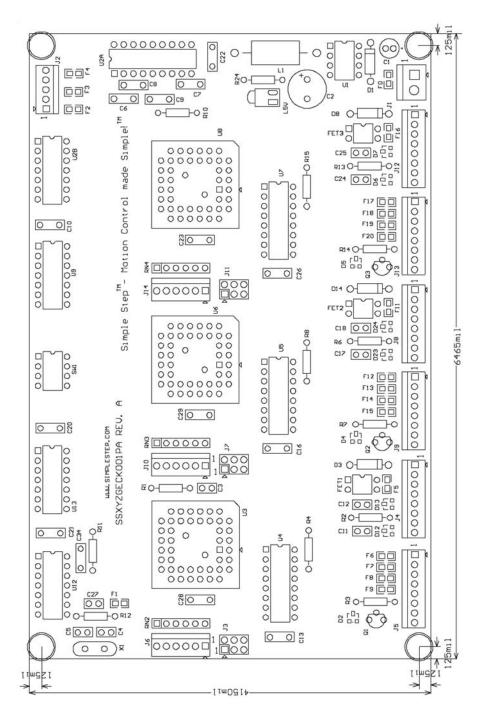

### SSXYZGecko Board Mounting Hole Outline

Figure 57 SSXYZGekco Board Mounting Hole Outline

6.465" x 4.15" x 0.70" 164.211mm x 105.41mm x 17.78mm

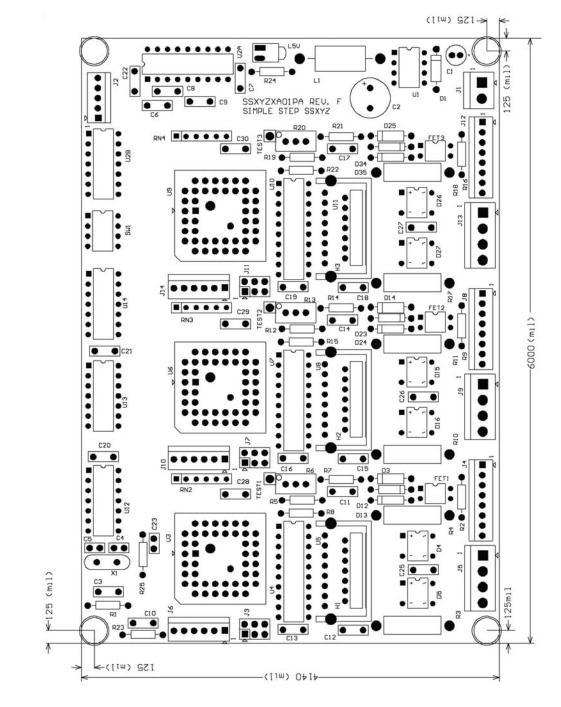

## **SSXYZ Board Mounting Hole Outline**

Figure 58 SSXYZ Board Mounting Hole Outline

6.00" x 4.14" x 1.30" 152.40mm x 105.16mm x 33.02mm

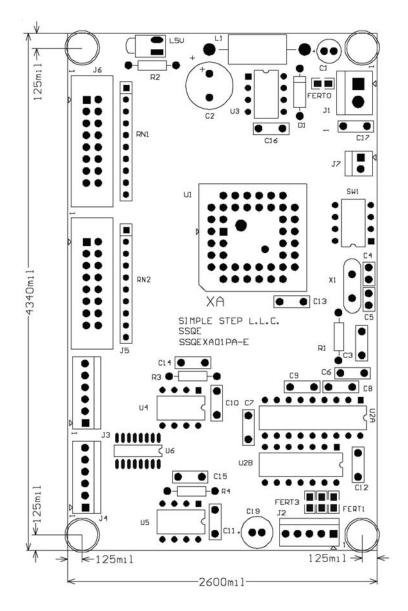

### **SSQE Board Mounting Hole Outline**

Figure 59 SSQE Board Mounting Hole Outline

4.34" x 2.6" x 0.9"

### 110.236mm x 66.04mm x 22.86mm

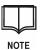

All SSQE Boards Rev. C and Rev. D have two (2) five pin connectors instead of a 4 pin connector for J3 and J4. Pins 1 through 4 still have the same signals, but Pin 5 now includes the Index Pulse Input that was connected to the Expansion Connector.

All SSQE Rev. E or higher boards have two (2) six pin connectors for J3 and J4. Pins 1 through 4 still have the same signals, but Pins 5 & 6 are now for differential Quadrature Encoder Sensors.

## **SSADC-ADDON Board Mounting Hole Outline**

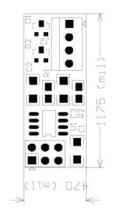

Figure 60 SSADC-ADDON Board Mounting Hole Outline

1.175" x 0.47" x 0.5" 29.845mm x 11.938mm x 12.7mm

## **SSCBADC-ADDON Board Mounting Hole Outline**

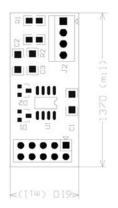

Figure 61 SSCBADC-ADDON Board Mounting Hole Outline

1.37" x 0.61" x 0.5" 34.798mm x 15.494mm x 12.7mm

## **SSQE-ADDON Board Mounting Hole Outline**

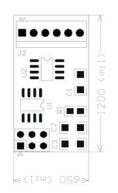

Figure 62 SSQE-ADDON Board Mounting Hole Outline

1.200" x 0.65" x 0.5" 30.48mm x 16.51mm x 12.7mm

## **SSCBQE-ADDON Board Mounting Hole Outline**

| 5 C3         | 1     |
|--------------|-------|
|              |       |
|              | , w ) |
|              | 370   |
|              | 1     |
| ••••<br>•••• |       |
|              | V     |

Figure 63 SSCBQE-ADDON Board Mounting Hole Outline

1.37" x 0.61" x 0.5". 34.798mm x 15.494mm x 12.7mm

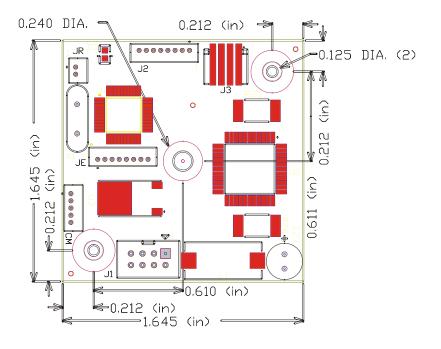

## **SSNEMA17 Board Mounting Hole Outline**

Figure 64 SSNEMA17 Board Mounting Hole Outline

## APPENDIX E: BULKHEAD CABLE HARNESS ASSEMBLY

### Instructions to Create a 1-Axis Motor Cable with Bulkhead Connector

### **Parts List**

| 4pcs | 4-40 Nut                                                             |
|------|----------------------------------------------------------------------|
| 1pc  | 4-40 Lock Washer                                                     |
| 4pcs | 4-40x1½" Screw                                                       |
| 3pcs | Solder Lugs (Mouser part #534-7314)                                  |
| 3pcs | 3 inch long, Black, 22 AWG stranded wire                             |
| 2pcs | 9 ½" 22 AWG, 4 Conductor Shielded Cable (Mouser Part #566-9418-xxx)  |
| 1pc  | 9 ½" 18 AWG, 4 Conductor Shielded Cable (Mouser part #602-2404C-xxx) |
| 2pcs | 36" 22 AWG, 4 Conductor Shielded Cable (Mouser Part #566-9418-xxx)   |
| 1pc  | 36" 18 AWG, 4 Conductor Shielded Cable (Mouser part #602-2404C-xxx)  |
| 2pcs | Molex, 4 Pin, 0.156 Housing (Molex #09-50-8043)                      |
| 1pc  | Molex, 8 Pin, 0.100 Housing (Molex #22-01-3087)                      |
| 1pc  | AMP Panel Mount Connector (AMP #206036-1)                            |
| 1pc  | AMP Panel Mount Connector Mate (AMP #206037-1)                       |
| 1pc  | AMP Cable Crimp (AMP #206322-1)                                      |
| 8pcs | AMP Pin Connectors (20-24 AWG) (AMP #66400-1)                        |
| 8pcs | AMP Socket Connectors (20-24 AWG) (AMP #66399-1)                     |
| 4pcs | AMP Pin Connectors (18-14 AWG) (AMP #66361-2)                        |
| 4pcs | AMP Socket Connectors (18-24 AWG) (AMP #66360-2)                     |
| 8000 | Moley 0 100 contacts (22 30 AWG) (Moley #08 50 0114)                 |

- 8pcs Molex 0.100 contacts (22 30 AWG) (Molex #08-50-0114)
- 4pcs Molex 0.156 contacts (18 24 AWG) (Molex #08-50-0106)
- 1pc Digi-Key Home Sensor OR562-ND

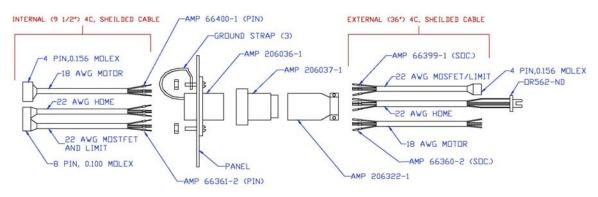

Figure 65 1-Axis Cable Assembly

#### **Internal Home Sensor Cable**

- 1. Obtain one 9 1/2" 22 AWG, 4 Conductor Shielded Cable (Mouser part #566-9418-xxx).
- 2. Strip 1 1/4" of insulation off both ends of the cable.
- 3. Cut the ground shield wire off both ends.
- 4. Strip 1/8" of insulation off all wire ends.
- 5. Crimp AMP Pin Connectors (part# 66400-1) onto all four wires at one end of the cable.
- 6. Crimp Molex 0.100 contacts (part #08-50-0114) onto the four wires at the opposite end of the cable.
- Insert the Molex 0.100 contacts into the Molex 8-Pin 0.100 Housing (part #22-01-3087):
  - a. Insert the red wire into position #5
  - b. Insert the white wire into position #6
  - c. Insert the green wire into position in #7
  - d. Insert the black wire into position #8
- Insert the AMP Pin Connectors into the AMP Panel Mount Connector (part # 206036-1):
  - a. Insert the red wire into position #15
  - b. Insert the black wire into position #16
  - c. Insert the white wire into position #14
  - d. Insert the green wire into position #10

#### Internal MOSFET/Limit Cable

- 1. Obtain one 9 1/2" 22 AWG, 4 Conductor Shielded Cable (Mouser Part #566-9418-xxx).
- 2. Strip 1 1/4" of insulation off both ends of the cable.
- 3. Cut the ground shield wire off both ends.
- 4. Strip 1/8" of insulation off all wire ends.
- 5. Crimp AMP Pin Connectors (part# 66400-1) onto all four wires at one end of the cable.
- 6. Crimp Molex 0.100 contacts (part #08-50-0114) onto the four wires at the opposite end of the cable.
- Insert the Molex 0.100 contacts into the Molex 8-Pin 0.100 Housing (part #22-01-3087):
  - a. Insert the red wire into position #1
  - b. Insert the black wire into position #2
  - c. Insert the white wire into position #3
  - d. Insert the green wire into position #4
- Insert the AMP Pin Connectors into the AMP Panel Mount Connector (part # 206036-1):
  - a. Insert the green wire into position #13
  - b. Insert the white wire into position #12
  - c. Insert the red wire into position in #11
  - d. Insert the black wire into position #7

### **Ground Straps**

- 1. Obtain three 3" black 22 AWG stranded wires.
- 2. Strip 1/8" of insulation from one end of each wire.
- 3. Strip 1/2" of insulation from the opposite end of the wires.
- 4. Crimp AMP Pin Connectors (part# 66400-1) onto the 1/8" stripped ends.
- 5. Solder Mouser Solder Lugs (part #534-7314) onto the opposite ends.
- 6. Insert the AMP Pin Connectors into the AMP Panel Mount Connector (part # 206036-1):
  - a. Position #9
  - b. Position #6
  - c. Position #5
- 7. Connect one Mouser Solder Lug (part #534-7314) onto one screw holding the AMP Panel Mount Connector (part # 206036-1) and bolt down.
- 8. Perform step 7 for the remaining two ground straps.

#### **Internal Motor Harness**

- Obtain one 9 ½" 18 AWG, 4 Conductor Shielded Cable (Mouser part #602-2404C-xxx)
- 2. Strip 1 1/4" of insulation off both ends of the cable.
- 3. Cut the ground shield wires off both ends.
- 4. Strip 1/8" of insulation off all wires ends.
- 5. Crimp AMP Pin Connectors (part #66361-2) onto all four wires at one end of the cable.
- 6. Crimp Molex 0.156 contacts (part #08-50-0106) onto the wires at the opposite end of the cable.
- 7. Insert the Molex 0.156 contacts into a Molex 4-Pin 0.156 Housing (part # 09-50-8043):
  - a. Insert the white wire into position #1
  - b. Insert the green wire into position #2
  - c. Insert the black wire into position #3
  - d. Insert the red wire into position #4
- Insert the AMP Pin Connectors into the AMP Panel Mount Connector (part # 206036-1):
  - a. Insert the green wire into position #1
  - b. Insert the white wire into position #2
  - c. Insert the red wire into position #3
  - d. Insert the black wire into position #4

#### **External Motor Harness**

- 1. Obtain one 36" length 18 AWG 4 Conductor Shielded Cable (Mouser part #602-2404C-xxx).
- 2. Strip 1 1/4" of insulation from one end of the cable.
- 3. Strip 1/8" of insulation from all wires at the stripped end.
- 4. Crimp the AMP Socket Connectors (part# 66360-2) onto all wires including the ground straps.
- Insert the AMP Socket Connectors into the AMP Panel Mount Connector Mate (part #206037-1):
  - a. Insert the green wire into position #1
  - b. Insert the white wire into position #2
  - c. Insert the red wire into position #3
  - d. Insert the black wire into position #4
- 6. Obtain the AMP Cable Crimp (part #206322-1) and insert the opposite end of the cable through the housing.

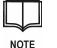

All the wires will be inserted through this housing. When all cable connections are complete, the locking housing will be screwed onto the AMP Panel Mount Connector.

- 7. Strip 1 1/4" of insulation from that end of the cable.
- 8. Cut the ground strap off on that end of the cable.
- 9. Strip 1/8" off insulation off of all four wires.
- 10. Connect the white wire to motor phase A
- 11. Connect the green wire to motor phase B
- 12. Connect the black wire to motor phase C
- 13. Connect the red wire to motor phase D

#### **Home Sensor Cable**

- 1. Obtain one 36" length 22 AWG 4 Conductor Shielded Cable (Mouser part#566-9418-xxx).
- 2. Strip 1 1/4" of insulation from one end of the cable.
- 3. Strip 1/8" of insulation from all four wires at the stripped end.
- 4. Crimp AMP Socket Connectors (part #66399-1) onto each wire.
- Insert the AMP Socket Connectors into the AMP Panel Mount Connector Mate (part #206037-1):
  - a. Insert the black wire into position #16
  - b. Insert the red wire into position #15
  - c. Insert the white wire into position #14
  - d. Insert the green wire into position #10
  - e. Insert the ground strap into position #6
- 6. Pass the opposite end of the cable through the AMP Cable Crimp as was done for the external motor harness.
- 7. Strip 1 1/4" of insulation from that end of the cable.
- 8. Strip 1/8" of insulation from all four wires.
- 9. Cut off the ground strap.
- 10. Obtain the Digi-Key Home Sensor (OR562-ND) and solder like wire colors to each other.

#### **External MOSFET/Limit Input Cable**

- 1. Obtain one 36" length 22 AWG 4 Conductor Shielded Cable (Mouser part #566-9418-xxx).
- 2. Strip 1 1/4" of insulation of one end of cable.
- 3. Strip 1/8" of insulation off all four wires.
- 4. Crimp AMP Socket Connectors (part #66399-1) onto each wire.
- Insert the AMP Socket Connectors into the AMP Panel Mount Connector Mate (part #206037-1):
  - a. Insert the green wire into position #13
  - b. Insert the white wire into position #12
  - c. Insert the red wire into position #11
  - d. Insert the black wire into position #7
  - e. Insert the ground strap into position #9
- 6. Pass the opposite end of the cable through the AMP Cable Crimp as was done for the home sensor cable.
- 7. Strip 1 1/4" of insulation from that end of the cable.
- 8. Strip 1/8" of insulation from the four wires.
- 9. Crimp Molex 0.156 contacts (part #08-50-0106) onto the four wires.
- 10. Insert the Molex 0.156 contacts into a Molex 4-Pin 0.156 Housing (part # 09-50-8043):
  - a. Insert the red wire into position #1
  - b. Insert the black wire into position #2
  - c. Insert the white wire into position #3
  - d. Insert the green wire into position #4

#### **Completing the Cable Assembly**

- 1. Tightly screw the AMP harness clamp onto the AMP Panel Mount Connector Mate (part #206037-1)
- 2. Insert the AMP clamp (from the AMP Cable Crimp part #206322-1 kit) and tighten the two screws.

| AMP Pin | Wire Color | Wire Size | SSCB<br>Conn.       | SSXYZ<br>Conn.      | Conn. Pin<br>Number | Signal<br>Description    |
|---------|------------|-----------|---------------------|---------------------|---------------------|--------------------------|
| 1       | Green      | 18 AWG    | J3                  | J3,J7,J11           | 2                   | MOTOR B                  |
| 2       | White      | 18 AWG    | J3                  | J3,J7,J11           | 1                   | MOTOR A                  |
| 3       | Red        | 18 AWG    | J3                  | J3,J7,J11           | 4                   | MOTOR D                  |
| 4       | Black      | 18 AWG    | J3                  | J3,J7,J11           | 3                   | MOTOR C                  |
| 5       | Cable Gnd  | 22 AWG    | Strap to<br>Chassis | Strap to<br>Chassis |                     | CHASSIS<br>GROUND        |
| 6       | Cable Gnd  | 22 AWG    | Strap to<br>Chassis | Strap to<br>Chassis |                     | CHASSIS<br>GROUND        |
| 7       | Black      | 22 AWG    | J5                  | J5,J9,J13           | 2                   | FET SINK<br>CONTROL      |
| 8       |            |           |                     |                     |                     |                          |
| 9       | Cable Gnd  | 22 AWG    | Strap to<br>Chassis | Strap to<br>Chassis |                     | CHASSIS<br>GROUND        |
| 10      | Green      | 22 AWG    | J2                  | J4,J8,J12           | 4                   | HOME<br>SENSOR<br>GROUND |
| 11      | Red        | 22 AWG    | J5                  | J5,J9,J13           | 1                   | FET MOTOR<br>POWER       |
| 12      | White      | 22 AWG    | J6                  | J6,J10,J14          | 1                   | LIMIT INPUT              |
| 13      | Green      | 22 AWG    | J6                  | J6,J10,J14          | 2                   | LIMIT<br>GROUND          |
| 14      | White      | 22 AWG    | J2                  | J4,J8,J12           | 2                   | HOME<br>SENSOR<br>OUTPUT |
| 15      | Red        | 22 AWG    | J2                  | J4,J8,J12           | 1                   | HOME<br>SENSOR<br>POWER  |
| 16      | Black      | 22 AWG    | J2                  | J4,J8,J12           | 3                   | HOME<br>SENSOR<br>GROUND |

Table 30 AMP Series 1 Motor Harness Breakout

| Туре                                | Description          | Manufacture | Part Number | Rep.     | Rep. Part<br>Number |
|-------------------------------------|----------------------|-------------|-------------|----------|---------------------|
| Home Sensor                         | Opto Sensor          | Omron       | OR562       | Digi-Key | OR562-ND            |
| Motor Conn.                         | 16 pin Conn.         | AMP         | 206036-1    | Mouser   | 571-2060361         |
| Motor Conn.<br>Pins                 | Pins (AWG 18-<br>22) | AMP         | 66591-1     | Mouser   | 571-665911          |
| Motor Conn.<br>Mate                 | 16 pin Conn.<br>Mate | AMP         | 206037-1    | Mouser   | 571-2060371         |
| Motor Conn.<br>Mate Pins            | Pins (AWG 18-<br>16) | AMP         | 206322-1    | Mouser   | 571-665921          |
| Motor Conn.<br>Mate Pins            | Pins (AWG 24-<br>20) | AMP         | 66101-4     | Mouser   | 571-665921          |
| Motor Conn.<br>Mate Clamp           | Cable Clamp          | AMP         | 66399-4     | Mouser   | 571-2063221         |
| 4 Conductor<br>Cable - 100'<br>Roll | 18 AWG Cable         | Belden      | 9418        | Mouser   | 566-9418-100        |
| 4 Conductor<br>Cable - 100'<br>Roll | 22 AWG Cable         | Alpha       | 2404C       | Mouser   | 602-2404C-100       |

Table 31 AMP Series 1 Motor Harness Part Numbers

## **APPENDIX F: COMMAND FORMATS**

Commands from the host have the following format:

| Byte 1:                      | Board type             |  |
|------------------------------|------------------------|--|
| Byte 2:                      | Board address          |  |
| Bytes 3 to n-1:              | Command string         |  |
| Byte n:                      | Carriage return (0x0D) |  |
| For example "D1I3 <cr>"</cr> |                        |  |

Responses from the boards have the following format:

| Byte 1:         | Board type             |
|-----------------|------------------------|
| Byte 2:         | Board address          |
| Byte 3:         | Board status           |
| Bytes 4 to n-1: | Response string        |
| Byte n:         | Carriage return (0x0D) |
| For example "d  | 1>00001"               |

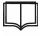

If a command contains multiple numeric parameters, parameters are separated by a comma.

NOTE

## **Board Type Prefix Characters**

| Board Type                 | Prefix character from the host | Prefix response from the board |
|----------------------------|--------------------------------|--------------------------------|
| SSCB & SSCBGecko           | D                              | d                              |
| SSMicro & SSMicro77        | U                              | u                              |
| SSCBHC                     | н                              | h                              |
| SSNEMA17                   | x                              | x                              |
| SSXYQE                     | X, Y, or Q                     | x, y, or q                     |
| All multi-axis controllers | X, Y, or Z                     | x, y, or z                     |
| SSQE                       | Q                              | q                              |
| Global                     | G                              | No response                    |

The board type determines a command's prefix character:

Table 32 Board Type - Byte 1 in Command Requests

### **Board Addresses**

The Dip switch settings determine the board's address:

| Address | Switch 1 | Switch 2         | Switch 3       | Switch 4 |
|---------|----------|------------------|----------------|----------|
| 0       | CLOSED   | CLOSED           | CLOSED         | CLOSED   |
| 1       | OPEN     | CLOSED           | CLOSED         | CLOSED   |
| 2       | CLOSED   | OPEN             | CLOSED         | CLOSED   |
| 3       | OPEN     | OPEN             | CLOSED         | CLOSED   |
| 4       | CLOSED   | CLOSED           | OPEN           | CLOSED   |
| 5       | OPEN     | CLOSED           | OPEN           | CLOSED   |
| 6       | CLOSED   | OPEN             | OPEN           | CLOSED   |
| 7       | OPEN     | OPEN             | OPEN           | CLOSED   |
| 8       | CLOSED   | CLOSED           | CLOSED         | OPEN     |
| 9       | OPEN     | CLOSED           | CLOSED         | OPEN     |
| А       | CLOSED   | OPEN             | CLOSED         | OPEN     |
| В       | OPEN     | OPEN             | CLOSED         | OPEN     |
| С       | CLOSED   | CLOSED           | OPEN           | OPEN     |
| D       | OPEN     | CLOSED           | OPEN           | OPEN     |
| E       | CLOSED   | OPEN             | OPEN           | OPEN     |
| F       | OPEN     | OPEN             | OPEN           | OPEN     |
| G       |          | Allows global co | ommand control |          |

Table 33 Board Address - Byte 2 in Command Requests

#### Simultaneous Movement and Global Commands

If you have a 4-axis controller system based on 1-SSXYZ Board at address 0 and 1-SSCB Board at address 0. The following commands can be issued to move all the axes to absolute position 100:

- D0M100<CR>
- X0M100<CR>
- Y0M100<CR>
- Z0M100<CR>

This command sequence requires the controlling computer system to send individual commands to each axis and wait for an acknowledgment from each board, precluding moving motors at the same time. A special command syntax was created so the controlling system could send the following command instead:

D0M100,X0M100,Y0M100,Z0M100<CR>

Each axis parses the command, accepts its command, and ignores the rest of the command string. All motors wait for the last board to acknowledge the command and then start their movement at approximately the same time (100-400us).

The 'G'lobal command can also be used to perform the same operation:

G0M100<CR>

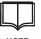

With the previous command syntax certain axis can be controlled. The global command can only be used to control all axes.

NOTE

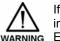

If a syntax error is found in one of the axis commands, that axis responds immediately with an error status. When the 'G'lobal command is used NO ERROR is sent back.

Additional global command examples are shown below:

- "DGN+0"<CR> Initializes all SSCB Boards, without moving the motor, so that home is in the CW direction.
- "XGM1000"<CR> Moves all 'X' axes to absolute position 1000.
- "G0M101<CR> Tells all boards that are at address 0 to move to position 101.

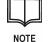

There are certain pitfalls to watch for with the global command. If an SSQE or SSXYQE board are on line and command "G0N+0<CR>" is sent, these boards will also try to initialize with this parameter. The QE interface is different from the interface used for the SSCB and SSXYZ boards.

### **Board Status Characters**

All commands that are sent to the Simple Step Controller Board are acknowledged with a status value. Commands are acknowledged within 1ms (typically 0.5ms with an operating baud rate of 57.6K). (The only exception to this rule is the motor abort command with deceleration "!" and in non-RTOS environment).

| Status | Description                                                  |
|--------|--------------------------------------------------------------|
| >      | System is ready for another command.                         |
| S      | Motor homed, but not moved ('N' command).                    |
| j      | Jog command active.                                          |
| #      | Command syntax error.                                        |
| !      | Command parameter out of range.                              |
| а      | Motor abort in progress.                                     |
| b      | Motor is running.                                            |
| w      | Motor command stack full.                                    |
| f      | Motor command complete.                                      |
| u      | Updating 'C' command 'E' value.                              |
| %      | Command ignored. Motor running.                              |
| h      | Axis has not been initialized.                               |
| I      | (Small L) RTOS soft limit (upper or lower) has been reached. |
| Н      | Motor at Home position, can not move past home.              |
| L      | Motor at Limit position, can not move past limit.            |
| d      | Delay command complete.                                      |
| ^      | IAP (In Application Programming) mode is active.             |
| +      | IAP CRC error found.                                         |
| r      | Currently running in IEEPROM program.                        |
| С      | Finished IEEPROM Programming.                                |
| n      | Cannot program, IEEPROM is not erased.                       |
| е      | Encoder error motion aborted                                 |
| 0      | Opto-Encoder error motion aborted.                           |
| t      | v109.xx TMC246 Motor error motion aborted.                   |
| В      | v109.xx Board configuration data not erased.                 |
| А      | v109.xx Axis configuration data not erased.                  |
| р      | v109.xx Customer configuration data not erased.              |
| i      | V109.xx IEEPROM Call stack error.                            |
| E      | V109.xx Watchdog error occurred.                             |

#### Table 34 Status Characters - Byte 3 in Command Responses

Unless a board has the RTOS option installed, or the status command was activated using the "Ns" command, all motor movement commands disable the command parser so that no other commands can be executed during motor movements.

Motor operation complete can be determined by sending a status request, <CR>. The board responds with an ">" status indicating that the motor operation is complete and the board is ready for the next command sequence. If no response is received, the board is assumed to be busy.

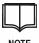

The board does not send unsolicited responses to the host

NOTE

## APPENDIX G: REQUEST FOR BOARD CAPABILITIES: THE (V) COMMAND

| Parameter | Requested Information           |
|-----------|---------------------------------|
| 0         | Primary software version number |
| 1         | Board Type                      |
| 2         | Board options #1                |
| 3         | СРИ Туре                        |
| 4         | Sub-version software number     |
| 5         | Board options #2                |
| 6         | Board revision level            |
| 7         | Board options #3                |
| 8         | Motor driver type               |
| 9         | Firmware test version number    |
| А         | Firmware compile date           |
| В         | Firmware compile time           |
| С         | Board options #4                |
| D         | IAP version number              |
| E         | IAP Sub-version number          |
| F         | Internal IEEPROM flash size     |

The 'v' command allows the user to determine board capabilities. When the 'v' command is issued it includes a parameter that indicates the type of information being requested.

Table 35 Parameter options for the (v) Command

### **Board Response**

The board responds with the requested information.

#### Primary Software Version Number

A five-digit number with the decimal points excluded. For example version 1.4.0 is returned as 00140.

### Board Type

| Response | Meaning                                                      |
|----------|--------------------------------------------------------------|
| 0        | SSCB - Single Axis Controller Board                          |
| 1        | SSXYZ - X Axis of 3 Axis Controller Board                    |
| 2        | SSXYZ - Y Axis of 3 Axis Controller Board                    |
| 3        | SSXYZ - Z Axis of 3 Axis Controller Board                    |
| 4        | SSQE - Dual Channel Quadrature Encoder Board with I/O        |
| 8        | SSCBHC - Single Axis High Current Controller Board           |
| 9        | SSXYQE - X Axis of 2 Axis Controller Board with QE Interface |
| 10       | SSXYQE - Y Axis of 2 Axis Controller Board with QE Interface |
| 11       | SSXYQE - Quadrature Interface                                |
| 12       | SSXYMicro - X Axis of 2 Axis Microstepping Controller Board  |
| 13       | SSXYMicro - Y Axis of 2 Axis Microstepping Controller Board  |
| 14       | SSMXYZ                                                       |
| 15       | SSDC                                                         |
| 16       | Serial Converter                                             |
| 17       | Euro 4 axis                                                  |
| 18       | SSMicro                                                      |
| 19       | SSTB                                                         |
| 20       | SS3P                                                         |
| 21       | SSXYZMicro X Axis                                            |
| 22       | SSXYZMicro Y Axis                                            |
| 23       | SSXYZMicro Z Axis                                            |
| 24       | SSMicro77                                                    |
| 25       | SSXYMicro77 X Axis                                           |
| 26       | SSXYMicro77 Y Axis                                           |
| 27       | SSXYZMicro77 X Axis                                          |
| 28       | SSXYZMicro77 Y Axis                                          |
| 29       | SSXYZMicro77 Z Axis                                          |
| 30       | SSCB_GECKO                                                   |
| 31       | SSWXYZ X Axis                                                |
| 32       | SSWXYZMicro67 W Axis                                         |
| 33       | SSWXYZMicro67 X Axis                                         |
| 34       | SSWXYZMicro67 Y Axis                                         |
| 35       | SSWXYZMicro67 Z Axis                                         |
|          |                                                              |
| 38       | SSXYGecko X Axis                                             |
| 39       | SSXYGecko Y Axis                                             |
| 40       | SSXYZGecko X Axis                                            |
| 41       | SSXYZGecko Y Axis                                            |
| 42       | SSXYZGecko Z Axis                                            |
| 43       | SSNEMA17                                                     |
| 44       | SSNEMA23                                                     |
| 45       | SSNEMA34                                                     |
| 255      | Test Unit                                                    |

Table 36 Board Type in (v) Command Response

| Response | Meaning (Bit Flags)                       |
|----------|-------------------------------------------|
| Bit 0    | Version 1.0.3 Software - Board Revision A |
| Bit 1    | Version 1.0.3 Software - Board Revision B |
| Bit 2    | Version 1.0.3 Software - Board Revision C |
| Bit 3    | Version 1.0.3 Software - Board Revision D |
| Bit 4    | Version 1.0.3 Software - Board Revision E |
| Bit 5    | 32 Bit Software (All Versions)            |
| Bit 6    | 2K Internal EEPROM Board (All Versions)   |
| Bit 7    | X2 Processor                              |
| Bit 8    | Prescaler Option                          |
| Bit 9    | QE Interface                              |
| Bit 10   | High Current Interface                    |
| Bit 11   | Velocity Control                          |
| Bit 12   | LCD Interface                             |
| Bit 13   | MAX3100 Interface                         |
| Bit 14   | Analog to Digital Converter Interface     |
| Bit 15   | Serial EEPROM                             |

### Table 37 Board Options #1 in (v) Command Response

### CPU Type

| Response | Meaning                                      |
|----------|----------------------------------------------|
| 0x000    | Atmel AT89C2051                              |
| 0x001    | Atmel AT89C4051                              |
| 0x002    | Atmel AT89C51                                |
| 0x004    | Atmel AT89C52                                |
| 0x008    | Atmel AT89C53                                |
| 0x010    | Atmel AT89S8252 (Internal 2K EEPROM Version) |
| 0x020    | Dallas Semiconductor X2 D87C520              |
| 0x040    | TS87C52X2                                    |
| 0x080    | DSP2184                                      |
| 0x100    | TMS320F240                                   |
| 0x200    | XAG49                                        |
| 0x300    | LPC2106                                      |
| 0x400    | LPC2138                                      |
| 0x500    | LPC2103                                      |

Table 38 CPU Type in (v) Command Response

| Response | Meaning (Bit Flags)                              |
|----------|--------------------------------------------------|
| Bit 0    | Dual Channel 8 bit DAC Installed on board        |
| Bit 1    | Microstepping Software Installed                 |
| Bit 2    | Four Channel 8 bit DAC Installed on board        |
| Bit 3    | Internal Quadrature Interface Installed on board |
| Bit 4    | Global Input TRIP Software Installed on Board    |
| Bit 5    | RTOS Software Installed                          |
| Bit 6    | General 1ms Global Timer Software Installed      |
| Bit 7    | Delimiter Timer Software Installed               |
| Bit 8    | Interrupt Driven Serial Software Installed #1    |
| Bit 9    | Serial I2C Interface                             |
| Bit 10   | Serial SPI Interface                             |
| Bit 11   | Serial Microwire Interface                       |
| Bit 12   | LM75 Interface                                   |
| Bit 13   | Binary Xfer Interface                            |
| Bit 14   | BCD Branch Controller                            |
| Bit 15   | Optical Counter                                  |

### Table 39 Board Options #2 in (v) Command Response

### **Board Revision Level**

| Response | Meaning          |
|----------|------------------|
| 0        | Board Revision A |
| 1        | Board Revision B |
| 2        | Board Revision C |
| 4        | Board Revision D |
| 5        | Board Revision E |
| 6        | Board Revision F |
| 7        | Board Revision G |
| 8        | Board Revision H |
| 9        | Board Revision I |
| 10       | Board Revision J |
| 11       | Board Revision K |

Table 40 Board Revision Level in (v) Command Response

| Response | Meaning (Bit Flags)       |
|----------|---------------------------|
| Bit 0    | MTU Interface             |
| Bit 1    | Sleep Mode                |
| Bit 2    | Motion Done Status        |
| Bit 3    | Communication Test        |
| Bit 4    | Step Delay                |
| Bit 5    | Motor Busy Line           |
| Bit 6    | 6 bit Board Address       |
| Bit 7    | ATMI Interface            |
| Bit 8    | Sync. Motion              |
| Bit 9    | Jog Interface             |
| Bit 10   | 32 bit ASCII Interface    |
| Bit 11   | Software Limit Update     |
| Bit 12   | Focus Motor Control       |
| Bit 13   | Zoom Motor Control        |
| Bit 14   | Serial #2 ISR             |
| Bit 15   | Linear Movement Interface |

Table 41 Board Options #3 in (v) Command Response

### Motor Driver Type

| Response | Meaning (Bit Flags)   |
|----------|-----------------------|
| 0x0000   | No Motor Driver       |
| 0x0100   | SGS L298 Motor Driver |
| 0x0200   | PBL3776 Motor Driver  |
| 0x0300   | A3957 Motor Driver    |
| 0x0400   | A2557 Motor Driver    |
| 0x0500   | A3966 Motor Driver    |
| 0x0600   | PMM3501 Motor Driver  |
| 0x0700   | CSK545 Motor Driver   |
| 0x0800   | A3977 Motor Driver    |
| 0x0900   | Gecko Motor Driver    |
| 0x0A00   | A3967 Motor Driver    |
| 0x0B00   | LMD18245 Motor Driver |
| 0x0C00   | TMC246 Motor Driver   |
| 0x0D00   | TMC236 Motor Driver   |
| 0x0E00   | TMC249 Motor Driver   |
| 0x0F00   | TMC239 Motor Driver   |
| 0x1000   | A3972 Motor Driver    |

Table 42 Motor Driver Type in (v) Command Response

| Response | Meaning (Bit Flags)                     |
|----------|-----------------------------------------|
| Bit 0    | IAP Interface                           |
| Bit 1    | SPI Interface                           |
| Bit 2    | DC Motor Control                        |
| Bit 3    | Dual Channel 12 bit ADC Interface       |
| Bit 4    | SSQE Binary Mode Interface              |
| Bit 5    | CrystalFontz 632 LCD SPI Display (16x2) |
| Bit 6    | Sanyo Denki Servo Amp Driver            |
| Bit 7    | LTC1661 DAC control                     |
| Bit 8    | FAST crystal installed onboard          |
| Bit 9    | PID control                             |
| Bit 10   | Auto-correction                         |
| Bit 11   | Overdrive control                       |
| Bit 12   | Unsigned Long Integers                  |
| Bit 13   | Position Trigger                        |
| Bit 14   | Encoder Learn                           |
| Bit 15   |                                         |

Table 43 Board Options #4 in (v) Command Response

# APPENDIX H: COMMAND SUMMARY

| Command      | Description                              | See<br>page | SSCB<br>SSXYZ | All Micro | SSNEMA17<br>&<br>SSXYMicro | All Gecko | SSCBHC | SSQE | SSXYQE | Notes |
|--------------|------------------------------------------|-------------|---------------|-----------|----------------------------|-----------|--------|------|--------|-------|
| Power Settir | ng Commands                              |             |               |           |                            |           |        |      |        |       |
| Р            | Set power settings (hardware settable)   | 67          | х             |           |                            | х         |        |      | х      |       |
| Р            | Set power settings (software settable)   | 68          |               | х         | х                          |           |        |      |        |       |
| р            | Check power settings (software settable) | 69          |               | х         | х                          |           |        |      |        |       |
| Р            | Set power setting (SSCBHC boards)        | 70          |               |           |                            |           | х      |      |        |       |
| р            | Check power settings (SSCBHC boards)     | 71          |               |           |                            |           | х      |      |        |       |
| Standard Co  | ommands                                  |             |               |           |                            |           |        |      |        |       |
| М            | Move motor to absolute position          | 73          | х             | х         | х                          | х         | х      |      | х      |       |
| m            | Ask for current motor position           | 73          | х             | х         | х                          | х         | х      |      | х      |       |
| R            | Perform relative motor movement          | 74          | х             | х         | х                          | х         | х      |      | х      |       |
| С            | Perform continuous motor movement        | 75          | х             | х         | х                          | х         | х      |      | х      |       |
| Ν            | Null (zero/home) the motor               | 76          | х             | х         | х                          | х         | х      |      | х      |       |
| А            | Set motor absolute position              | 79          | х             | х         | х                          | х         | х      |      | х      |       |
| *            | Abort the motor- hard                    | 79          | х             | х         | х                          | х         | х      |      | х      |       |
| !            | Abort the motor- soft                    | 79          | х             | х         | х                          | х         | х      |      | х      |       |
| В            | Set beginning velocity                   | 80          | х             | х         | х                          | х         | х      |      | х      |       |
| b            | Ask for beginning velocity               | 80          | х             | х         | х                          | х         | х      |      | x      |       |
| E            | Set end velocity                         | 81          | х             | х         | х                          | х         | х      |      | х      |       |
| е            | Ask for end velocity                     | 81          | х             | х         | х                          | х         | х      |      | х      |       |
| S            | Set slope                                | 82          | х             | х         | х                          | х         | х      |      | х      |       |

| Command   | Description                                  | See<br>page | SSCB<br>SSXYZ | <i>All</i> Micro | SSNEMA17<br>&<br>SSXYMicro | All Gecko | SSCBHC | SSQE | SSXYQE | Notes                                                   |
|-----------|----------------------------------------------|-------------|---------------|------------------|----------------------------|-----------|--------|------|--------|---------------------------------------------------------|
| s         | Ask for slope                                | 82          | х             | х                | х                          | х         | х      |      | х      |                                                         |
| r         | Set prescaler option                         | 83          | х             | х                | х                          | х         | х      |      | х      |                                                         |
| Н         | Set motor to half step                       | 84          | х             | х                | х                          | see note  | х      |      | х      | Will not control<br>Gecko driver amp                    |
| F         | Set motor to full step                       | 84          | х             | х                | х                          | see note  | х      |      | х      | Will not control<br>Gecko driver amp                    |
| н         | Set motor microstepping mode                 | 85          |               | х                |                            |           |        |      | х      |                                                         |
| oP        | Set settling timer                           | 85          | х             | х                | х                          | х         | х      |      | х      | Only valid in the v101 to v104                          |
| x         | Set timebase                                 | 86          | х             | x                | x                          | х         | x      |      | x      | Only valid in the<br>v101 to v104<br>Requires X2 option |
| ој        | Enable or disable JOG mode                   | 86          | х             | х                | х                          | х         | х      |      | х      |                                                         |
| <cr></cr> | Get Status                                   | 88          | х             | х                | х                          | х         | х      |      | х      |                                                         |
| d         | Perform a delay                              | 88          | х             | х                | х                          | х         | х      |      | х      |                                                         |
| v         | Get board capabilities                       | 89          | х             | х                | х                          | х         | х      |      | х      |                                                         |
| z         | Zero previous and current status             | 89          | х             | х                | х                          | х         | х      |      | х      |                                                         |
| I         | Get Input Port State                         | 90          | х             | х                | х                          | х         | х      |      | х      |                                                         |
| 0         | Set Output Control Line                      | 91          | х             | х                |                            | х         | х      |      | х      |                                                         |
| RTOS Com  | nands                                        |             |               |                  |                            |           |        |      |        |                                                         |
| оа        | Set abort mode                               | 93          | х             | х                | х                          | х         | х      |      | х      | Requires RTOS                                           |
| ор        | Capture/display/reset RTOS position register | 94          | х             | x                | х                          | Х         | х      |      | x      | Requires RTOS (except for "opd")                        |
| os        | Set software limits for continuous mode      | 95          | х             | х                | х                          | х         | х      |      | х      | Requires RTOS                                           |
| Т         | Enable or disable the trip option            | 96          | х             | х                | х                          | х         | х      |      | х      | Requires RTOS                                           |

| Command    | Description                                      | See<br>page | SSCB<br>SSXYZ | All Micro | SSNEMA17<br>&<br>SSXYMicro | All Gecko | SSCBHC | SSQE | SSXYQE | Notes       |
|------------|--------------------------------------------------|-------------|---------------|-----------|----------------------------|-----------|--------|------|--------|-------------|
| Quadrature | Encoder Board Commands                           |             |               |           |                            |           |        |      |        |             |
| Р          | Get dual position                                | 99          |               |           |                            |           |        | х    | x      |             |
| р          | Get single position                              | 99          |               |           |                            |           |        | х    | х      |             |
| Ν          | Null (zero/home) encoder                         | 100         |               |           |                            |           |        | х    | х      |             |
| А          | Set encoder position                             | 101         |               |           |                            |           |        | х    | х      |             |
| М          | Set encoder counting mode                        | 102         |               |           |                            |           |        | х    | х      |             |
| v          | Determine QE board capabilities                  | 103         |               |           |                            |           |        | х    | х      |             |
| <cr></cr>  | Get QE status                                    | 103         |               |           |                            |           |        | х    | х      |             |
| I          | Get QE input port                                | 104         |               |           |                            |           |        | х    |        |             |
| 0          | Set QE Output Port                               | 104         |               |           |                            |           |        | х    |        |             |
| В          | Set QE Output Port Bit                           | 104         |               |           |                            |           |        | х    |        |             |
| С          | Set QE Continuous Output                         | 105         |               |           |                            |           |        | х    |        |             |
| *          | Abort QE Continuous Display                      | 105         |               |           |                            |           |        | х    |        |             |
| 0          | Set QE Optimize Output Flag                      | 105         |               |           |                            |           |        | х    |        |             |
| d          | Get Direction of Quadrature Encoder              | 106         |               |           |                            |           |        | х    |        |             |
| t          | Set/Get SSQE Tick Marker Flag                    | 107         |               |           |                            |           |        | х    |        | SSQE-B only |
| b          | Set SSQE-B Binary Data Transfer Mode             | 108         |               |           |                            |           |        | х    |        | SSQE-B only |
| qN         | Initialize the Axis Home Direction               | 110         | ADDON         | ADDON     | ADDON                      | ADDON     | ADDON  |      | х      |             |
| qmp        | Set Quadrature Encoder Mode                      | 111         | ADDON         | ADDON     | ADDON                      | ADDON     | ADDON  |      |        |             |
| qE or qD   | Enable or disable the Quadrature Encoder<br>Axis | 113         | ADDON         | ADDON     | ADDON                      | ADDON     | ADDON  |      | x      |             |
| qMp        | Set QE Interface Count Mode                      | 113         | ADDON         | ADDON     | ADDON                      | ADDON     | ADDON  |      | х      |             |

| Command   | Description                                            | See<br>page | SSCB<br>SSXYZ | All Micro | SSNEMA17<br>&<br>SSXYMicro | All Gecko | SSCBHC | SSQE | SSXYQE | Notes                          |
|-----------|--------------------------------------------------------|-------------|---------------|-----------|----------------------------|-----------|--------|------|--------|--------------------------------|
| qP        | Get the Current Quadrature Encoder Position            | 114         | ADDON         | ADDON     | ADDON                      | ADDON     | ADDON  |      | x      |                                |
| qd        | Set the Quadrature Encoder Divider Register            | 114         | ADDON         | ADDON     | ADDON                      | ADDON     | ADDON  |      | x      |                                |
| qT        | Set Motor Movement Tolerance                           | 115         | ADDON         | ADDON     | ADDON                      | ADDON     | ADDON  |      | х      |                                |
| qa        | Set Auto-correction Tolerance                          | 115         | ADDON         | ADDON     | ADDON                      | ADDON     | ADDON  |      | х      |                                |
| qr        | Set Auto-correction Retry Counter                      | 115         | ADDON         | ADDON     | ADDON                      | ADDON     | ADDON  |      | х      |                                |
| Communica | tion Commands                                          |             |               |           |                            |           |        |      |        |                                |
| с         | Set Communications Baud Rate                           | 119         | х             | х         | x                          | Х         | Х      | х    | х      |                                |
| ob        | Set Binary Transfer Option                             | 120         | х             | х         | x                          | х         | х      |      | x      | Special order option           |
| on        | Set Networking                                         | 121         | х             | х         | x                          | х         | х      |      | х      |                                |
| or        | Set Radix Number                                       | 121         | х             | х         | х                          | Х         | Х      |      | х      |                                |
| оС        | Set Communication Type                                 | 122         | х             | х         | х                          | х         | х      |      | х      |                                |
| IEEPROM C | ommands                                                | •           |               |           |                            |           |        |      |        |                                |
| Q         | Program EEPROM                                         | 124         | х             | х         | х                          | х         | х      |      | х      |                                |
| К         | Run EEPROM Contents                                    | 125         | х             | х         | х                          | х         | х      |      | х      |                                |
| J         | Jump to EEPROM address                                 | 126         | х             | х         | х                          | х         | х      |      | х      |                                |
| i         | Jump to EEPROM address <i>n</i> times                  | 126         | х             | х         | х                          | х         | х      |      | х      |                                |
| Z         | Erase EEPROM Contents                                  | 126         | х             | х         | x                          | х         | х      |      | х      |                                |
| u         | Unerase EEPROM Contents (firmware version 104.xx only) | 127         | х             | x         | x                          | х         | х      |      | x      | Only valid in the v101 to v104 |
| * or !    | Abort current IEEPROM Program                          | 127         | х             | х         | х                          | х         | х      |      | х      |                                |
| D         | Dump EEPROM Contents                                   | 127         | х             | х         | х                          | х         | х      |      | х      |                                |

| Command      | Description                                         | See<br>page | SSCB<br>SSXYZ | <i>All</i> Micro | SSNEMA17<br>&<br>SSXYMicro | All Gecko | SSCBHC | SSQE | SSXYQE | Notes                         |
|--------------|-----------------------------------------------------|-------------|---------------|------------------|----------------------------|-----------|--------|------|--------|-------------------------------|
| L            | Check Input Line and then jump to<br>EEPROM address | 128         | х             | x                | x                          | х         | х      |      | x      |                               |
| W            | Wait for motion complete                            | 128         | х             | х                | x                          | х         | х      |      | х      |                               |
| k            | Call subroutine                                     | 129         | х             | х                | x                          | х         | х      |      | х      |                               |
| i            | Return from subroutine                              | 129         | х             | х                | x                          | х         | х      |      | х      |                               |
| u            | Perform a BCD Input switch                          | 130         | х             | х                | х                          | х         | х      |      | х      | Only valid in the v105 and up |
| t            | Text Display                                        | 132         | Х             | х                | х                          | Х         | Х      |      | х      | Only valid in the v105 and up |
| ۸            | Toggle Output Port Line                             | 133         | х             | х                | х                          | х         | х      |      | х      |                               |
| <            | Wait for Input Port Trigger                         | 133         | х             | х                | х                          | х         | х      |      | х      |                               |
| =            | Wait for Input Port Change                          | 134         | х             | х                | х                          | х         | х      |      | х      |                               |
| ADC Comma    | ands                                                |             |               |                  |                            |           |        |      |        |                               |
| o@al         | Initialize ADC System                               | 143         | х             | х                |                            | х         | х      |      | х      | Requires ADC<br>Add-on        |
| o@a?         | ADC System Check                                    | 143         | х             | х                |                            | х         | х      |      | х      | Requires ADC<br>Add-on        |
| o@aR         | Read ADC                                            | 144         | х             | x                |                            | х         | х      |      | х      | Requires ADC<br>Add-on        |
| o@aS         | Set ADC Collection Parameters                       | 144         | Х             | х                |                            | х         | х      |      | х      | Requires ADC<br>Add-on        |
| Additional C | commands for the Gecko G3xx Driver                  |             |               |                  |                            |           |        |      |        |                               |
| o@GE         | Enables the FAULT line check                        | 40          |               |                  |                            | х         |        |      |        | G3xx drivers only             |
| o@GD         | Disables the FAULT line check                       | 40          |               |                  |                            | х         |        |      |        | G3xx drivers only             |
| o@g          | Resets the Gecko Driver                             | 40          |               |                  |                            | х         |        |      |        | G3xx drivers only             |
| o@f          | Displays the FAULT line condition                   | 40          |               |                  |                            | х         |        |      |        | G3xx drivers only             |
| 0@0          | Turns the motor completely OFF                      | 40          |               |                  |                            | х         |        |      |        | G3xx drivers only             |

| Command          | Description                                   | See<br>page | SSCB<br>SSXYZ | <i>All</i> Micro | SSNEMA17<br>&<br>SSXYMicro | All Gecko | SSCBHC | SSQE | SSXYQE | Notes                         |
|------------------|-----------------------------------------------|-------------|---------------|------------------|----------------------------|-----------|--------|------|--------|-------------------------------|
| Additional A     | Additional ARM board Configuration Commands   |             |               |                  |                            |           |        |      |        |                               |
| #CS0 to<br>#CS1  | Set main power-up registers                   | 135         |               |                  | X                          |           |        |      |        | Only valid in the v109 and up |
| #CD              | Display main power-up registers               | 137         |               |                  | х                          |           |        |      |        | Only valid in the v109 and up |
| #CE              | Erase configuration area of memory            | 137         |               |                  | х                          |           |        |      |        | Only valid in the v109 and up |
| #CP              | Store main power-up registers in memory       | 137         |               |                  | Х                          |           |        |      |        | Only valid in the v109 and up |
| #AS0 to<br>#AS19 | Set motor power-up registers                  | 138         |               |                  | X                          |           |        |      |        | Only valid in the v109 and up |
| #AD              | Display motor power-up registers              | 139         |               |                  | x                          |           |        |      |        | Only valid in the v109 and up |
| #AE              | Erase configuration area of memory            | 140         |               |                  | х                          |           |        |      |        | Only valid in the v109 and up |
| #AP              | Store motor power-up registers in memory      | 140         |               |                  | х                          |           |        |      |        | Only valid in the v109 and up |
| #BD              | Display board information                     | 140         |               |                  | х                          |           |        |      |        | Only valid in the v109 and up |
| #s               | Display motor status                          | 141         |               |                  | х                          |           |        |      |        | Only valid in the v109 and up |
| #I               | Display load status                           | 141         |               |                  | х                          |           |        |      |        | Only valid in the v109 and up |
| Miscellaneo      | us                                            |             |               |                  |                            |           |        |      |        | Only valid in the v109 and up |
| o@LD             | Switch back to old Simple Step motor movement | 56          | Х             | Х                | х                          | Х         | х      |      | x      | Only valid in the v105 and up |

Table 44 Command Summary

## INDEX

| Α |                                               |                                                                    |
|---|-----------------------------------------------|--------------------------------------------------------------------|
|   | address                                       |                                                                    |
| В |                                               |                                                                    |
|   |                                               |                                                                    |
| С |                                               |                                                                    |
|   | connecting multiple boards                    |                                                                    |
|   | contact information                           |                                                                    |
| D |                                               |                                                                    |
| D | decay                                         |                                                                    |
| Е |                                               |                                                                    |
|   |                                               | 26, 127, 128, 129, 130, 132, 133, 134, 213, 220, 221<br>27, 56, 81 |
| F |                                               |                                                                    |
|   | fan                                           |                                                                    |
| Н |                                               |                                                                    |
|   |                                               |                                                                    |
| L | limit sensor                                  |                                                                    |
| Р |                                               | ,,,,                                                               |
| - | power supply<br>prescaler<br>product features |                                                                    |
| Q |                                               |                                                                    |
| - | quadrature encoder                            |                                                                    |
| R |                                               |                                                                    |
|   | ring network                                  |                                                                    |
| S |                                               |                                                                    |
|   |                                               |                                                                    |

|   | SSWin                     | 7, 34, 46, 47, 48, 57, 59, 148 |
|---|---------------------------|--------------------------------|
| Т |                           |                                |
|   | torque<br>troubleshooting |                                |
| X |                           |                                |
|   | X2<br>X3                  |                                |
|   | ХЗХА                      |                                |

:

Filename: Simple Step Product Manual.doc Directory: Product Manual \\SIMPLESTPSERVER\Simple Step LLC\Documents\Simple Step NEW Template: D:\Office 97\Templates\MMDesignSpec.dot Simple Step Product Manual Title: Subject: Author: Helen Hill Keywords: Comments: Creation Date: 12/26/2006 7:08 PM Change Number: 98 Last Saved On: 1/3/2011 6:34 AM Last Saved By: Charles R. Grenz Total Editing Time: 459 Minutes Last Printed On: 1/ As of Last Complete Printing 1/3/2011 6:36 AM Number of Pages: 224 Number of Words: 45,870 (approx.) Number of Characters: 219,263 (approx.)